### **Maquinagem robotizada para customização de produtos**

*Luís Miguel Figueiredo Miranda*

**Dissertação de Mestrado**

Orientador: Prof. Paulo Augusto Ferreira de Abreu

Coorientador: Prof. Manuel Romano dos Santos Pinto Barbosa

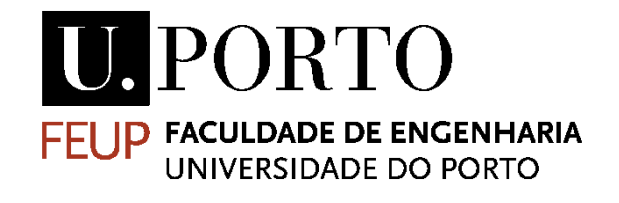

**Mestrado Integrado em Engenharia Mecânica**

**Especialização em Automação**

Junho de 2020

*Aos meus pais.*

### **Resumo**

Nesta dissertação são analisados e implementados os procedimentos para utilização de uma célula robótica no fabrico de tabuleiros customizados para suporte de talheres, através de operações de maquinagem. Para tal, são analisadas alternativas que permitam de forma expedita a identificação da geometria dos talheres, a obtenção do modelo digital do tabuleiro, a geração de percursos de maquinagem a executar pelo robô e sua validação.

Para a obtenção do modelo digital do tabuleiro são estudadas duas alternativas. A primeira utiliza a identificação do contorno dos talheres a partir do seu registo fotográfico. Os contornos são obtidos recorrendo a um *software* de processamento de imagem, Inkscape®, e utilizados para a geração de modelos digitais 3D das cavidades, a integrar no tabuleiro. A segunda alternativa passa pela utilização de um conjunto de macros desenvolvidas para o efeito em ambiente Solidworks®.

Foi utilizado o *software* CAD/CAM, Mastercam® em conjunto com o *add-on* Robotmaster®, para a definição e simulação dos percursos de maquinagem. Permitiu ainda a configuração das operações de maquinagem de modo a gerar o programa na linguagem do robô.

No *software* RobotStudio*®*, *software* de programação e simulação de robôs da ABB, é testado o código gerado, efetuando-se a verificação da existência de erros e a simulação dos percursos de maquinagem, em ambiente virtual o mais próximo possível da célula robótica real. O robô utilizado neste projeto foi o robô da ABB, IRB 2400/16, pelo que os programas foram gerados em linguagem RAPID.

Efetuada uma análise ao trabalho desenvolvido neste projeto de dissertação, foi possível concluir que as alternativas desenvolvidas permitiram de forma flexível e expedita obter os modelos digitais de tabuleiros para suporte de talheres dos mais variados conjuntos de faqueiro. O *software* Mastercam e o *add-on* Robotmaster revelaram-se cruciais na definição dos percursos de maquinagem e na geração do programa para o robô, tarefa extremamente morosa e potencialmente inviável no caso da utilização do *software* RobotStudio.

A utilização de um robô industrial de 6 eixos em operações de maquinagem na obtenção de produtos customizados revelou ser uma solução flexível, permitindo obter produtos das mais variadas complexidades, geometria e dimensões. A elevada manobrabilidade e capacidade de orientação da ferramenta proporcionada pelo robô, permite a utilização de diferentes estratégias de maquinagem, segundo 3 ou 5 eixos.

## **Robotic machining for product customization**

### **Abstract**

In this dissertation, the procedures for using a robotic cell in the machining operations of customized trays for cutlery support are analyzed and implemented. To this end, alternatives are analyzed that allow the identification of the cutlery geometry, obtaining the digital model of the tray, the generation of machining paths to be executed by the robot and their validation.

To obtain the digital model of the tray, two alternatives are studied. The first one uses the identification of the contour of the cutlery from its photographic record. The contours are obtained using an image processing software, Inkscape®, and used for the generation of 3D digital models of the cavities, to be integrated in the tray. The second alternative uses set of macros developed for this purpose in a Solidworks® environment.

CAD/CAM software, Mastercam® was used in conjunction with the Robotmaster® add-on, for the definition and simulation of machining paths. It also allowed the configuration of the machining operations in order to generate the program in the robot language.

In the RobotStudio® software, ABB's robot programming and simulation software, the generated code is tested, checked for errors and simulated the machining paths. The robot used in this project was the ABB robot, IRB 2400/16, so the programs were generated in RAPID language.

Having carried out an analysis of the work developed, it was possible to conclude that the developed alternatives allowed to get the digital models of trays to support cutlery a flexible and expeditious way. The Mastercam software and the Robotmaster add-on proved crucial in defining the machining paths and in generating the program for the robot.

The use of a 6-axis industrial robot in machining operations to obtain customized products proved to be a flexible solution, allowing to obtain products of the most varied complexities, geometry and dimensions. The high maneuverability and tool orientation capability provided by the robot, allows the use of different machining strategies, using 3 or 5 axes.

## **Agradecimentos**

Gostaria de agradecer aos meus orientadores, Professor Paulo Abreu e Professor Manuel Barbosa, por toda a dedicação, paciência e conhecimento transmitido ao longo deste projeto, sem os quais não seria possível de realizar.

Aos meus pais por todo o apoio, carinho e por proporcionarem todas as condições durante todo o meu percurso académico.

À minha família pela ajuda, motivação e preocupação que sempre demonstraram.

Por fim, aos meus amigos de faculdade por toda a ajuda, motivação e pelos bonitos momentos que partilhámos.

x

# Índice

### Capítulo 1

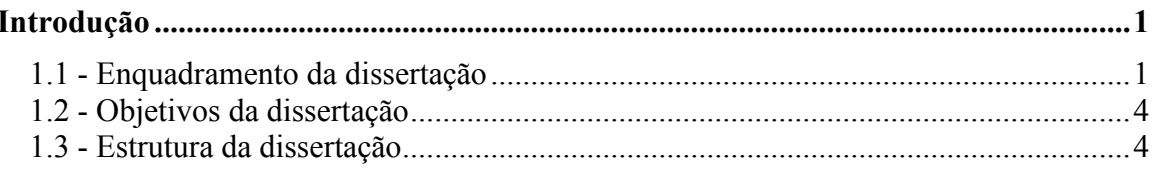

### Capítulo 2

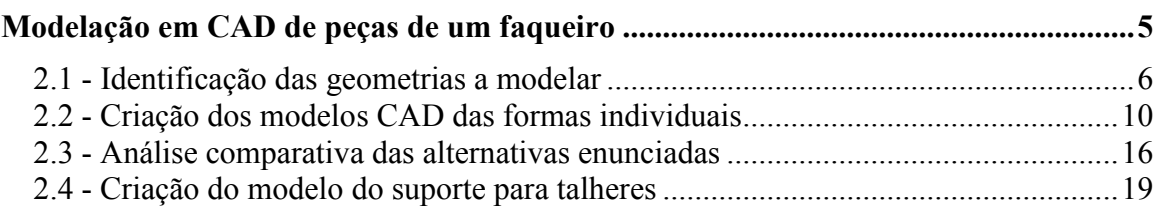

### Capítulo 3

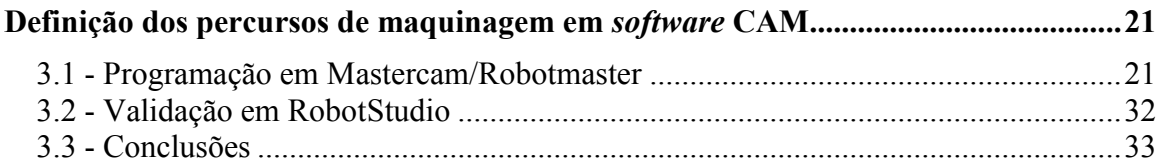

### Capítulo 4

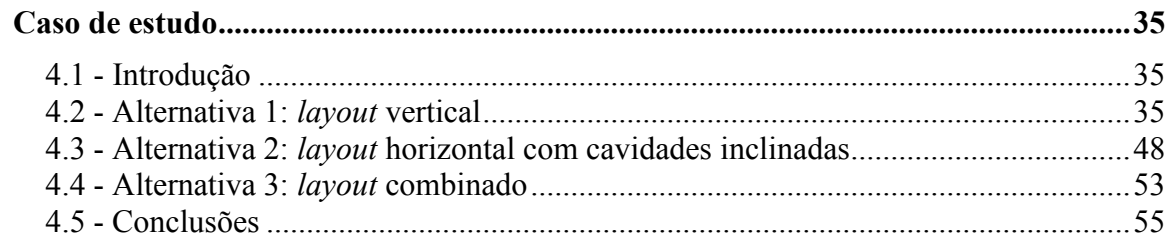

### Capítulo 5

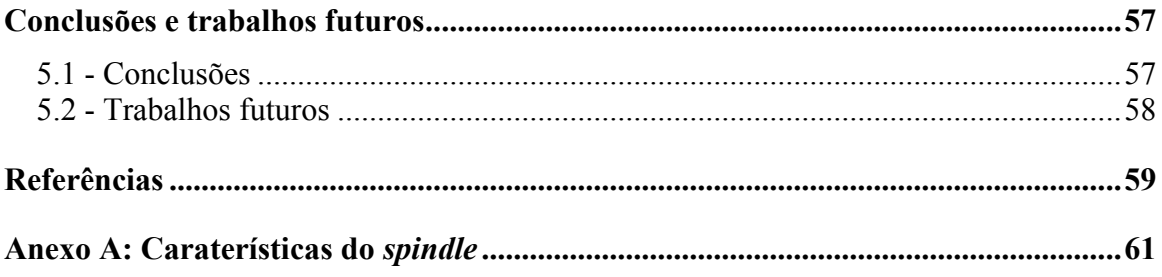

# **Lista de figuras**

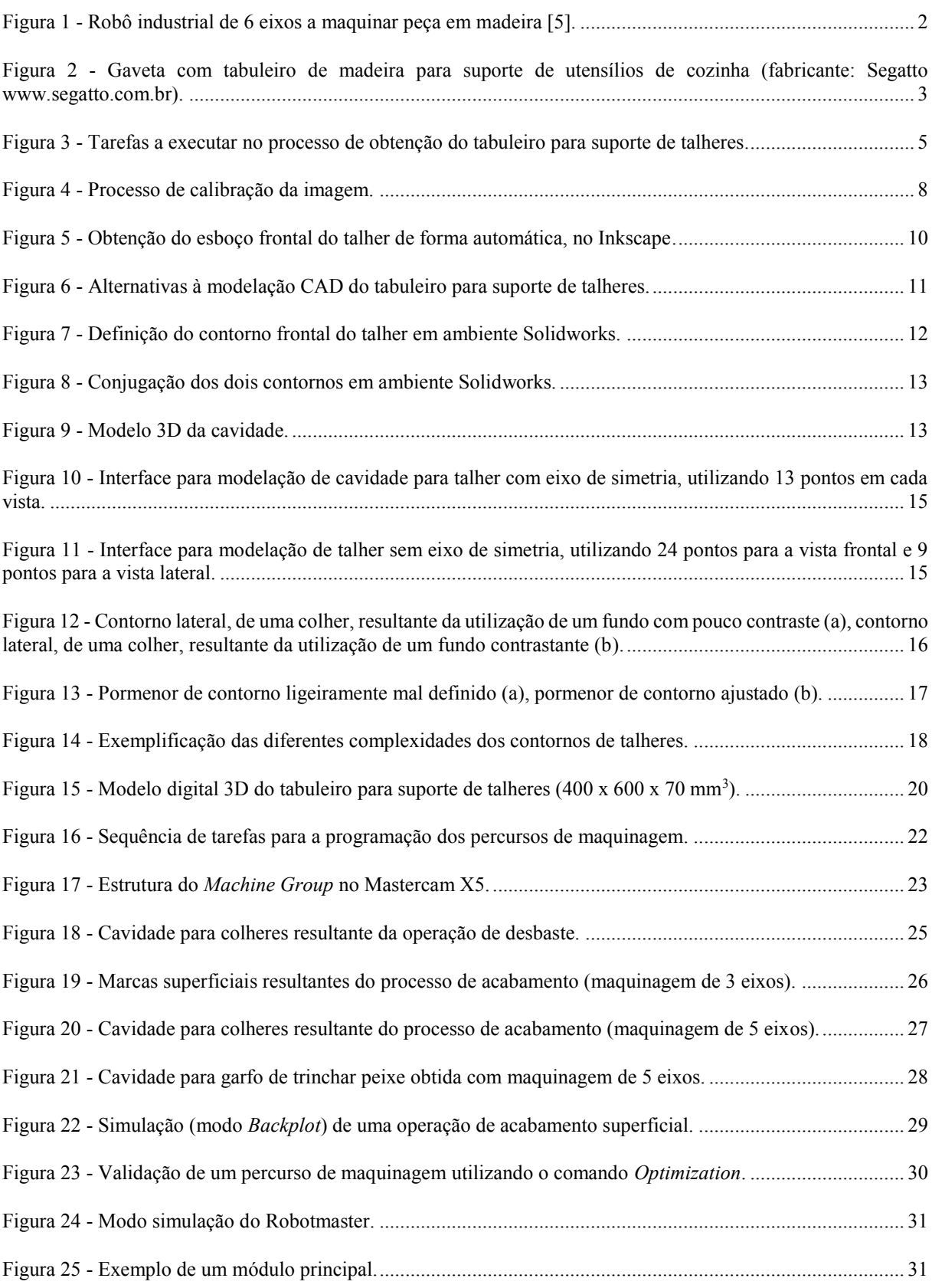

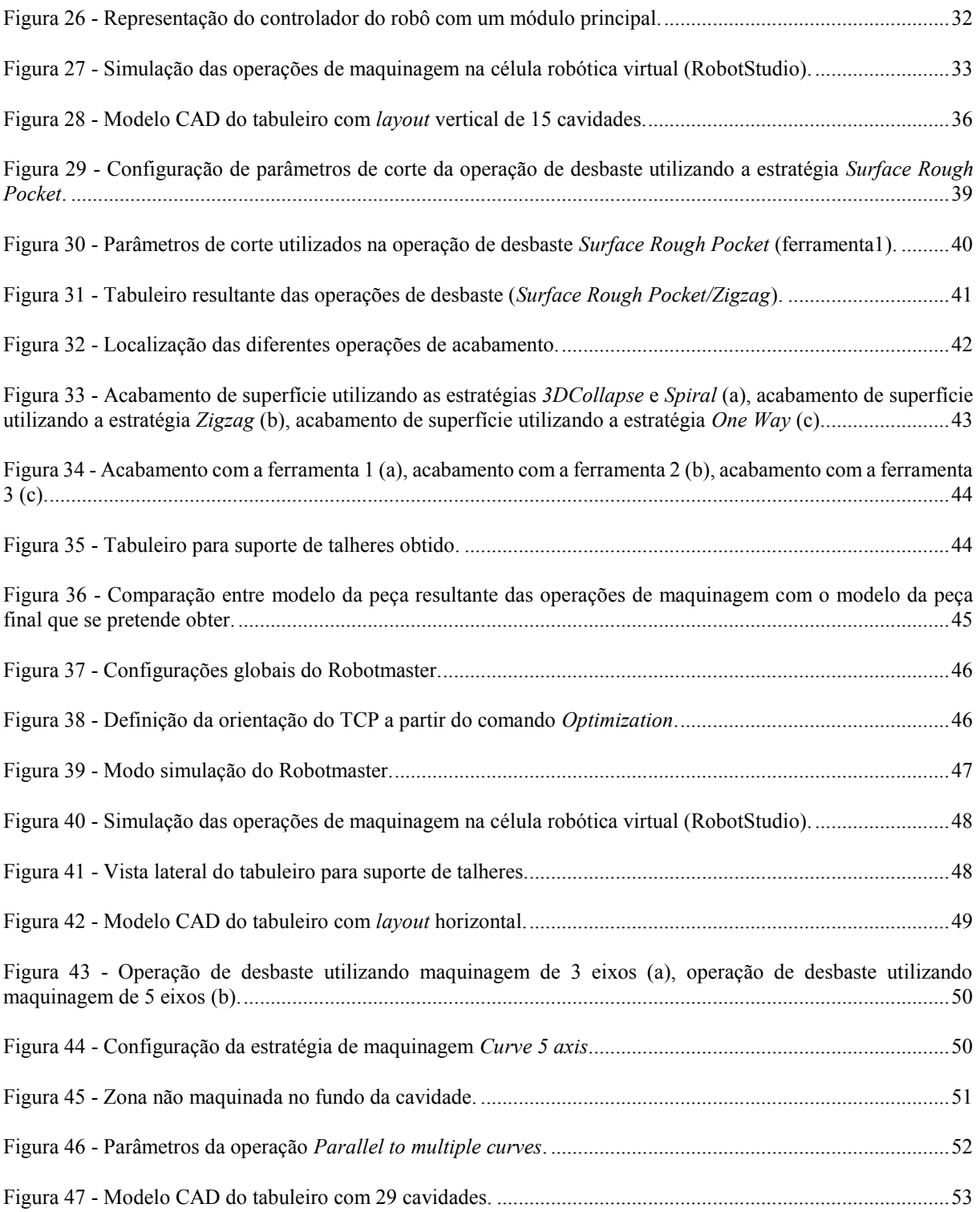

## **Lista de tabelas**

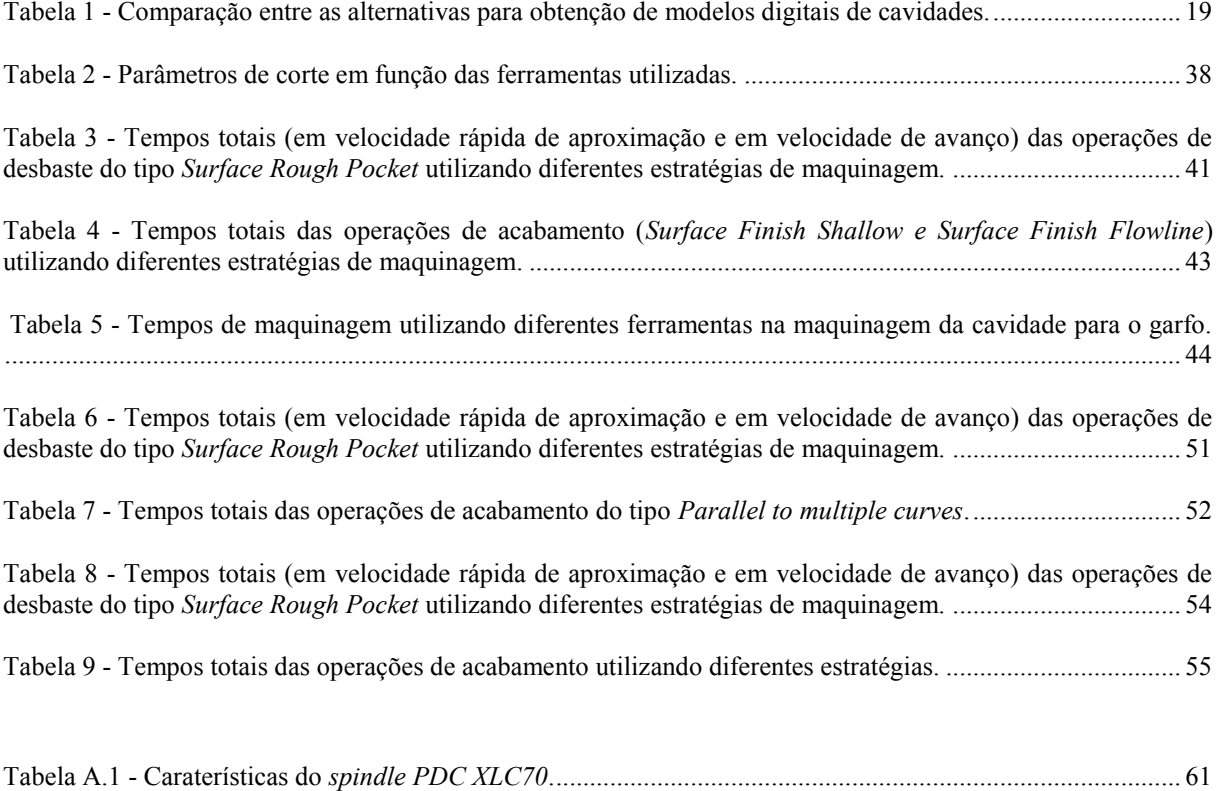

## **Abreviaturas**

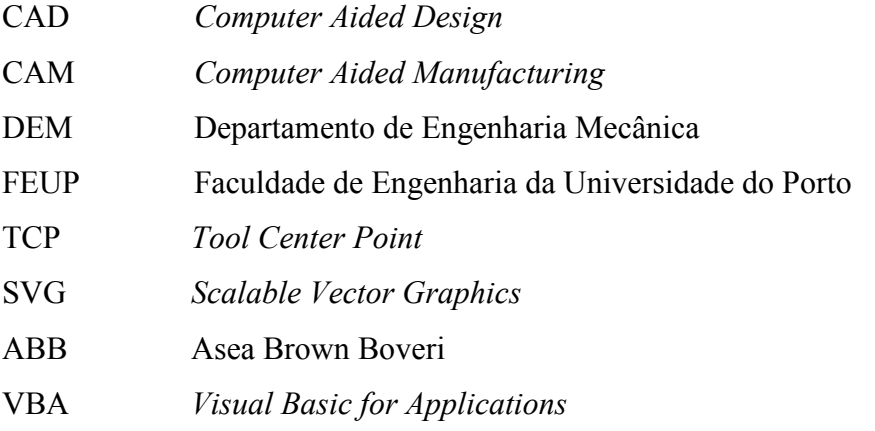

# **Capítulo 1**

## **Introdução**

### **1.1 - Enquadramento da dissertação**

Durante uma boa parte do século passado, a produção em massa destacou-se como a principal estratégia de fabricação na produção eficiente de produtos. Os sistemas de produção em massa são caracterizados pela sua capacidade de produzir grandes volumes de produtos padronizados a baixo custo. No entanto, com as rápidas mudanças no mercado atual, os sistemas de produção em massa não são capazes de responder rapidamente e de forma eficiente a essas mudanças [1]. O sucesso económico das empresas depende, em grande parte, da sua capacidade em identificar oportunidades de negócio, da perceção de necessidades dos consumidores e da rapidez de criação, desenvolvimento e colocação de produtos no mercado [2]. Para obter flexibilidade e capacidade de resposta necessária, muitas empresas adotaram o paradigma emergente de customização em massa [1].

Para a produção de produtos com geometrias complexas, elevada diversidade e com procura variável é necessária flexibilidade no processo de produção [3]. Neste contexto, a maquinagem é um dos processos mais importantes, desde matérias-primas até produtos finais na indústria de manufatura. Atualmente, as máquinas ferramenta CNC apresentam elevado desempenho em operações de maquinagem, sendo capazes de oferecer elevada exatidão, fruto da elevada rigidez estrutural. No entanto, representam um elevado investimento e são pouco flexíveis, na medida em que permitem executar um conjunto de operações limitado [4]. Nesse sentido, os robôs industriais representam uma tecnologia alternativa confiável para o desenvolvimento de sistemas de manufatura flexíveis e reconfiguráveis, desempenhando diversas tarefas como soldar, montar, manipular objetos, pintar e maquinar. No entanto, existem problemas que limitam a taxa de remoção de material das operações de maquinagem, relacionados com a baixa rigidez dos robôs [4]. Na Figura 1 está ilustrado um robô industrial de 6 eixos a maquinar uma peça em madeira.

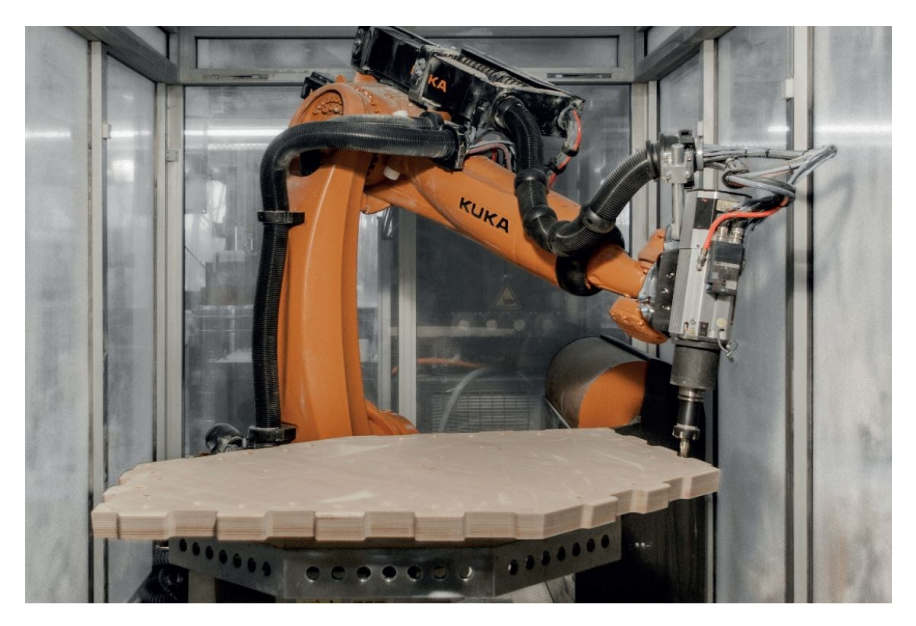

Figura 1 - Robô industrial de 6 eixos a maquinar peça em madeira [5].

Os recentes desenvolvimentos da digitalização e a crescente competitividade global tornaram a utilização de ferramentas de simulação virtual e a colaboração entre o mundo físico e o mundo virtual um fator essencial para garantir a qualidade e a produtividade dos processos de fabrico. De facto, de acordo com a Indústria 4.0, a modelação digital desempenha um papel fundamental na gestão da crescente complexidade dos sistemas tecnológicos [6]. Dentro dessa tendência, o conceito de *Digital Twin* ganhou considerável importância. De entre várias designações para o termo *Digital Twin*, este pode ser compreendido como um repositório unificado que reúne todos os dados relevantes associados a um dispositivo. Disponibiliza informações que vão desde documentação CAD ao histórico de serviço, horário de funcionamento e incorpora algoritmos de simulação que podem, por exemplo, identificar uma operação planeada que sobrecarregará um dispositivo ou no caso de um robô se existe uma colisão [7].

No âmbito de tecnologias de produção flexíveis e adaptáveis para produção de produtos customizados, pretende-se com esta dissertação de mestrado implementar uma solução de maquinagem robotizada para customização de produtos, em particular tabuleiros para suporte de talheres. O recurso a soluções de robotização tem assumido um papel preponderante e a área da indústria da madeira e mobiliário é um campo potencial de aplicação de soluções robóticas de maquinagem. Este tipo de soluções são integradas em nichos de mercado para produtos customizados com padrões de qualidade distintos (alto padrão), onde se sobrepõem questões relacionadas com o *design* e a qualidade de construção, derivando em peças exclusivas (Figura 2).

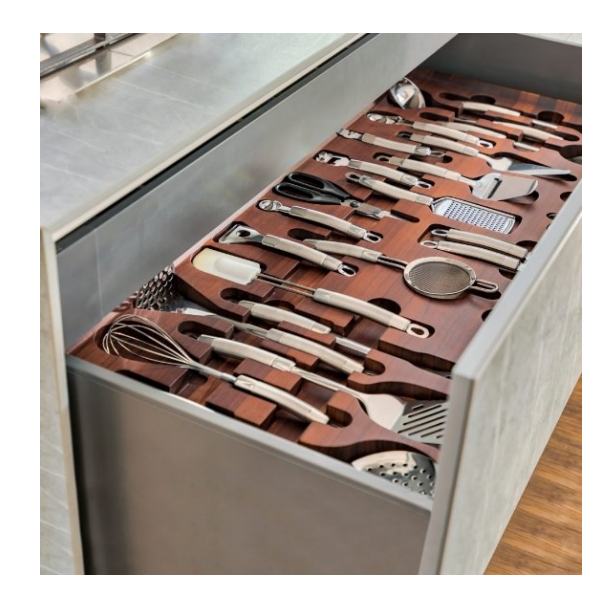

Figura 2 - Gaveta com tabuleiro de madeira para suporte de utensílios de cozinha (fabricante: Segatto www.segatto.com.br).

Nesta perspetiva e entre as inúmeras possibilidades em que estes conceitos e tecnologias podem ser aplicados, pretende-se idealizar e implementar uma solução que permita a conceção de tabuleiros para suporte de talheres de forma customizada, isto é, uma solução particular para cada caso, desde a conceção até à sua fabricação. A conceção do tabuleiro para suporte de talheres parte da criação das cavidades que o integram, onde podem ser empilhados pequenos conjuntos de talheres do mesmo tipo. As múltiplas configurações do tabuleiro são obtidas a partir da definição das dimensões deste, da geometria das cavidades e do *layout* segundo o qual estas se distribuem. A comercialização de tabuleiros customizados destina-se a cobrir as necessidades de:

- um fabricante de talheres que pretenda juntar ao conjunto de talheres um tabuleiro personalizado como opção para os clientes;
- um fabricante de móveis customizados;
- consumidores que necessitem de um tabuleiro com dimensões e encaixes específicos para um conjunto de talheres específico.

A possibilidade de configurar um tabuleiro à medida de um qualquer conjunto de talheres, associada à qualidade de construção e obtenção de um *design* singular, são fatores significativos no contexto da solução proposta por esta dissertação. Para a implementação desta solução e dado que a maquinagem é o processo considerado na fabricação do tabuleiro, será tido como referência um robô industrial com capacidade para maquinagem: robô do fabricante Asea Brown Boveri (ABB) IRB 2400, disponível no Laboratório de Robótica do Departamento de Engenharia Mecânica (DEM) da Faculdade de Engenharia da Universidade do Porto (FEUP), equipado com um motor árvore (*spindle*), incluindo-se ainda *software* disponível para conceção *Computer Aided Design* (CAD), simulação e programação de robôs (Mastercam/Robotmaster, RobotStudio da ABB).

#### **1.2 - Objetivos da dissertação**

Pretende-se com esta dissertação desenvolver uma solução para a conceção e produção de peças customizadas, nomeadamente, tabuleiros para suporte de talheres, através de um processo de maquinagem robotizada. O suporte de talheres deve incorporar cavidades que acomodem conjuntos de talheres empilhados e a conceção deste deve ser feita por um processo que permita fácil configuração de forma e dimensões. Para tal, é necessário sequenciar a solução a implementar que passa pelo levantamento da geometria dos talheres e posterior geração dos ficheiros CAD dos modelos das cavidades a inserir no modelo do tabuleiro final. A partir do Mastercam/Robotmaster, serão definidos e programados os percursos de maquinagem, que permitem obter a forma final do tabuleiro. Um modelo digital da célula robótica existente, definido com o *software* RobotStudio da ABB será então utilizado para validar e simular os programas gerados. As principais etapas a desenvolver são:

- identificação da geometria dos talheres;
- obtenção em formato digital dos modelos das cavidades e tabuleiro;
- definição e planeamento das operações de maquinagem;
- validação dos percursos gerados no modelo digital da célula robótica.

#### **1.3 - Estrutura da dissertação**

A dissertação é estruturada em 5 capítulos, seguidos das referências bibliográficas e dos anexos. Neste primeiro capítulo, Introdução, é apresentado o tema da dissertação, feito o enquadramento do tema e são definidos os objetivos a atingir nesta dissertação. No segundo capítulo são estudadas soluções para identificação expedita das geometrias de talheres de forma a modelar as cavidades a inserir no modelo do tabuleiro final. São identificadas as alternativas à obtenção em formato digital dos modelos individuais e efetuada a modelação CAD do tabuleiro para suporte de talheres. No terceiro capítulo, utilizando o modelo obtido anteriormente a partir de *software* CAD são definidos, e testados através de simulação, os percursos de maquinagem com recurso às funcionalidades do *software* CAM disponível. No quarto capítulo é apresentado um caso de estudo no qual é abordado todo o processo definido para a fabricação do tabuleiro para suporte de talheres. São abordados vários aspetos relacionados com a definição de percursos de maquinagem assim como analisadas as vantagens inerentes à utilização de um robô industrial para maquinagem, nomeadamente na complexidade das peças que permite obter. No capítulo final são apresentadas conclusões relativas ao trabalho desenvolvido e sugeridos trabalhos que poderão ser feitos em continuidade desta dissertação.

## **Capítulo 2**

## **Modelação em CAD de peças de um faqueiro**

Neste capítulo são estudadas soluções para a modelação em CAD de um tabuleiro para um conjunto de talheres de faqueiro. Para a sua obtenção pelo processo de maquinagem robotizada, são utilizadas ferramentas de CAM devido às suas funcionalidades na definição e simulação dos percursos de maquinagem. Estes sistemas partem de um modelo digital normalmente obtido através de um sistema de CAD. É então abordada a utilização de *software* CAD na obtenção dos modelos digitais das cavidades do tabuleiro. Por fim é feita a configuração do tabuleiro para suporte de talheres (número de talheres, *layout* e geometria) e obtido o modelo 3D. A Figura 3 apresenta as principais tarefas consideradas neste processo de conceção e customização de um tabuleiro para suporte de talheres.

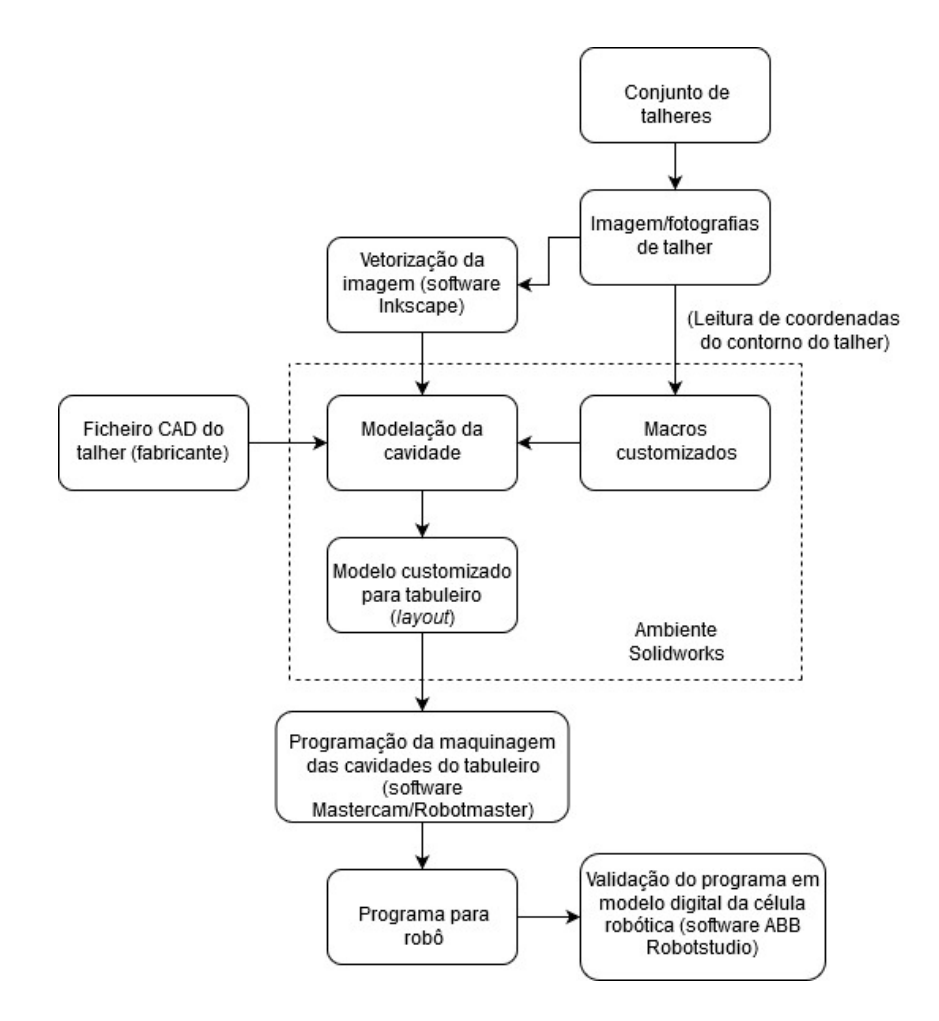

Figura 3 - Tarefas a executar no processo de obtenção do tabuleiro para suporte de talheres.

Dada a multiplicidade de geometrias de talheres possíveis e tendo em consideração o objetivo de fabricação de tabuleiros para suporte de talheres, torna-se necessário analisar os tipos de talheres que existem e a forma como são comercializados.

Os talheres são comercializados na forma individual, em conjuntos ou em faqueiros. Os conjuntos existem em diversos tamanhos, tendo os mais comuns 12, 24 ou 36 peças, sendo apenas compostos por talheres de mesa. Os mais completos contêm todos os itens necessários para servir uma mesa. São comercializados com um número de 24, 48 e 75 peças e podem chegar a 130 ou 180 peças. A diferença no tamanho do faqueiro está na quantidade de pessoas que irá servir [8].

Um faqueiro de 180 peças, que inclui serviço de mesa, é essencialmente composto por:

- facas de mesa, peixe, manteiga e sobremesa (12 de cada);
- garfos de mesa, peixe, bolo, sobremesa e aperitivo (12 de cada);
- colheres de sopa, sobremesa, chá, café e refresco (12 de cada).

Para servir, existe: concha terrina, colher de servir, colher de açúcar, faca de trinchar carne, garfo de trinchar carne, colher de molho, pá de bolo, faca de trinchar peixe, garfo de trinchar peixe, garfo de salada, colher de salada e espátula [8].

#### **2.1 - Identificação das geometrias a modelar**

Tendo em conta esta primeira análise à variedade dos serviços de talheres, o desenvolvimento de modelos digitais 3D de cavidades, representativos da geometria dos talheres, parte de uma análise morfológica e metrológica, sendo analisadas diversas alternativas e ponderada a melhor solução. Para proceder à digitalização de um determinado objeto são utilizados digitalizadores de forma, dividindo-se as tecnologias existentes em dois tipos: com e sem contacto [9]. Um exemplo de um digitalizador por contacto pode ser um robô industrial que permite identificar as coordenadas de pontos que representam o contorno do objeto. Rapidamente se conclui que a utilização do robô para levantamento da geometria dos talheres seria uma alternativa pouco interessante visto que seria uma solução morosa, difícil de automatizar (necessita guiamento manual do braço robótico até aos pontos a medir), requer um sistema de fixação do talher e diminui a disponibilidade do robô para operações de maquinagem.

Em alternativa existem digitalizadores sem contacto que emitem um determinado tipo de radiação, ultrassom, raios-x ou luz, e detetam a sua reflexão. Existem disponíveis no mercado várias alternativas para este tipo de soluções que passam pela aquisição de imagem e vídeo, métodos de obtenção da forma de objetos utilizando lasers (*EinScan Pro 2X* <sup>1</sup> , por exemplo) e luzes estruturadas [9]. Os processos de digitalização 3D não permitem que a informação obtida

-

<sup>1</sup> https://www.einscan.com/handheld-3d-scanner/einscan-pro-2x/

seja gerada diretamente em formatos de modelos CAD que possam ser importados diretamente para um *software* de modelação CAD. A informação é obtida como uma malha de pontos que necessita ser convertida de forma a dar origem ao modelo CAD [10]. Os digitalizadores de forma sem contacto são soluções que não necessitam contacto com a peça, permitindo identificar de forma expedita uma peça quando comparadas com os de contacto. Em contrapartida, são indispensáveis condições de luminosidade controlada [9].

Neste projeto de dissertação, é utilizada uma solução de aquisição de imagens 2D que passa pela utilização de uma câmara de um *smartphone*. As imagens obtidas são manipuladas no *software* de processamento de imagem, Inkscape, que permite a vetorização da imagem para posterior integração no *software* de CAD Solidworks. A partir de duas imagens, vista frontal e lateral do talher, são identificados os contornos do talher, de modo a obter a informação necessária à criação de um modelo geométrico 3D da cavidade. Este modelo é naturalmente uma aproximação à forma física do talher, mas é considerado suficiente para a definição da cavidade a criar no tabuleiro para suporte do talher/talheres. O *smartphone* é sustentado numa estrutura que permite garantir a estruturação das condições em que são obtidas as fotografias dos talheres. Assim é essencial:

- atenuar sombras e um fundo em que o talher sobressaia de modo a facilitar a obtenção do contorno do talher;
- manter uma distância predefinida ao plano em que os talheres são colocados. A calibração da imagem é apenas efetuada uma vez, caso as condições em que as fotografias são captadas não se alterem;
- a câmara apontar na direção perpendicular ao plano que contém o objeto a fotografar, dado que a vista perpendicular ao plano que contém o talher permite obter a melhor aproximação à geometria envolvente do talher;
- o talher e o objeto de referência devem estar localizados no mesmo plano e numa posição central da fotografia captada;
- as fotografias devem ser obtidas com o talher voltado para baixo (por exemplo, no caso dos garfos os dentes devem estar voltados para baixo) de forma a garantir que ambas as extremidades do talher estão contidas no mesmo plano que o objeto de referência. Quando capturado com uma câmara convencional, o mundo 3D é mapeado numa imagem 2D pelo que a noção de profundidade e de perspetiva não são consideradas na imagem resultante, dificultando o reconhecimento da correta geometria do objeto e induzindo erro no processo de leitura das dimensões [11].

O Inkscape (www.inkscape.org) é um *software* livre para desenho vetorial, vocacionado para a área de computação gráfica. Utiliza a vetorização de imagem que gera imagens a partir de primitivas geométricas como pontos, linhas, curvas e formas ou polígonos. Os desenhos baseados no método de vetorização utilizam vetores e pontos/nós que possuem uma posição

definida nos eixos *x* e *y* do plano de trabalho e determinam o contorno [12]. O Inkscape utiliza o *standard* livre SVG, formato aberto de imagens vetoriais, como formato nativo. Consegue importar diversos formatos vetoriais ou *bitmap*, incluindo SVG, AI, EPS, PDF, PS, JPG, TIFF e PNG. Permite exportar nos formatos PNG, *Open Document Drawing*, DXF, sk1, PDF, EPS e *Post Script* [12]. A medição das dimensões do talher é também uma das tarefas a executar no Inkscape visto que dispõe de ferramentas necessárias para o efeito.

#### **Leitura de dimensões**

O processo de medição permite a determinação do valor de magnitude numérica para uma dimensão associada ao talher, a partir da qual é possível determinar as dimensões do conjunto dos talheres empilhados, para a definição da cavidade a inserir no tabuleiro para suporte de talheres. No processo de leitura de dimensões, a calibração da escala é uma etapa essencial para efetuar medições com exatidão de objetos a partir de imagens. A calibração surge da necessidade de associar o número de pixéis na imagem a unidades de medida padrão, como por exemplo, centímetros ou milímetros. É então feita com recurso a uma referência que deve ser incluída no mesmo plano que o objeto a medir. Como medida de referência pode ser usado um objeto com dimensões conhecidas, nomeadamente, folhas A4, régua ou folha de papel milimétrico. Introduzido o valor correto da escala, é calculado o número de pixéis por unidade de medida existentes na imagem. Como pode ser observado na Figura 4, a escala deve ser colocada a 100% e analisado o valor lido (980,31 mm) para uma dada distância (20 cm). Como a escala e o valor lido são diretamente proporcionais, rapidamente é determinado o valor correto da escala, fazendo coincidir o valor lido (200 mm) com a dimensão real do objeto de referência (20 cm).

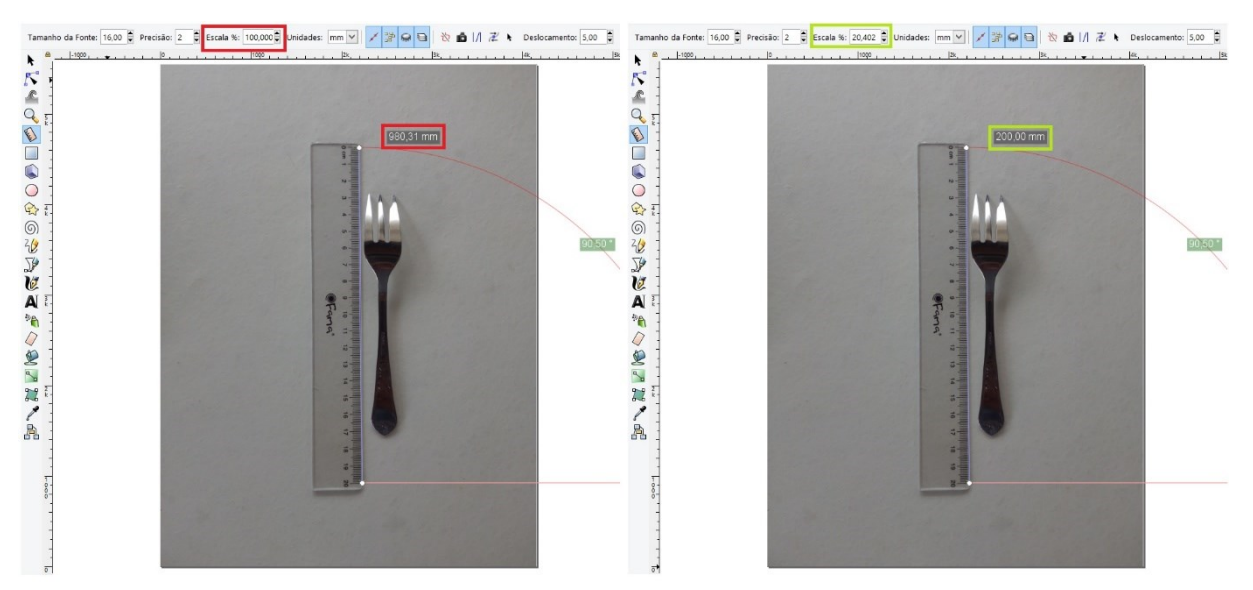

Figura 4 - Processo de calibração da imagem.

É importante possuir confiança nas medições efetuadas, visto que a presença de erros influencia as dimensões dos modelos digitais das cavidades para alojar os talheres, resultando em cavidades demasiado grandes ou pequenas. Neste sentido foram analisadas várias distâncias entre as diversas marcações da régua, verifica-se que entre as posições 20 cm e 13 cm o erro é máximo e vale 1,16 mm (a distância entre os pontos é de 70 mm mas são medidos 71,16 mm), significando que o erro máximo na medição de um talher é de aproximadamente 1% do seu comprimento. Dado que existe alguma tolerância na exatidão exigida para a modelação das cavidades para talheres, a ordem de grandeza do erro em causa não é significativa comparativamente com a folga adicional necessária para um fácil alojamento e capacidade de contenção do talher.

#### **Obtenção do esboço de aproximação ao contorno**

Definido o processo de leitura das dimensões, para a obtenção do contorno dos talheres é necessário manipular as imagens no Inkscape, uma vez que o formato em que são obtidas não permite a sua utilização em *software* CAD. As imagens provenientes do *smartphone* surgem no formato *bitmap*, formato no qual a informação da imagem é gravada com base no número de pixéis que a imagem possuí, quais as suas cores e onde estão posicionadas. É necessário o processo de vetorização que permite identificar entidades geométricas (como linhas retas, arcos, etc.) e símbolos (como letras) presentes na imagem [13]. Tirando partido dessas propriedades, é possível extrair da imagem vetorizada os contornos do talher. Existem duas possibilidades que passam pela criação de uma imagem vetorial definindo, ponto a ponto, linhas representativas de contornos presentes na imagem ou, de forma mais automatizada, utilizar um algoritmo que identifica as entidades presentes na imagem (Figura 5). O algoritmo analisa a informação presente nos pixéis com base na cor e contraste, aplicando elementos vetoriais (linhas e curvas) com base nos parâmetros definidos pelo utilizador. Para identificar contornos, a função *Edge detection* é a mais adequada e através do ajuste do *Threshold* é possível ajustar o limiar de brilho, definindo quais os pixéis a incluir no contorno de entre os pixéis adjacentes à borda contrastante [14]. É ainda possível definir uma dimensão mínima para os pontos a considerar no contorno, resultando num esboço isento de pontos desnecessários. Definido o contorno e convertido para um formato passível de ser processado num *software* CAD, é possível gerar os modelos CAD dos talheres, combinando os contornos representativos das vistas frontal e lateral do talher. O formato do ficheiro a exportar, com o contorno do talher, necessita ser reconhecido pelo *software* CAD e possível de gerar através do Inkscape. Assim, o formato *Drawing Exchange Format* (DXF) foi utilizado para efetuar a transferência entre os dois *softwares*. É um formato aberto desenvolvido pela Autodesk, podendo ser usado por *software* CAD.

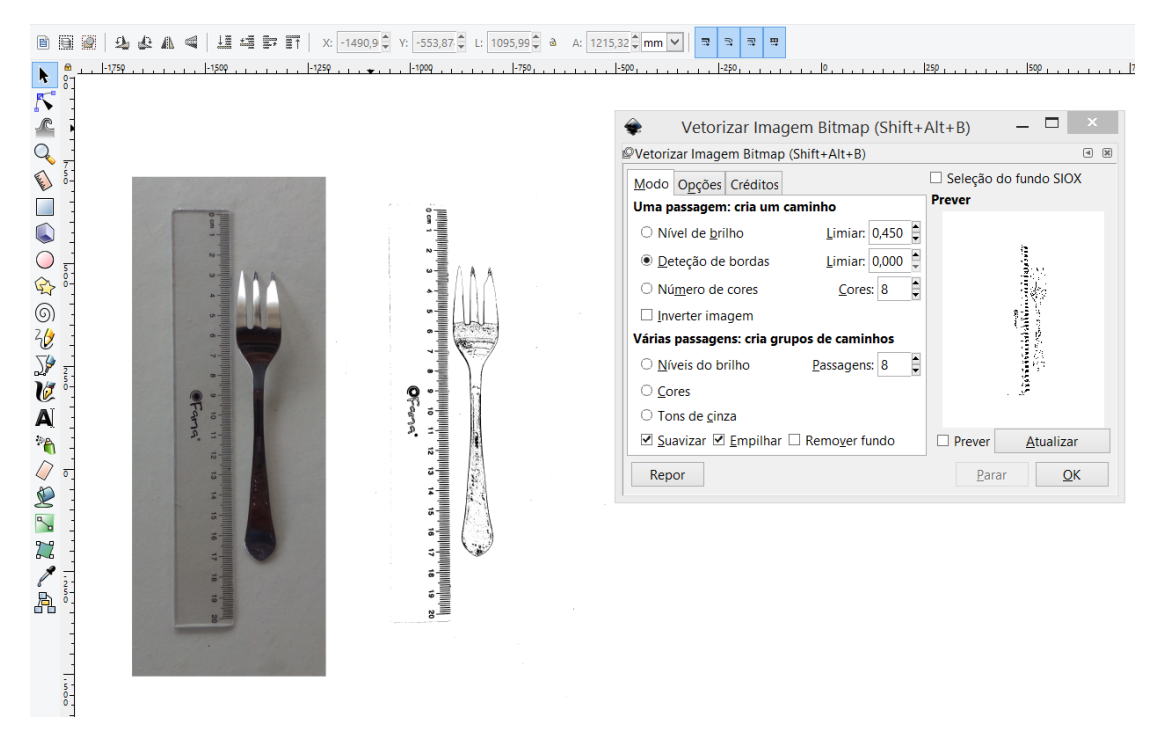

Figura 5 - Obtenção do esboço frontal do talher de forma automática, no Inkscape.

#### **2.2 - Criação dos modelos CAD das formas individuais**

Para a obtenção de modelos digitais 3D é essencial que o *software* de modelação CAD disponha de ferramentas avançadas de modelação, por forma a contemplar as exigências das geometrias mais complexas, disponha de funcionalidades de parametrização de comandos a partir de macros e que permita uma fácil reconfiguração e ajuste no modelo.

O Solidworks (www.solidworks.com) é um *software* de modelação CAD, permite efetuar *assembly* de peças assim como criar desenhos de detalhe 2D, sendo uma das principais aplicações de *software* utilizada para projeto mecânico. Pelo facto de ser um *software* CAD bastante completo, existir acesso a uma licença e um conhecimento prévio do seu funcionamento, o Solidworks foi o *software* utilizado para a obtenção dos modelos digitais 3D das cavidades e do tabuleiro para suporte de talheres.

Foi ponderada a utilização do *software* Mastercam para modelação CAD, possuindo ferramentas CAD assim como a possibilidade de configuração de macros. Foi descartada esta possibilidade visto que o Solidworks disponibiliza ferramentas de modelação CAD mais avançadas e por existir um conhecimento prévio na configuração de macros no Solidworks. O Mastercam é mais vocacionado para CAM. A obtenção dos modelos CAD das cavidades pode ocorrer por 3 vias (Figura 6):

- disponibilização de um ficheiro CAD do talher por parte do fabricante de talheres;
- criação de modelo 3D utilizando os contornos obtidos com as imagens fotográficas;
- utilização de modelos parametrizáveis criados em Solidworks com recurso a macros.

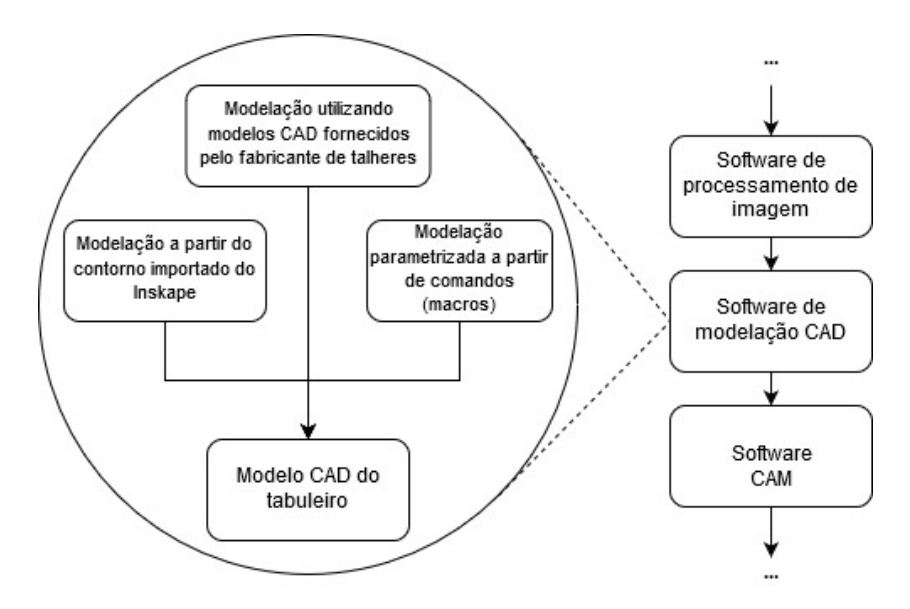

Figura 6 - Alternativas à modelação CAD do tabuleiro para suporte de talheres.

#### **Modelação utilizando modelos CAD fornecidos por fabricante de talheres**

Os modelos CAD das cavidades podem ser construídos a partir dos modelos CAD de talheres previamente modelados e fornecidos por um fabricante num formato adequado e compatível com o *software* CAD utilizado. Para a transferência de ficheiros entre aplicações de *software* distintas existem formatos *standard* para modelos CAD.

#### **Modelação a partir do contorno importado do Inkscape**

Existe a possibilidade de obter modelos digitais 3D a partir da conjugação de dois contornos 2D do talher. Efetuado o registo fotográfico de duas vistas do talher, frontal e lateral, e utilizando o *software* Inkscape, é gerado um esboço de aproximação ao contorno do talher que é transferido para o Solidworks no formato DXF. A partir dos esboços importados são definidos os contornos finais que, quando conjugados através das ferramentas de modelação CAD do Solidworks, permitem obter o modelo 3D da cavidade a integrar no tabuleiro. No processo de vetorização, utilizado para converter a imagem *bitmap* em vetor, é gerado um elevado número de linhas desnecessárias, não sendo possível identificar apenas uma linha representativa do contorno do talher. Todas as sombras presentes na imagem, zonas mais brilhantes ou com diferentes tonalidades, detalhes da geometria e formas gravadas nos talheres são identificados no processo de vetorização e consequentemente surgem no esboço gerado. O esboço do talher obtido serve apenas de referência, em cima do qual são determinados múltiplos pontos que definem a linha representativa do contorno final da cavidade. Os detalhes do contorno a identificar são determinados através das especificações efetuadas pelo cliente, isto é, podem ser definidas cavidades com os detalhes do contorno do talher ou apenas definida uma forma

envolvente do talher, com um nível de detalhe reduzido. Na Figura 7 é possível observar o contorno da vista frontal de um garfo, obtido a partir do esboço proveniente do processo de vetorização.

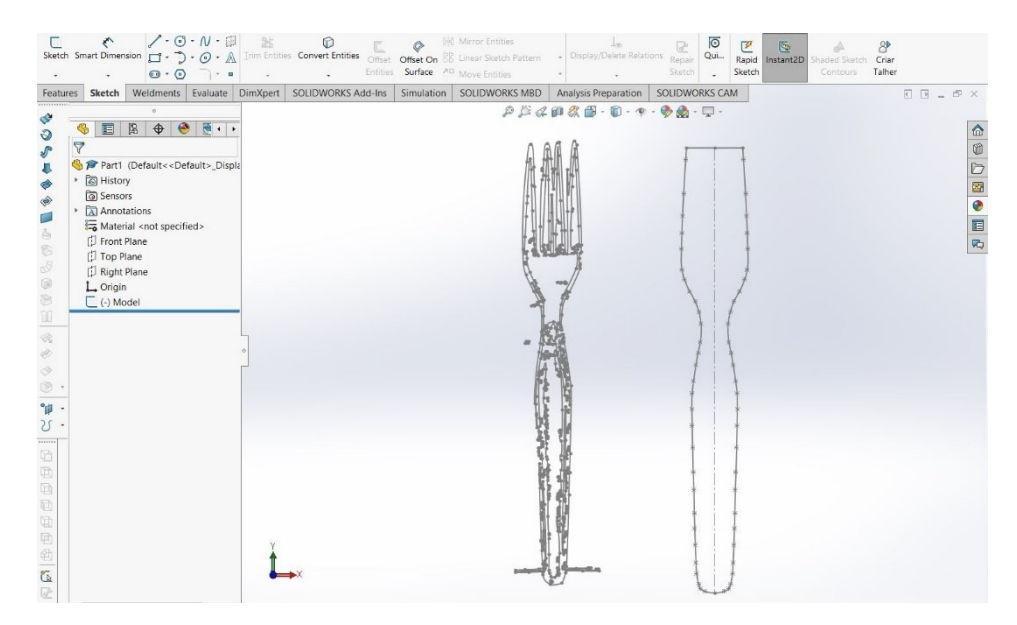

Figura 7 - Definição do contorno frontal do talher em ambiente Solidworks.

As dimensões dos contornos a obter, frontal e lateral, necessitam ser editadas, visto que as dimensões associadas ao contorno de referência, importado para o Solidworks, não correspondem às dimensões reais do talher. Os modelos, representativos das cavidades onde serão inseridos os talheres, necessitam dimensões ligeiramente superiores, de forma a ser possível acomodar o talher dentro da cavidade. Às dimensões a definir para o contorno gerado devem ser adicionadas as folgas pretendidas para a cavidade. A alteração das dimensões do modelo é facilitada pelo facto de, definida a distância entre dois pontos ou uma coordenada de um ponto, todas as coordenadas dos pontos do contorno são alteradas na mesma proporção para que a geometria do contorno não se altere. Esta funcionalidade apenas está disponível quando é introduzida a primeira dimensão no contorno importado para o Solidworks. Obtidas as duas vistas do talher é possível combinar os dois *sketch* por forma a gerar o modelo 3D da cavidade, como se observa na Figura 8, na qual se interseta o *sketch* lateral do talher com o frontal.

Esta alternativa é mais adequada para a geração de modelos CAD de cavidades de talheres com geometrias do contorno complexas, que necessitam um número de pontos elevado. É também possível a utilização de mais contornos, obtidos a partir de planos diferentes para a geração de modelos de cavidades com maior detalhe. Contudo apresenta limitações na modelação de cavidades para talheres com formas mais esculturais. Um exemplo de uma limitação deste processo é a definição da face convexa de uma colher, onde é necessária a identificação de vários arcos para a construção da curvatura da face. No limite, será necessário recorrer a outros métodos mais sofisticados para identificação de forma. No entanto, dada a aplicação, a

diferença entre a forma gerada e a forma real não é comprometedora pelo que uma cavidade com uma geometria mais simples permite acomodar talheres com uma geometria mais estilizada.

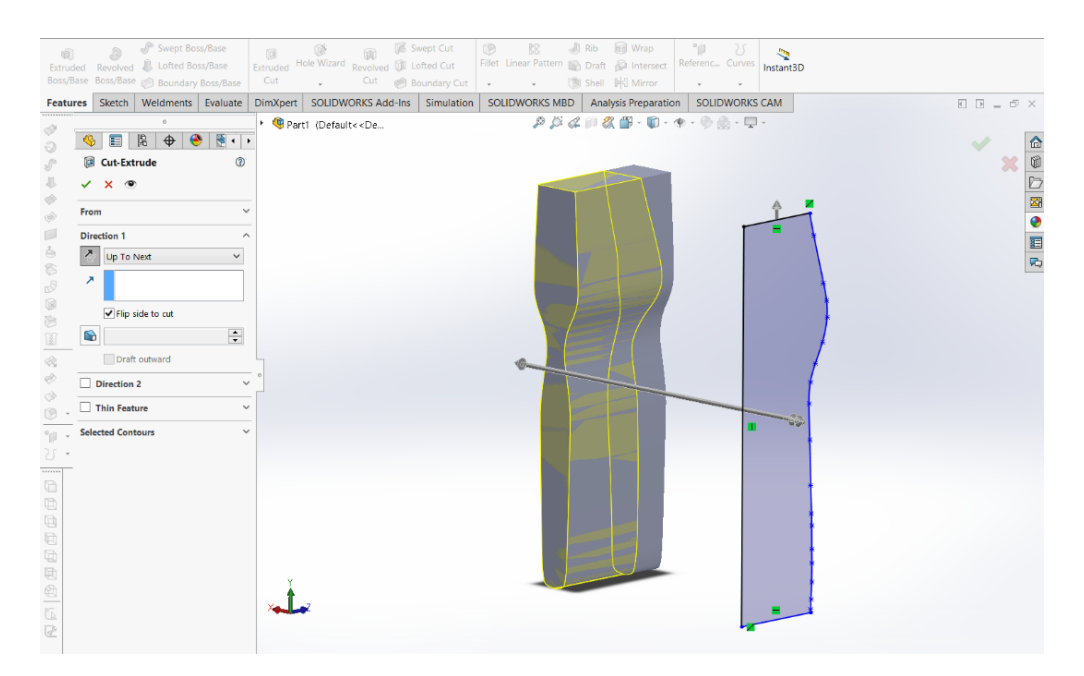

Figura 8 - Conjugação dos dois contornos em ambiente Solidworks.

Resultado da extrusão do *sketch* da vista frontal com o comando *extrude cut* a partir do *sketch* lateral, surge o modelo final da cavidade (Figura 9) a maquinar no tabuleiro.

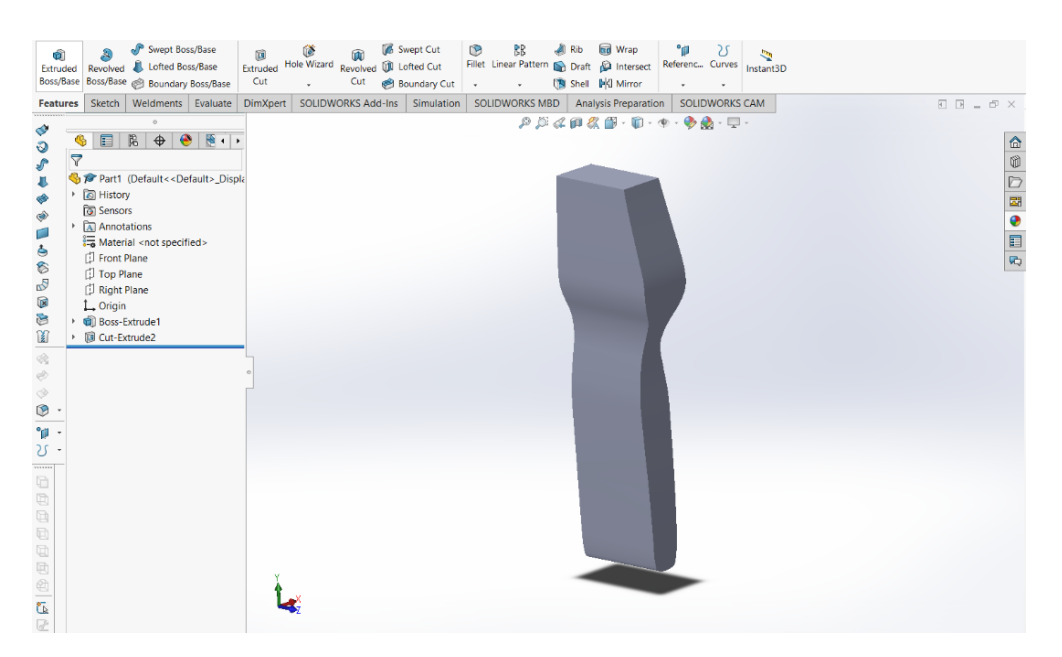

Figura 9 - Modelo 3D da cavidade.

#### **Modelação parametrizada a partir de comandos (macros)**

A obtenção dos modelos CAD pode ainda ser efetuada a partir da utilização de comandos parametrizáveis, desenvolvidos em ambiente Solidworks com recurso à programação de macros. A linguagem de programação utilizada foi o VBA sendo os ficheiros gerados no formato .*swp*. A utilização de macros permite a criação de um programa personalizado que automatiza tarefas repetitivas, na geração dos modelos de cavidades que são criados da mesma forma, aligeirando o processo de modelação. Também neste processo, são definidas e combinadas duas vistas do talher para obtenção do modelo da cavidade. Para a definição de cada uma das vistas, um conjunto predefinido de pontos necessita ser configurado a partir de uma interface. As coordenadas podem ser determinadas a partir de fotografias dos talheres e recorrendo à ferramenta de medição do Inkscape ou inseridas coordenadas do contorno de um talher em fase de projeto (que ainda não existe fisicamente). Para a modelação de diferentes tipos de cavidades foram desenvolvidos dois tipos de macros, para talheres com ou sem eixo de simetria. A principal diferença prende-se com o facto de no caso de o talher ser simétrico, apenas é necessário definir os pontos de uma das metades do contorno, aligeirando o processo. No caso do talher não simétrico é necessário identificar as coordenadas de todos os pontos que constituem o contorno frontal, sendo neste caso utilizados 24 pontos. Em ambos os casos é necessário definir as dimensões que um grupo de talheres possuí, nomeadamente, a "Espessura do modelo".

Nas Figuras 10 e 11 são apresentadas as interfaces com o utilizador das macros desenvolvidas em Solidworks. Estas permitem modelar uma cavidade para garfos com eixo de simetria, utilizando 13 pontos para ambas as vistas e uma faca sem eixo de simetria, utilizando 24 pontos para a vista frontal e 9 pontos para a vista lateral.

Em função do tipo de talher ou da simplicidade pretendida para o modelo da cavidade, foram desenvolvidas interfaces onde é possível escolher o tipo de talher, se o talher tem ou não eixo de simetria e o número de pontos a utilizar na definição do contorno. Existem duas macros para talheres com eixo de simetria (garfo e colher) e para talheres sem eixo de simetria existem três (garfo, faca e colher). A partir destes dados, o modelo gera automaticamente um sólido correspondente ao conjunto dos talheres considerados, isto é, a cavidade a incorporar posteriormente no tabuleiro.

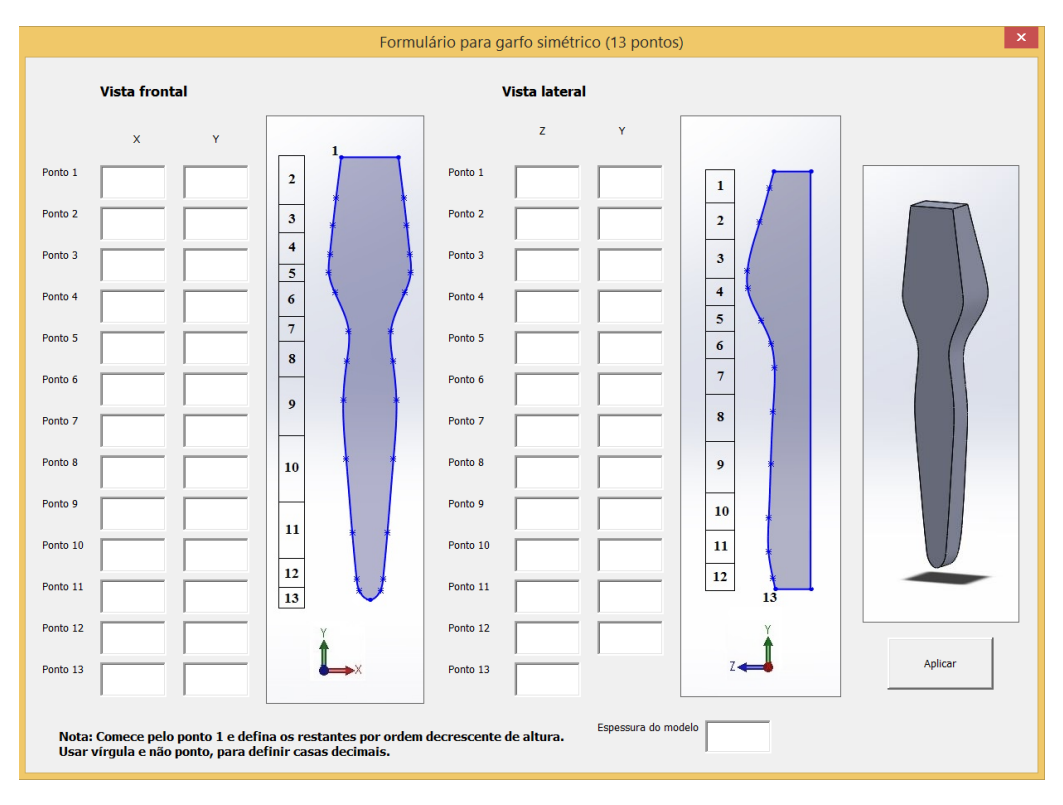

Figura 10 - Interface para modelação de cavidade para talher com eixo de simetria, utilizando 13 pontos em cada vista.

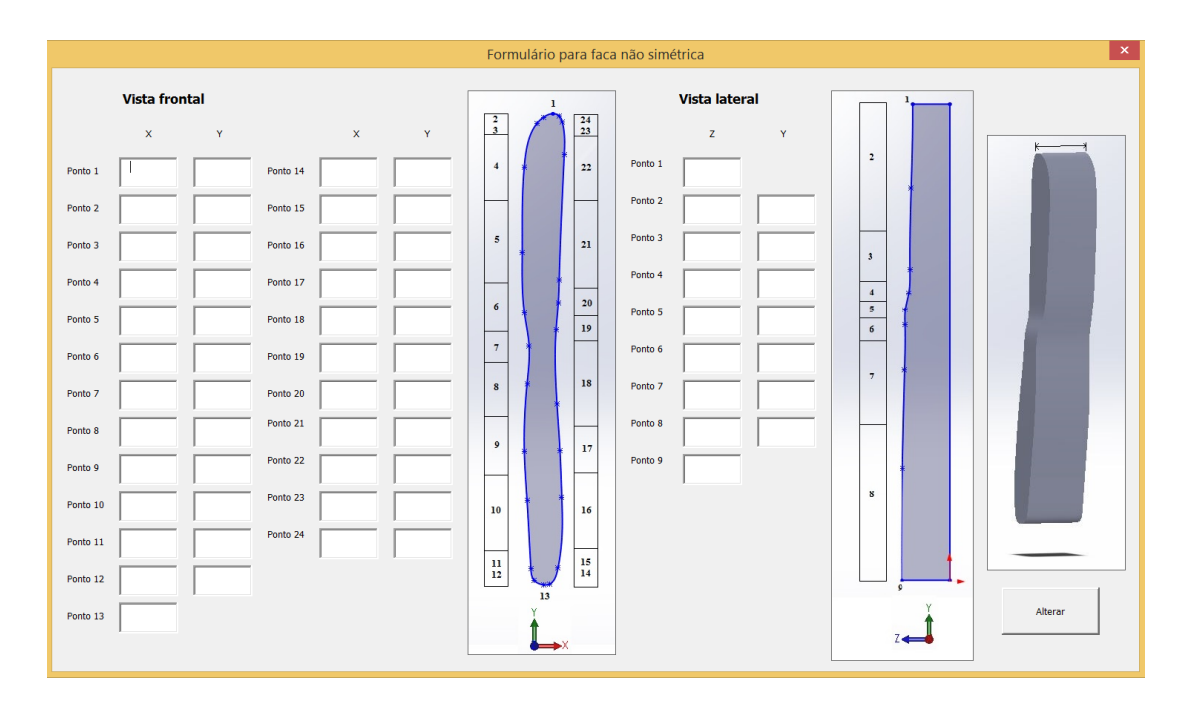

Figura 11 - Interface para modelação de talher sem eixo de simetria, utilizando 24 pontos para a vista frontal e 9 pontos para a vista lateral.

#### **2.3 - Análise comparativa das alternativas enunciadas**

Definidas as alternativas para a obtenção dos modelos digitais das cavidades a integrar no tabuleiro, cabe agora testar e apurar a mais adequada para cada situação. A obtenção de modelos 3D das cavidades com recurso ao *software* Inkscape é bastante expedita e eficiente para formas facilmente projetáveis em 2D, desde que as condições em que são obtidas as fotografias estejam bem definidas e estruturadas. A principal desvantagem deste processo é exigir condições particulares para se efetuar a captura das fotografias dos talheres, de modo a que o contorno extraído destas represente da melhor forma a verdadeira geometria do talher. No entanto esta limitação é ultrapassada com a utilização de uma estrutura que permita manter constante a posição e orientação da câmara que capta as fotografias. Outro aspeto a considerar passa por fazer com que o talher sobressaia na fotografia, pelo que a utilização de um fundo que contraste pouco com o talher dificulta ou por vezes impossibilita a identificação do contorno. Um fundo com cores próximas ou idênticas às do talher dificultam a identificação do contorno. Como pode ser observado na Figura 12, utilizando um fundo branco, zonas mais claras não são identificadas, o que não acontece com a utilização de um fundo diferente, como por exemplo um fundo verde.

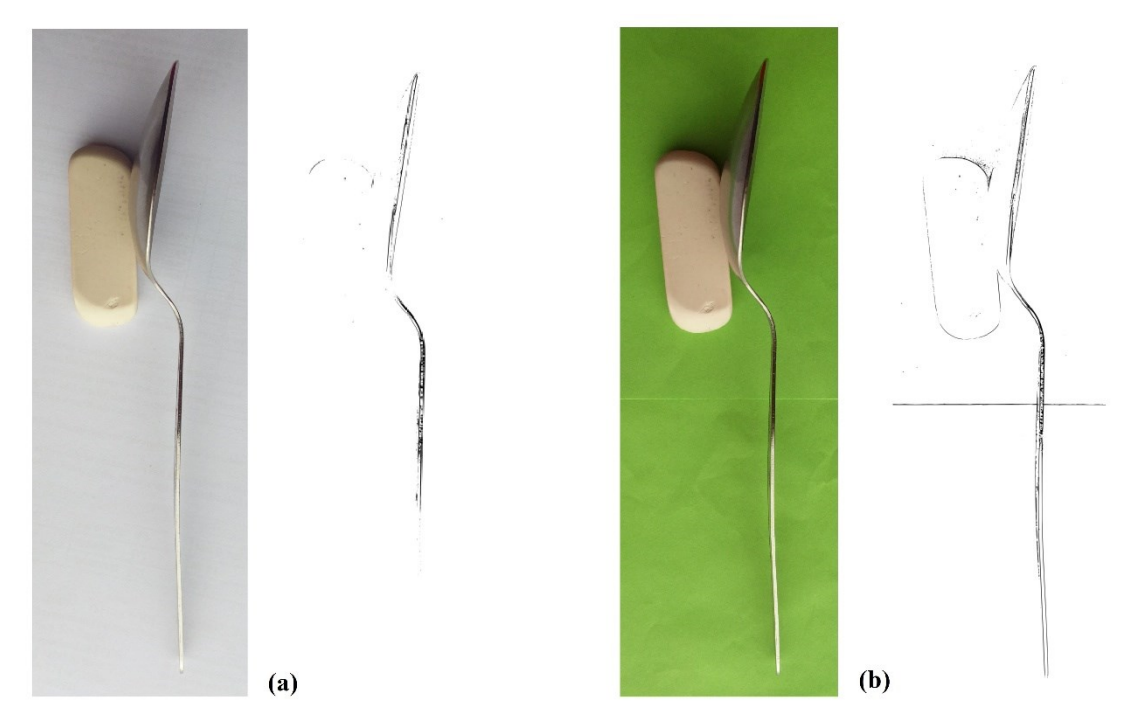

Figura 12 - Contorno lateral, de uma colher, resultante da utilização de um fundo com pouco contraste (a), contorno lateral, de uma colher, resultante da utilização de um fundo contrastante (b).

Esta alternativa revela-se bastante vantajosa na identificação com elevado detalhe da geometria do contorno, revelando todos os detalhes existentes, de forma expedita. É o processo mais indicado para fazer o levantamento de contornos mais complexos permitindo definir praticamente qualquer tipo de contorno. Também permite a fácil definição das dimensões do

contorno final visto que a definição de uma dimensão, implica a alteração de todas as outras restantes de forma proporcional.

A utilização de macros facilita a obtenção dos modelos digitais dos talheres pelo facto de serem automatizadas as tarefas mais repetitivas no processo de modelação, sendo apenas necessário definir as coordenadas de pontos e o modelo é automaticamente gerado. Neste processo é necessário verificar e eventualmente editar algumas coordenadas dos pontos do contorno gerado. Existem limitações no processo de construção do contorno visto que a *spline* que percorre todos os pontos, em zonas onde existem curvas mais pronunciadas, pode não ser bem definida (Figura 13 a). É um pouco imprevisível o caminho que a *spline* irá seguir, pelo que pode ser necessário um ligeiro ajuste.

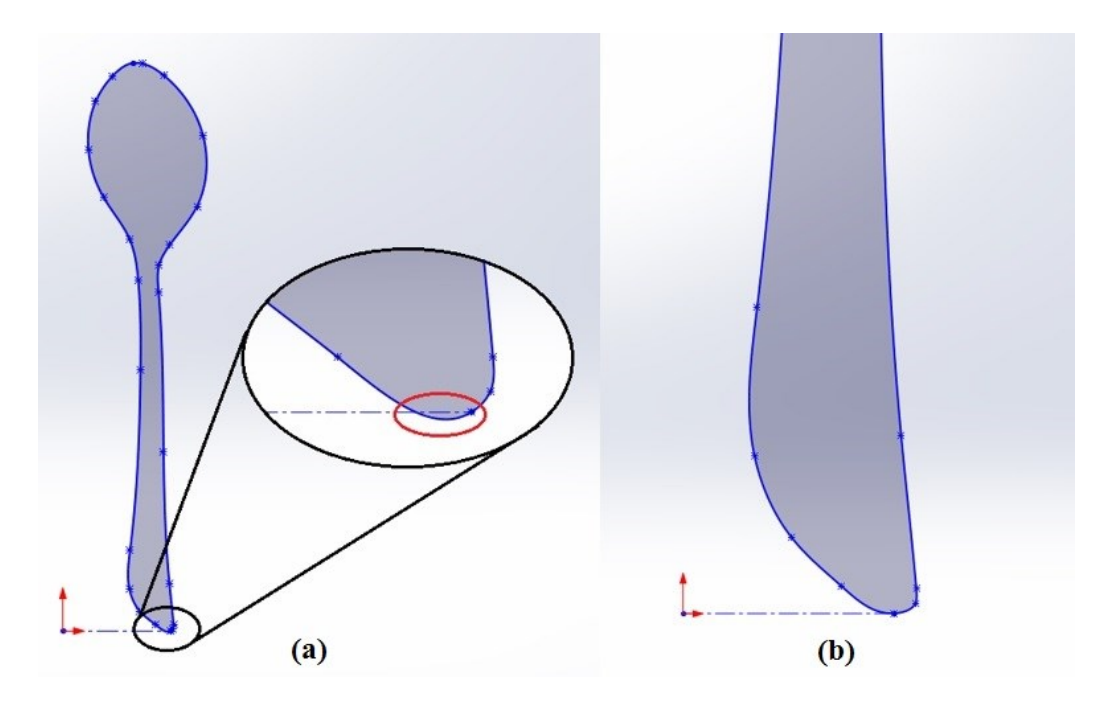

Figura 13 - Pormenor de contorno ligeiramente mal definido (a), pormenor de contorno ajustado (b).

Ainda assim, esta limitação é facilmente ultrapassada através do ajuste dos pontos onde a *spline* não ficou bem definida, operação bastante simplificada pela utilização do Solidworks. Assim como no caso da utilização do *software* Inkscape, as macros também possuem limitações nas geometrias passíveis de serem reproduzidas. Alterar/criar uma macro para contruir o modelo da cavidade utilizando mais contornos para além das duas vistas utilizadas, seria um processo pouco expedito. Para geometrias de elevada complexidade será mais adequada a utilização do modelo resultante da utilização das macros, com uma geometria relativamente simples, como modelo de aproximação à geometria da cavidade final e proceder às devidas alterações do modelo de forma a construir a cavidade pretendida. Com o aumento do número de pontos utilizados é possível definir contornos mais complexos, no entanto o processo torna-se bastante moroso. Esta alternativa revela-se expedita para geometrias de baixa e média complexidade, oferecendo boas aproximações ao contorno real. Na Figura 14 está exemplificado, recorrendo a três garfos, o crescente número de detalhes a identificar no contorno do talher, com o aumento da complexidade geométrica (também aplicável aos restantes tipos de talheres).

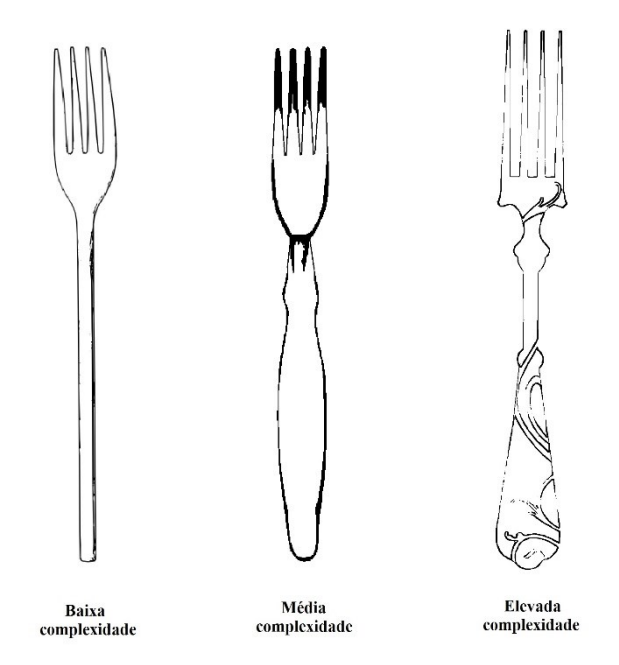

Figura 14 - Exemplificação das diferentes complexidades dos contornos de talheres.

A utilização da interface com o utilizador das macros desenvolvidas para introdução da localização dos diversos pontos usados para gerar os modelos digitais dos talheres, proporcionam uma interface de fácil utilização e intuitiva. É a alternativa mais adequada para utilizadores que não tenham domínio de *software* de processamento de imagem. Uma das principais vantagens desta alternativa prende-se com o facto de permitir a geração de um modelo para talheres que não estão fisicamente disponíveis. Na Tabela 1 é feita de forma resumida a comparação entre as duas alternativas, estando descritas as principais propriedades que as caraterizam.
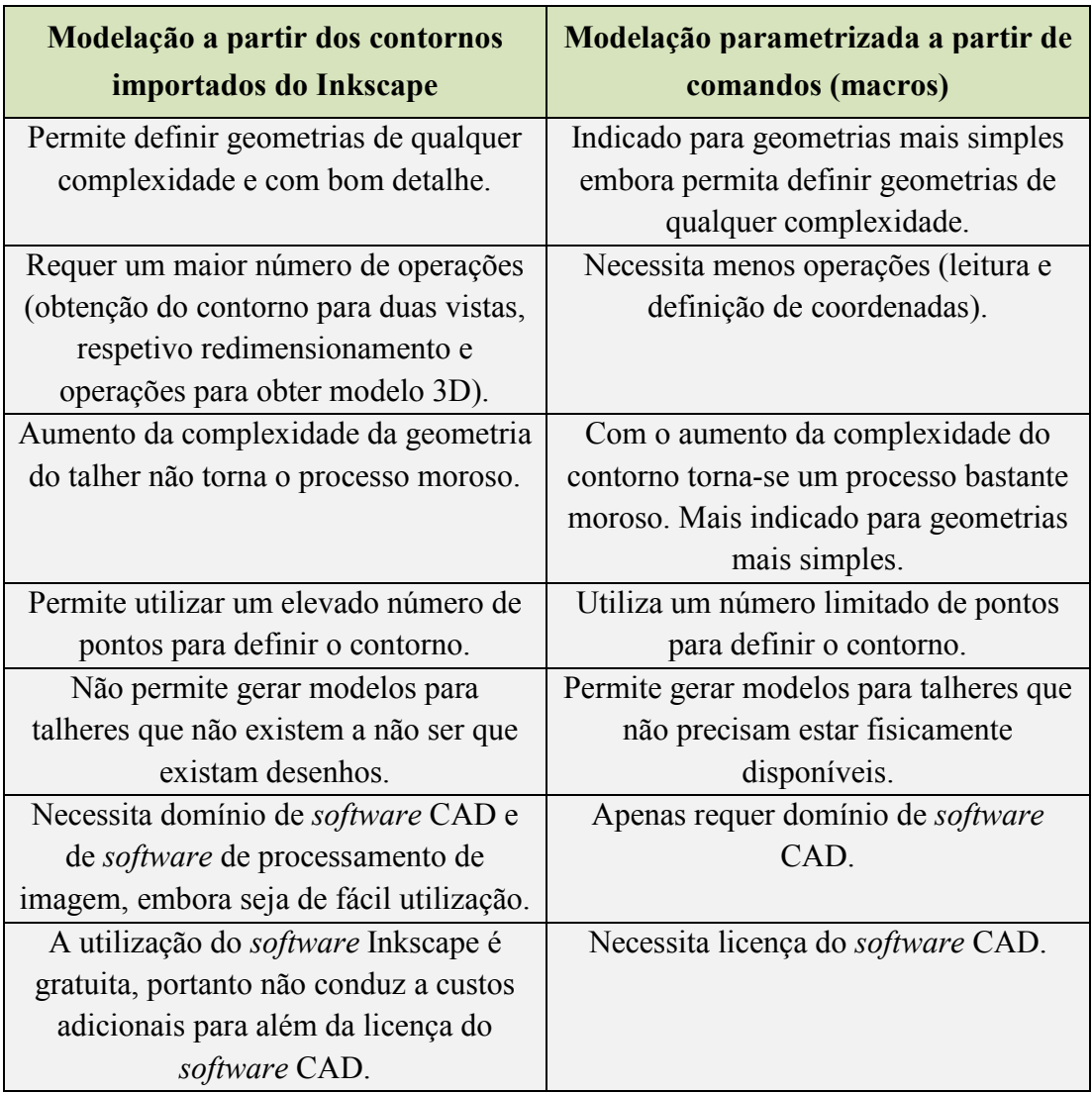

Tabela 1 - Comparação entre as alternativas para obtenção de modelos digitais de cavidades.

## **2.4 - Criação do modelo do suporte para talheres**

Na criação do modelo do tabuleiro para suporte de talheres é necessário ter em consideração os tipos e o número de talheres a integrar em cada cavidade, assim como o *layout*, que define a localização de cada cavidade, entre outros aspetos funcionais e estéticos. A criação do tabuleiro parte da construção do seu modelo 3D onde serão integrados os modelos das cavidades obtidos. O atravancamento do tabuleiro poderá ter dimensões customizadas, ajustáveis à gaveta onde será inserido, assim como dimensões *standard*, para gavetas de dimensões *standard*. Para a sua implementação foram utilizadas dimensões referentes a uma gaveta *standard* média 40x60 cm, com 7 cm de altura, do fabricante IKEA.

Definido o modelo do tabuleiro, no modo *assembly* do Solidworks, devem ser importados todos os modelos das cavidades assim como o modelo do tabuleiro e, a partir da criação de *mates*,

definir a distribuição espacial das cavidades no tabuleiro. O *layout* pode apresentar as mais variadas configurações, podendo ser definido segundo especificações prescritas pelo cliente, por exemplo. Relativamente aos aspetos funcionais, exemplo de boas práticas seria colocar os talheres com mais uso em locais de mais fácil acesso assim como dispor os talheres do mesmo tipo na mesma vizinhança, para que seja mais intuitiva a identificação da localização destes.

Devidamente posicionados, utilizando o comando *Cavity*, são subtraídos os modelos das cavidades ao modelo do tabuleiro.

Um aspeto importante a considerar nesta fase de construção do tabuleiro é a inclusão de orifícios que permitam introduzir os dedos de forma a facilitar a colocação/remoção dos talheres. Os orifícios podem ser incorporados quando são modeladas as cavidades ou na fase de construção do tabuleiro. Os orifícios devem prolongar-se para além do fundo da cavidade, de forma a ser possível retirar todos os talheres, e localizados perto do centro de massa do talher, tornando mais ergonómica a forma como se retira ou coloca os talheres no tabuleiro. É também nesta fase que se efetuam as furações para possíveis encaixes. Assim, o modelo do tabuleiro resultante da operação *Cavity* é guardado como .*part* de forma a ser possível editar o modelo do tabuleiro para incluir os orifícios, furações e outros detalhes. Na Figura 15 está representado um exemplo de um modelo digital de um tabuleiro para suporte de 145 talheres, com 15 cavidades.

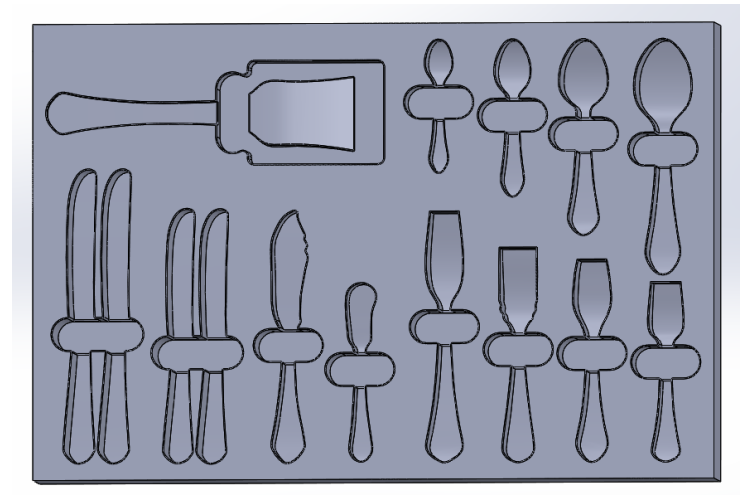

Figura 15 - Modelo digital 3D do tabuleiro para suporte de talheres  $(400 \times 600 \times 70 \text{ mm}^3).$ 

Obtido o modelo CAD do tabuleiro para suporte de talheres e de forma a permitir a sua fabricação pelo processo de maquinagem robotizada, surge a necessidade de utilizar um *software* CAM para a definição de percursos de maquinagem a executar pelo robô. O *software* CAM utilizado neste trabalho é o Mastercam X5, sendo a sua utilização justificada pelas suas funcionalidades e disponibilidade. A exportação de um ficheiro, a partir de um *software* de modelação CAD para um *software* CAM, pressupõe a utilização de formatos compatíveis. Assim, foi definido que o modelo CAD do tabuleiro para suporte de talheres será importado para o Mastercam no formato STEP.

## **Capítulo 3**

## **Definição dos percursos de maquinagem em**  *software* **CAM**

Dispondo do modelo digital do tabuleiro de suporte para talheres, este capítulo foca-se na programação da célula robótica que irá executar as operações de maquinagem requeridas para a sua fabricação. Recorrendo ao *software* de CAD/CAM Mastercam/Robotmaster, são definidos e testados através de simulação, os percursos de maquinagem a executar pelo robô. São exploradas as funcionalidades de CAM disponibilizadas pelo Mastercam, bem como do *add-on* Robotmaster que permite a geração dos percursos de maquinagem a executar pelo robô, definidos na linguagem própria do robô ABB utilizado.

No final do capítulo é abordada a utilização do *software* proprietário do robô da ABB, RobotStudio, que é utilizado para validar o código gerado pelo Mastercam/Robotmaster, disponibilizando um modelo digital da célula robótica que permite simular as operações de maquinagem a realizar pelo robô.

### **3.1 - Programação em Mastercam/Robotmaster**

Para a integração de robôs industriais nas linhas de produção, existem duas formas de os programar: ensinando-os diretamente (programação *online*) ou mediante a utilização de ferramentas computacionais especializadas para programação e simulação (programação *offline*). A utilização da programação *online* para a programação de operações de maquinagem não é adequada dada a dificuldade em alterar o programa e o elevado tempo de programação necessário. É então utilizada a programação *offline*, sendo transferidas as tarefas de programação para um ambiente virtual, tornando o processo mais expedito, flexível, permitindo definir tarefas complexas e sem necessidade de interferir na linha de produção.

O Mastercam X5 (www.Mastercam.com) é uma poderosa ferramenta de CAD/CAM na área do desenho e fabrico assistido por computador. Inclui uma vasta gama de opções, permitindo programar a maquinagem desde geometrias básicas a geometrias mais complexas, recorrendo a diversos processos de maquinagem, nomeadamente, torneamento, fresagem, roteamento ou erosão por fio. O *add-on* Robotmaster disponibiliza e integra pós-processadores para diversos fabricantes de robôs industriais (ABB, FANUC, KUKA, STÄUBLI e MOTOMAN, entre outros), permitindo a geração de código nativo para operar estes robôs. Na utilização do

Mastercam/Robotmaster podem ser sequenciadas diversas tarefas de forma a obter o programa com os percursos de maquinagem a executar pelo robô, observáveis na Figura 16.

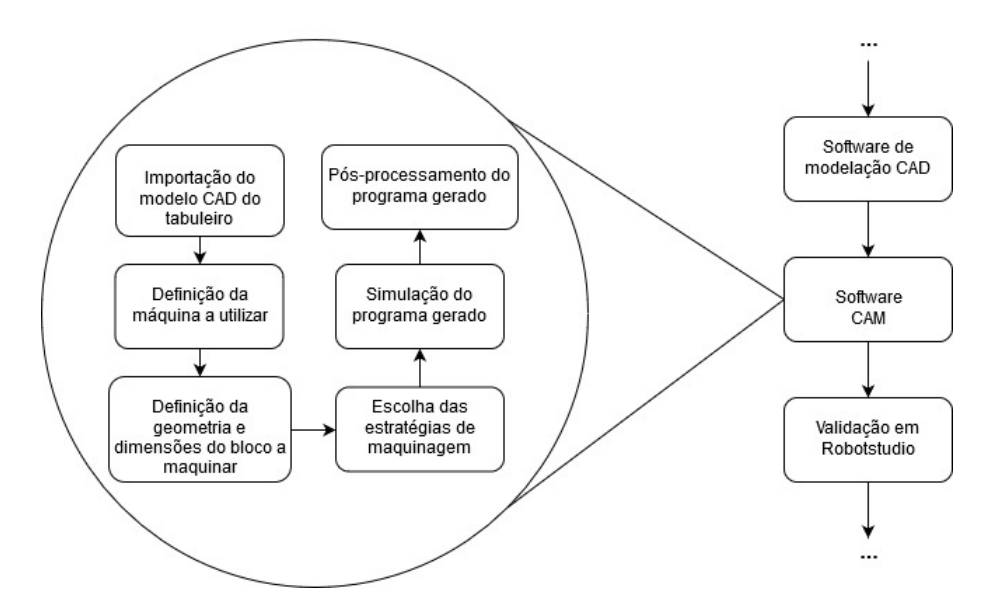

Figura 16 - Sequência de tarefas para a programação dos percursos de maquinagem.

#### **Importação do modelo CAD do tabuleiro**

Com vista à definição dos percursos de maquinagem, primeiramente é necessário proceder à importação do modelo CAD do tabuleiro. O Mastercam permite que sejam importadas geometrias em diversos formatos, nomeadamente, IGES, Parasolids, Rhino 3DM, Solidworks, STEP, STL entre outros. Para exportar geometrias é possível a utilização de formatos proprietários ou formatos neutros tais como STEP, IGES e STL [15].

A definição de percursos de maquinagem passa pela identificação de contornos e superfícies de referência (superfície condutora e limite, por exemplo), pelo que os modelos a importar devem possuir estas entidades geométricas. Foram testados ficheiros com distintos formatos, tendo-se verificado que os formatos STEP, Parasolid e IGES são adequados para a programação dos percursos, tendo sido escolhido o formato STEP. De notar que a importação de um modelo de uma peça pode ser feito como *solid* ou *trimmed surfaces*, com ou sem deteção de contornos (*edge curves*). No caso de ser importada como um sólido, em geral não existe acesso à estrutura ou elementos que serviram de base à criação do sólido, dificultando a identificação de entidades geométricas para a definição dos percursos de maquinagem. Cada uma das superfícies não é identificada isoladamente ainda que sejam identificadas arestas, caso seja ativa a função *edge curves*. É necessária uma operação adicional de criação de superfícies para que seja possível selecionar isoladamente cada uma delas na geração dos percursos. Se importada como *trimmed surfaces* e com a opção *edge curves*, na peça são identificadas separadamente todas as

superfícies e a definição dos percursos de maquinagem fica facilitada, não sendo necessário criar superfícies e contornos adicionais sobre o modelo.

### **Definição da máquina a utilizar e material a maquinar**

Para a execução das operações subjacentes à maquinagem do tabuleiro, surge a necessidade de identificar o processo de maquinagem. Para obtenção das cavidades do tabuleiro foi selecionada a fresagem, tendo em consideração o equipamento disponível (robô industrial com *spindle*). A cada tipo de processo de maquinagem está associado um conjunto de máquinas, disponibilizadas no tab *machine type*. A utilização do *add-on* Robotmaster possibilita, para além das máquinas que vêm por definição com o Mastercam, escolher robôs de quatro fabricantes diferentes, nomeadamente, ABB, FANUC, KUKA e STÄUBLI. Com vista à utilização de um robô industrial para a execução das operações de maquinagem e sendo o robô disponibilizado no Laboratório de Robótica do DEM da FEUP do fabricante ABB, a máquina escolhida para a execução dos percursos de maquinagem foi um robô da ABB. O Mastercam concentra e organiza informações acerca das estratégias de maquinagem relativas a uma mesma máquina em *machine groups* (Figura 17), nomeadamente, informações acerca de velocidades de avanço, de rotação e material da peça a maquinar no tab *tool settings*.

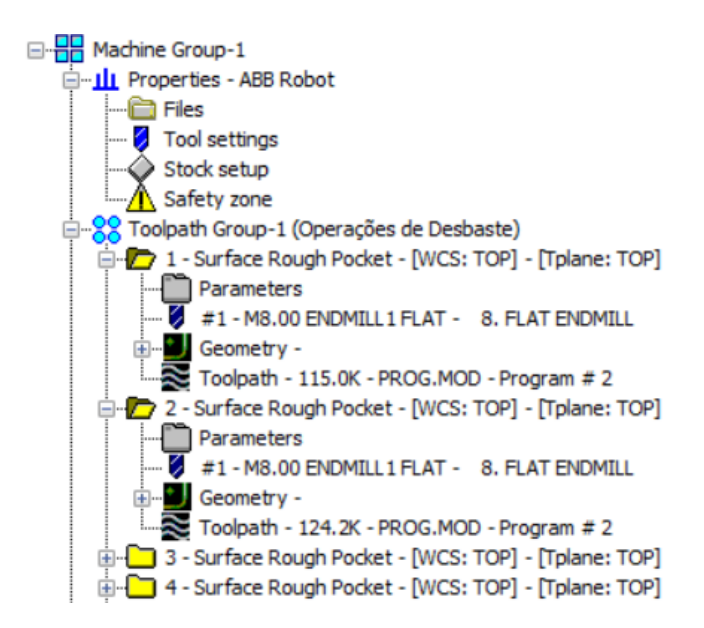

Figura 17 - Estrutura do *Machine Group* no Mastercam X5.

A geometria e dimensões do bloco de partida a maquinar dependem da peça a obter e tendo em vista que as operações de maquinagem a efetuar no robô se resumem à maquinagem de cavidades para alojar talheres, não sendo consideradas operações para ajustar as dimensões do tabuleiro final à gaveta onde este será inserido, o bloco de partida assume as dimensões do tabuleiro onde serão maquinadas as cavidades, isto é, 400 x 600 x 70 mm<sup>3</sup> (profundidade x largura x altura).

#### **Programação de percursos de maquinagem**

Definidas as configurações iniciais, a etapa que se segue é a programação dos percursos de maquinagem recorrendo a uma panóplia de operações de maquinagem que o Mastercam disponibiliza, tais como desbaste, furação, contorno, facejamento, abertura de *pockets*, acabamento, entre outras, dependendo do processo de maquinagem escolhido. As várias operações utilizadas são agrupadas no *toolpath group* e a ordem pela qual são dispostas será a ordem pela qual estas serão executadas pelo robô, pelo que será uma boa prática organizar as operações de maquinagem de forma a reduzir o número de vezes em que é necessário trocar de ferramenta.

Na maquinagem do tabuleiro surge a necessidade de utilizar diferentes operações de maquinagem visto que existem arestas arredondadas, chanfros e zonas onde a cavidade apresenta fundo plano e fundo curvo. Posto isto são definidos dois tipos de operações operações de desbaste e de acabamento. Das operações existentes para desbaste, a operação *Surface Rough Pocket* foi escolhida para efetuar a remoção inicial de material em todas as cavidades do tabuleiro. Esta operação utiliza maquinagem de 3 eixos, na qual existem dois eixos que definem o plano de movimentação da ferramenta e um terceiro eixo que dita a profundidade de penetração da ferramenta no material. Esta operação permite a definição de um contorno tridimensional, o que não acontece no *Pocket 2D,* permitindo desbastar as cavidades de fundo curvo. Para a configuração desta operação é necessário definir:

- entidades geométricas que definem o percurso da ferramenta;
- ferramenta a utilizar;
- parâmetros de corte;
- parâmetros de aproximação da ferramenta à peça.

Na programação dos percursos deve ser considerado que no Mastercam a velocidade de avanço é definida usando as unidades mm/min. Já no RobotStudio a velocidade de avanço é definida em mm/s e visto que o pós-processador do Mastercam/Robotmaster não mapeia corretamente a velocidade, a programação em Mastercam deve ter em consideração este problema para que o programa gerado seja executado à velocidade de avanço desejada. Para as operações de desbaste foi analisada a possibilidade de utilizar uma fresa de ponta plana com 8 mm de diâmetro para maquinar todas as cavidades. No entanto, verificou-se a impossibilidade de maquinar zonas mais estreitas em algumas cavidades pelo que foi necessária a utilização uma fresa de ponta plana com 5 mm de diâmetro. Na Figura 18 pode ser analisado o resultado da operação de desbaste de uma cavidade para alojar colheres, utilizando uma fresa de 8 mm.

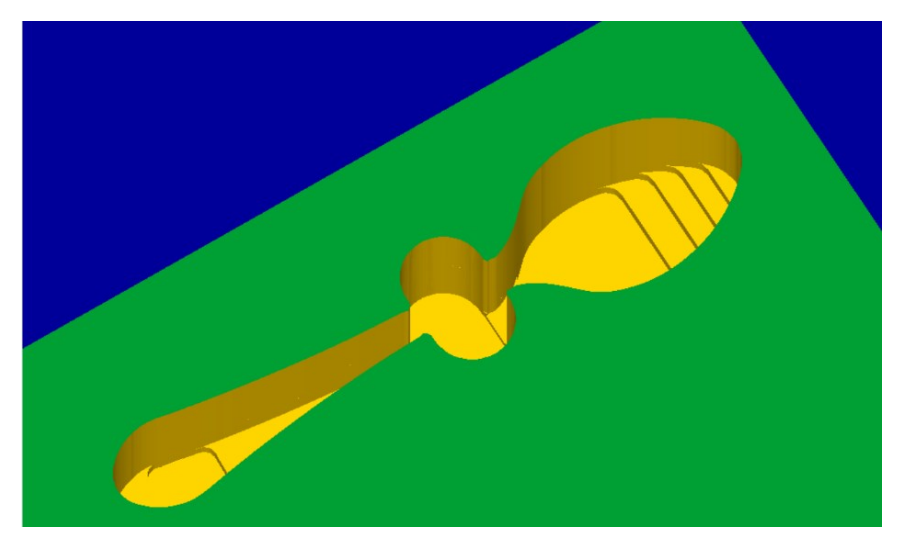

Figura 18 - Cavidade para colheres resultante da operação de desbaste.

Efetuado o desbaste inicial, operações de acabamento são essenciais para remover material deixado pelas operações de desbaste e para melhorar a qualidade do acabamento superficial. A execução de operações de acabamento pode ser efetuada com recurso a maquinagem de 3 ou 5 eixos, estando disponíveis vários tipos de estratégias. No entanto os resultados provenientes da utilização de cada um dos tipos de maquinagem diferem, como por exemplo no tempo de maquinagem e no acabamento superficial. Utilizando a maquinagem de 3 eixos e visto que as cavidades apresentam fundo curvo, a estratégia de maquinagem selecionada foi a *Surface Finish Shallow*, cuja configuração é idêntica à operação de desbaste. É também utilizada a estratégia *Surface Finish Flowline* para arredondar as arestas na zona de transição do fundo da cavidade para o orifício onde são introduzidos os dedos. Neste tipo de operações a ferramenta permanece perpendicular ao plano do tabuleiro, não sendo permitido orientá-la segundo um ângulo diferente, resultando num acabamento em que são percetíveis marcas do processo de maquinagem (Figura 19), que diferem em função do tipo de estratégia utilizada. A utilização dos diferentes tipos de estratégias resulta na geração de diferentes padrões de marcas superficiais, podendo ser manipuladas de forma a obter diversos efeitos visuais. No entanto, o efeito estriado que fica gravado na superfície pode ser uma potencial zona para acumulação de sujidade no decorrer do uso diário do tabuleiro. Caso seja pretendida uma superfície totalmente lisa, poderá ser utilizada uma operação posterior à maquinagem que permita a uniformização da superfície, como por exemplo a lixagem.

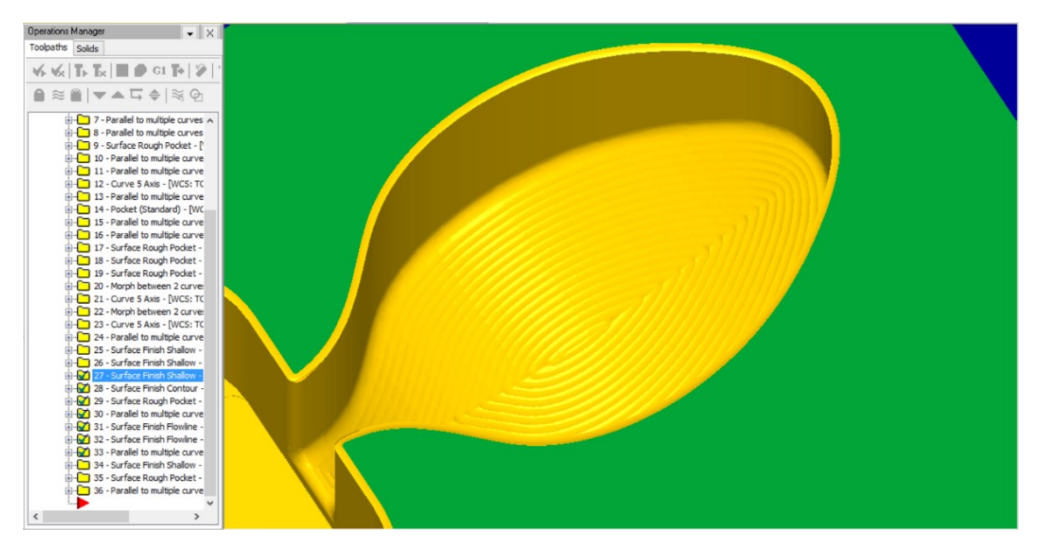

Figura 19 - Marcas superficiais resultantes do processo de acabamento (maquinagem de 3 eixos).

Com vista a identificar uma estratégia de maquinagem que permita obter um acabamento liso no fundo das cavidades e visto que o robô possuí 6 eixos, foi testada a utilização da maquinagem 5 eixos que proporciona maior liberdade no posicionamento da ferramenta em relação às superfícies. Para a utilização de maquinagem de 5 eixos, o Mastercam disponibiliza no grupo de percursos *Multiaxis* diversos tipos de operações para as diferentes aplicações. A estratégia *Parallel to multiple curves* foi utilizada para efetuar operações de acabamento e para além dos parâmetros configuráveis na maquinagem de 3 eixos, neste tipo de estratégia são necessários mais parâmetros para definir o percurso. As configurações a efetuar são:

- *Cut Pattern* permite definir entidades geométricas que definem o percurso e a estratégia de maquinagem (*Zigzag*, *Spiral* ou *One Way*);
- *Tool axis control* determina a orientação da ferramenta em relação à superfície durante as operações de corte;
- *Collision Control* permite definir parâmetros de forma a evitar colisões;
- *Linking* possibilita configurar as movimentações da ferramenta, numa determinada operação, quando não está a cortar.

A maquinagem de 5 eixos apresenta alguns problemas quando utilizada para maquinar superfícies rodeadas por paredes altas. A ferramenta quando orientada segundo uma direção perpendicular à superfície a maquinar, pode colidir com as paredes laterais da cavidade. Para contornar este problema, quando uma colisão é detetada, é interrompido o percurso de maquinagem, o que acaba por limitar o uso da maquinagem de 5 eixos nas superfícies do fundo das cavidades. Apenas parte da superfície pode ser maquinada utilizando maquinagem de 5 eixos, sendo que o restante material é removido recorrendo à maquinagem de 3 eixos. A partir dos percursos *Contour* (pertencente ao grupo de percursos 3D) ou *Curve*, nos percursos *Multiaxis* usando a opção 3 eixos, é possível implementar a operação de acabamento, efetuando

algumas passagens junto das paredes da cavidade, de forma a maquinar as zonas onde o acabamento da superfície não foi efetuado. Naturalmente, será visível a zona de transição das diferentes estratégias (Figura 20), o que a nível funcional não é crítico, mas em termos visuais não é esteticamente adequado. Como referido para o caso da maquinagem de 3 eixos, também nesta situação é possível recorrer a uma operação adicional de lixagem.

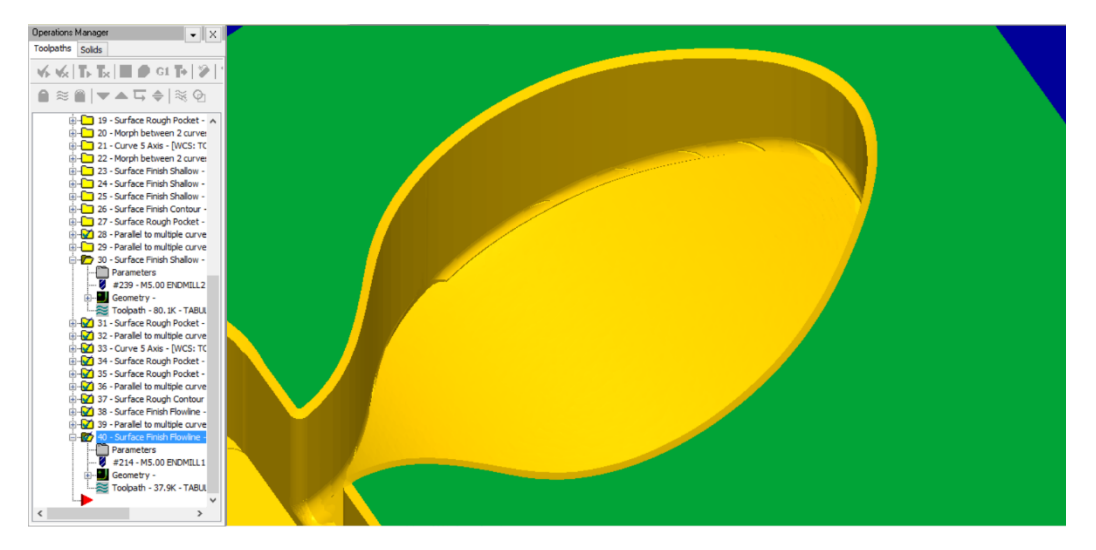

Figura 20 - Cavidade para colheres resultante do processo de acabamento (maquinagem de 5 eixos).

Em superfícies exteriores ou de mais fácil acessibilidade existe liberdade em controlar a ferramenta nas mais diversas orientações e, portanto, a maquinagem de 5 eixos é facilmente aplicada, possibilitando orientar a ferramenta na perpendicular com a superfície a maquinar. Na Figura 21 é possível observar o acabamento liso da superfície indicada pela seta vermelha, isenta de sulcos resultantes da maquinagem, devido à utilização da maquinagem de 5 eixos. Por fim, os chanfros em redor de todas as cavidades podem ser feitos recorrendo à maquinagem de 2 ou 5 eixos. Através da maquinagem de 5 eixos é possível orientar a ferramenta de forma a criar os chanfros com a parte lateral da ferramenta. De forma alternativa, é possível criar os chanfros a partir da maquinagem de 2 eixos com a utilização de uma ferramenta específica. A ferramenta é mantida na perpendicular com o plano do tabuleiro e recorrendo à estratégia *Contour* (*2D Chamfer*) é possível criar todos os chanfros.

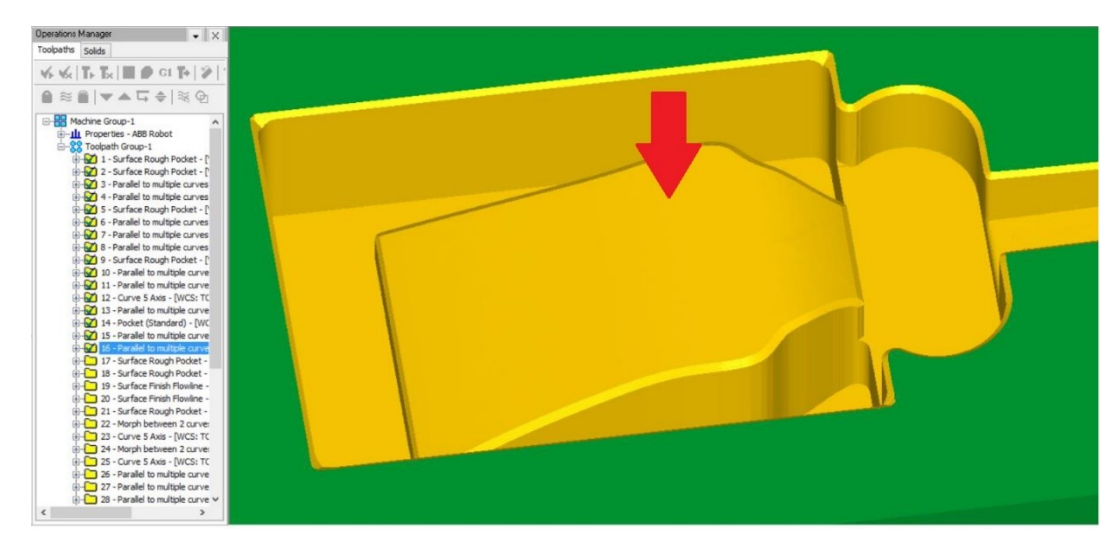

Figura 21 - Cavidade para garfo de trinchar peixe obtida com maquinagem de 5 eixos.

Definidas todas as operações de maquinagem, o Mastercam disponibiliza a funcionalidade *Transform* que permite transladar, rodar ou replicar operações de maquinagem. Esta funcionalidade revela-se útil quando é pretendido um tabuleiro com cavidades idênticas a um tabuleiro previamente desenvolvido, mas com um *layout* diferente, sendo possível reposicionar as operações de maquinagem de modo a evitar a criação do ficheiro CAD do novo tabuleiro. De forma a tornar mais expedita a definição das operações de maquinagem, é também possível exportar/importar operações de maquinagem previamente configuradas. Para definir operações que partilhem os mesmos parâmetros de corte e ferramentas, apenas é necessário identificar as entidades geométricas necessárias e os parâmetros de aproximação da ferramenta, ficando a operação automaticamente configurada.

### **Simulação dos programas gerados**

Na definição dos percursos de maquinagem e de modo a verificar as operações, o Mastercam disponibiliza modos de simulação. O modo *Backplot* permite simular as movimentações que a ferramenta executa seguindo o percurso definido para as operações selecionadas (Figura 22). De forma similar, no modo *Verify* é possível visualizar os percursos efetuados pela ferramenta, assim como a remoção de material e identificar eventuais colisões. No modo *Verify* é ainda possível utilizar um modo em que são comparados dois modelos, nomeadamente, o modelo da peça final que se pretende obter (modelo 3D em formato STL) com o modelo da peça resultante das operações de maquinagem, permitindo visualizar as dimensões da peça resultante do processo de maquinagem. São ferramentas bastante úteis pois auxiliam a refinar os parâmetros dos percursos de maquinagem através da análise do resultado da maquinagem, detetar colisões da ferramenta com a peça e visualizar o acabamento resultante na superfície.

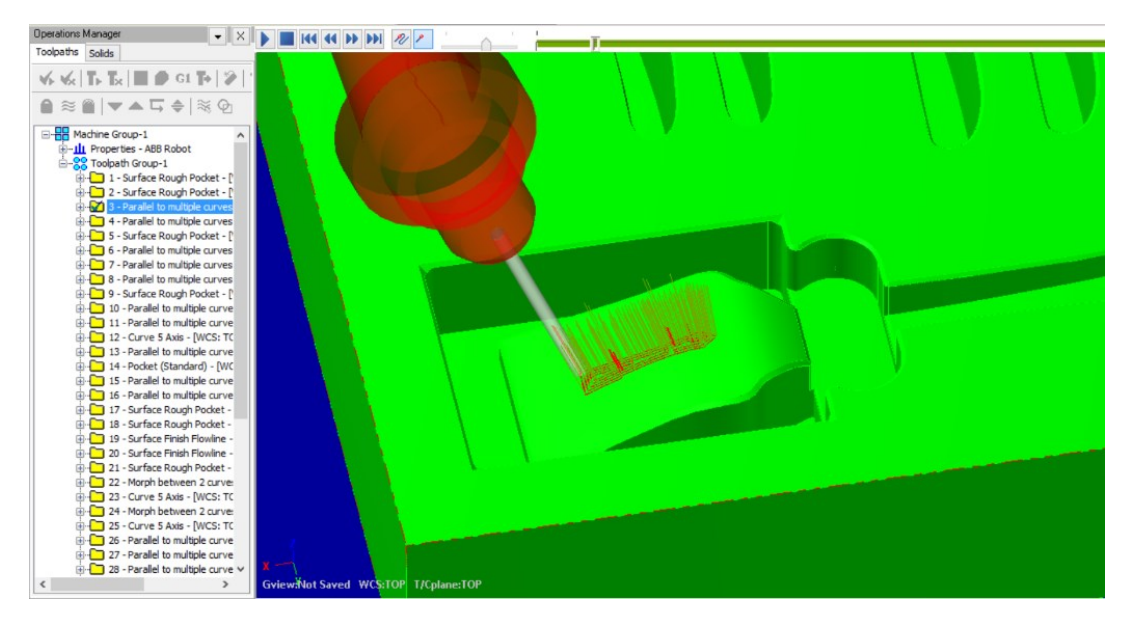

Figura 22 - Simulação (modo *Backplot*) de uma operação de acabamento superficial.

Definidas as operações de maquinagem que permitem maquinar as cavidades e consequentemente obter o tabuleiro para suporte de talheres, é necessário efetuar a geração do código do programa na linguagem do controlador do robô. Para isso, o Mastercam configurado com o *add-on* Robotmaster providencia interfaces para a definição de parâmetros do robô, simulação e possui pós-processadores que permitem gerar os programas para a linguagem do controlador de robôs de diferentes fabricantes. Para a configuração dos parâmetros do robô para as várias operações, é necessário definir dois tipos de configurações, nomeadamente, configuração global e local.

A configuração global é comum a todas as operações, especificando o modelo do robô do fabricante selecionado para o qual será gerado o programa e a ferramenta a utilizar, que no presente trabalho é um *spindle*. É definida a posição/orientação do referencial da peça a maquinar relativamente à origem do robô e a posição/orientação do referencial (*tool data*) da extremidade do *spindle* relativamente ao elemento terminal do robô. As coordenadas do referencial a introduzir no Robotmaster têm de ser iguais às coordenadas da peça posicionada na célula robótica virtual, representada no RobotStudio, para que os percursos sejam gerados relativamente à verdadeira posição/orientação da peça na célula robótica real. As coordenadas do referencial da extremidade do *spindle*, a introduzir no Robotmaster, também têm de coincidir com o referencial da ferramenta que está no RobotStudio.

O segundo tipo de configuração é a local, definida individualmente para cada uma das operações de maquinagem. Nesta configuração é definida a orientação da ferramenta do robô, relativamente ao referencial da peça e são validadas as operações. A partir da opção *Optimization* é possível validar o percurso de maquinagem e verificar a existência de singularidades, zonas não atingíveis pelo robô, limites das juntas, zonas de colisão durante a

execução das trajetórias. Caso não se verifique nenhuma das situações enunciadas, a operação é validada e a linha representativa da trajetória do percurso é colocada a verde. Na Figura 23 está ilustrada a verificação da trajetória efetuada pela ferramenta do robô para uma operação de maquinagem.

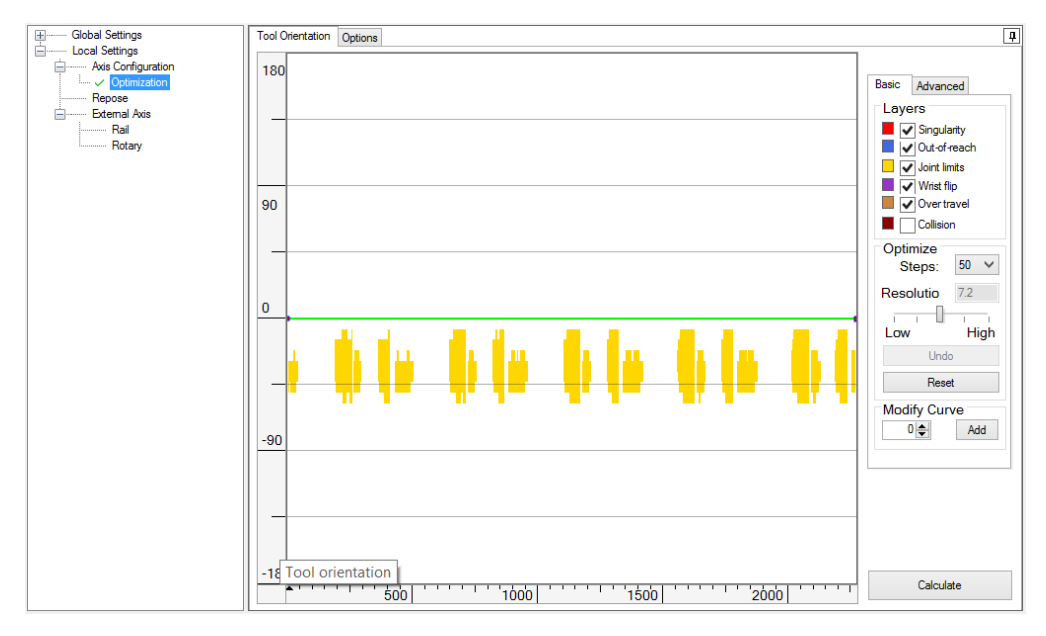

Figura 23 - Validação de um percurso de maquinagem utilizando o comando *Optimization*.

No eixo horizontal está representada a trajetória da ferramenta a partir de uma sucessão de pontos e no eixo vertical está representada a rotação adicional (positiva e negativa) da orientação da ferramenta, para cada ponto da trajetória. Zonas que originam singularidades, zonas fora do alcance do robô, limites de juntas e colisões são representadas por diferentes cores e devem ser evitadas para que a definição da trajetória da ferramenta seja bem-sucedida. Na presença de alguma das situações enunciadas pode ser necessário alterar a posição/orientação do referencial da peça face ao do robô. Existe também a possibilidade de alterar o percurso a realizar pela ferramenta pela introdução de novos pontos. Ao movimentar o ponto, é acrescentada uma rotação adicional à orientação da ferramenta para que esta atinja uma posição e orientação diferente. Validadas todas as operações de maquinagem, a partir do modo simulação do Robotmaster é possível visualizar as movimentações do robô na execução das operações, o valor dos ângulos de cada uma das juntas e a posição/orientação do referencial da peça relativamente ao referencial do robô (Figura 24).

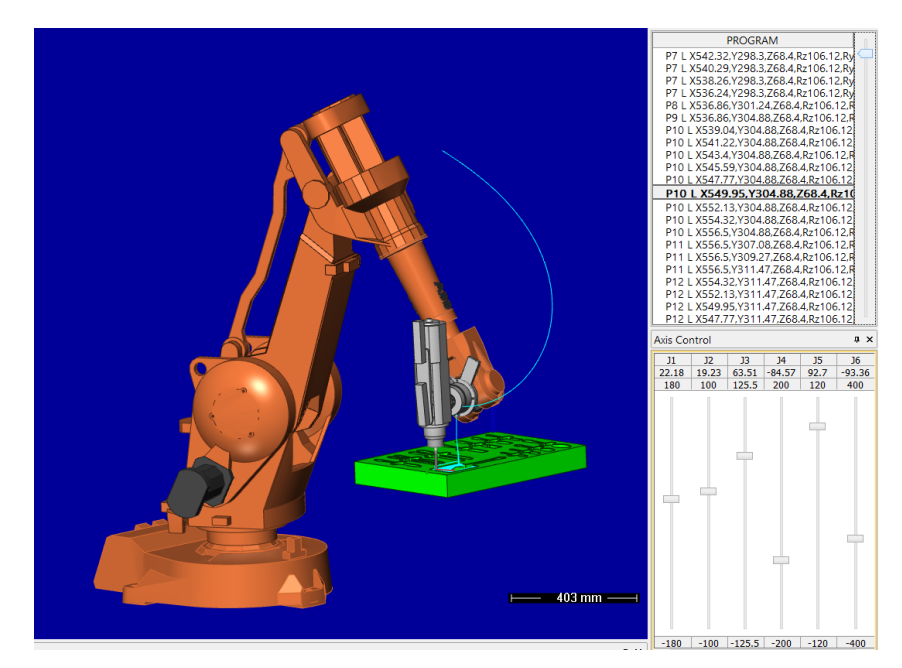

Figura 24 - Modo simulação do Robotmaster.

Efetuada a simulação e validação dos percursos gerados no ambiente de simulação do Mastercam/Robotmaster é necessário efetuar o pós-processamento do código do programa para o controlador do robô. Dada a extensão do programa resultante das várias operações, o programa gerado é automaticamente dividido em vários módulos para ser compatível com a capacidade de memória do controlador do robô. É definido um módulo principal, representado na Figura 25, que encadeia os vários módulos gerados de forma a carregar/descarregar cada um deles de forma sequencial para a memória do controlador.

```
9,9,9
 VERSION: 1
 LANGUAGE: ENGLISH
888
MODULE PROG
 !GENERATED BY ROBOTMASTER
 TASK PERS wobjdata wob1:=[FALSE, TRUE, "", [[800.00,400.00,0.00], [0.7071068,0,0,-0.7071068]], [[0,0,0], [1,0,0,0]]];
 PERS tooldata tl_:=[TRUE,[[287.69,0.00,431.78],[0,0.500001,0,0.8660248]],[20,[0,0,220],[1,0,0,0],0,0,0]];
 LOCAL VAR string stPath := "HOME:";
 LOCAL VAR string stModule1 := "MODULE1.MOD";
 LOCAL VAR string stModule2 := "MODULE2.MOD";
 PROC PROG_MAIN()
   AccSet 10, 10;ConfL\On:
    SingArea\Wrist;
    Load stPath \File:=stModule1;
    %"PROG2_1"%;
    UnLoad stPath \File:=stModule1;
    Load stPath \File:=stModule2;
    %"PROG2_2"%;
   UnLoad stPath \File: = stModule2;
   ConfL\Off;
 ENDPROC
ENDMODULE
```
Figura 25 - Exemplo de um módulo principal.

## **3.2 - Validação em RobotStudio**

Gerado o código na linguagem do controlador do robô, surge a necessidade de validar todas as movimentações (programas) num ambiente que seja o mais próximo possível daquela que é a implementação da célula robótica real. A simulação das operações deve portanto ser verificada no *software* do fabricante (ABB) do robô, sendo utilizados todos os componentes da célula real. O programa de um robô na linguagem RAPID está organizado numa estrutura constituída por módulos, existindo o módulo de programa e o módulo de sistema. No módulo de programa existe um módulo principal que contém a rotina principal (PROG) que contém o código de início do programa e que referencia rotinas ou dados contidos num outro módulo - módulo secundário. O programa principal deve ser introduzido na memória do controlador, acessível na árvore *Current Station* em RAPID\T\_ROB1 e os módulos secundários (MODULE1 e MODULE2) transferidos para o diretório HOME (Figura 26). Operações pouco extensas podem estar contidas em apenas um módulo de programa. Quando iniciada a simulação, apenas o módulo principal deve estar presente na memória do controlador, carregando e descarregando sequencialmente os vários módulos secundários.

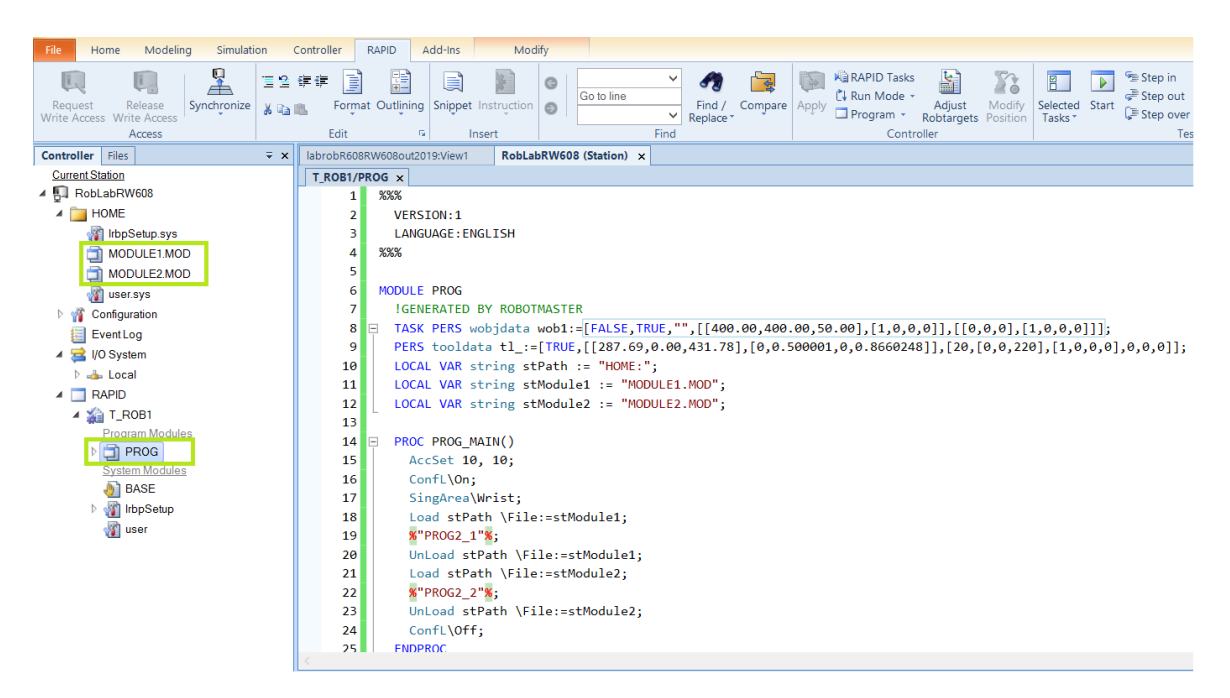

Figura 26 - Representação do controlador do robô com um módulo principal.

É necessário verificar a existência de erros no programa ainda que normalmente o código pós processado do Mastercam não necessite de alterações, estando pronto para ser sincronizado para a estação de trabalho de forma a possibilitar a sua visualização no modo de simulação. Para uma melhor visualização dos movimentos efetuados pela ferramenta pode ser ativa a funcionalidade *TCP Trace* no *tab* Simulation/Monitor, identificando o percurso do TCP com cores. O modelo CAD do tabuleiro também pode ser importado de forma a aproximar a representação da célula virtual à real, permitindo uma melhor visualização dos percursos de maquinagem no tabuleiro (Figura 27). O RobotStudio permite a deteção de colisões entre dois objetos, como por exemplo, o *spindle* e os objetos presentes na célula robótica (mesa, tabuleiro a maquinar e todos os outros componentes da célula), apresentando uma mudança de cor quando ocorre uma colisão. Deste modo, o RobotStudio funciona como o *Digital Twin* da célula robótica real.

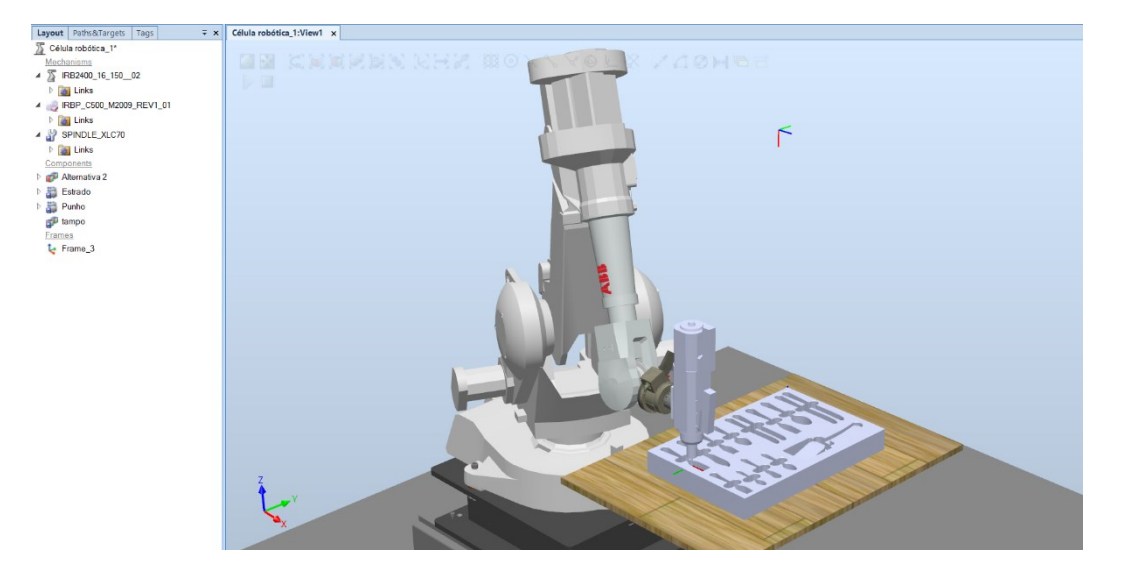

Figura 27 - Simulação das operações de maquinagem na célula robótica virtual (RobotStudio).

Verificado o correto funcionamento do robô na execução de todos os percursos, sem a ocorrência de colisões, pode ser efetuada a implementação dos percursos de maquinagem na célula robótica real.

## **3.3 - Conclusões**

Analisados os resultados obtidos, é possível concluir que os procedimentos definidos para a fabricação de tabuleiros para suporte de talheres permitiram de uma forma expedita e versátil obter resultados, desde a modelação do tabuleiro em formato digital aos programas de maquinagem na linguagem do robô, verificando-se a exequibilidade de todo o processo.

A utilização de macros ou identificação do contorno dos talheres a partir do seu registo fotográfico, revelaram ser ferramentas que permitem uma modelação em *software* CAD mais flexível e expedita, permitindo facilmente obter os modelos digitais de tabuleiros para uma grande variedade de conjuntos de talheres de faqueiro. No entanto a sua utilização para modelação de cavidades com uma geometria mais escultural (dificilmente projetáveis em 2D) é mais limitada, havendo a necessidade de serem efetuadas mais operações manuais através das

ferramentas de modelação do *software* CAD. Nestes casos, as metodologias referidas podem ser utilizadas como ferramentas de apoio à modelação em *software* CAD.

O *software* Mastercam/Robotmaster permite a programação de operações de maquinagem das mais variadas complexidades, permitindo desta forma gerar programas para maquinar qualquer tipo de tabuleiro. As ferramentas utilizadas para a programação e simulação dos percursos de maquinagem, revelaram-se bastante úteis na definição expedita e exata dos programas com os percursos de maquinagem do robô face à utilização do *software* proprietário (ABB) do robô para a definição dos percursos.

O *software* proprietário (ABB) do robô, o RobotStudio, demonstrou ser vantajoso na simulação em ambiente virtual da célula robótica, permitindo criar um *Digital Twin* daquela que seria a implementação real e validar com mais confiabilidade as operações de maquinagem.

## **Capítulo 4**

# **Caso de estudo**

## **4.1 - Introdução**

Neste capítulo é feita uma implementação da metodologia proposta, sendo analisados os procedimentos para a fabricação de tabuleiros para um conjunto alargado de talheres com *design* convencional. Foram desenvolvidos três tabuleiros onde são abordadas diferentes alternativas de disposição das cavidades e desta forma obter diferentes configurações de *layout*, estando subjacentes aspetos estéticos e funcionais. É efetuada uma análise detalhada à programação dos percursos de maquinagem, sendo analisados diferentes tipos de estratégias de maquinagem e as suas implicações no acabamento superficial das cavidades e no tempo de execução. Neste sentido, os tabuleiros desenvolvidos, que permitem alojar 145 talheres foram:

- tabuleiro com distribuição vertical de 15 cavidades (dimensões: 600 x 400 x 70 mm<sup>3</sup>);
- tabuleiro com distribuição horizontal de 15 cavidades e orientadas segundo um ângulo relativamente ao plano de topo do tabuleiro (dimensões:  $400 \times 600 \times 70 \text{ mm}^3$ );
- tabuleiro com diferentes distribuições de 29 cavidades (dimensões: 600 x 800 x 70  $mm<sup>3</sup>$ ).

Para a obtenção dos modelos CAD dos tabuleiros foi utilizado o Solidworks e o Inkscape. A partir do Mastercam/Robotmaster foi efetuada a programação e simulação dos percursos de maquinagem. É utilizado o *software* RobotStudio para a validação dos percursos de maquinagem na célula robótica virtual e analisadas considerações a efetuar para transferir o código gerado no Mastercam/Robotmaster para o controlador do robô no RobotStudio, conforme já referido no Capítulo 3. Os tabuleiros para suporte de talheres foram desenvolvidos para um conjunto de 145 talheres constituído por:

- facas de mesa, peixe, manteiga e sobremesa (12 de cada);
- garfos de mesa, peixe, bolo e sobremesa (12 de cada);
- colheres de sopa, sobremesa, chá e café (12 de cada);
- garfo para trinchar peixe.

### **4.2 - Alternativa 1:** *layout* **vertical**

Nesta primeira alternativa foi modelado um tabuleiro cujas cavidades são orientadas na direção longitudinal do tabuleiro a menos das cavidades para facas de peixe e sobremesa. Cada cavidade pode alojar 12 talheres, à exceção das cavidades para facas de mesa e de sobremesa que acomodam 6 facas por cavidade. Neste sentido, a obtenção do modelo digital 3D do tabuleiro partiu da geração dos modelos CAD das cavidades. Foi utilizado o processo de identificação dos contornos da forma envolvente do talher a partir de imagens de duas vistas (frontal e lateral) seguindo uma das alternativas enunciadas no Capítulo 2. As fotografias foram processadas no *software* Inkscape e posteriormente os contornos obtidos foram exportados para o Solidworks, sendo utilizados para a geração dos modelos das cavidades. As cavidades foram distribuídas de forma a obter o tabuleiro com um *layout* pretendido, estando ilustrado na Figura 28 o modelo digital 3D obtido.

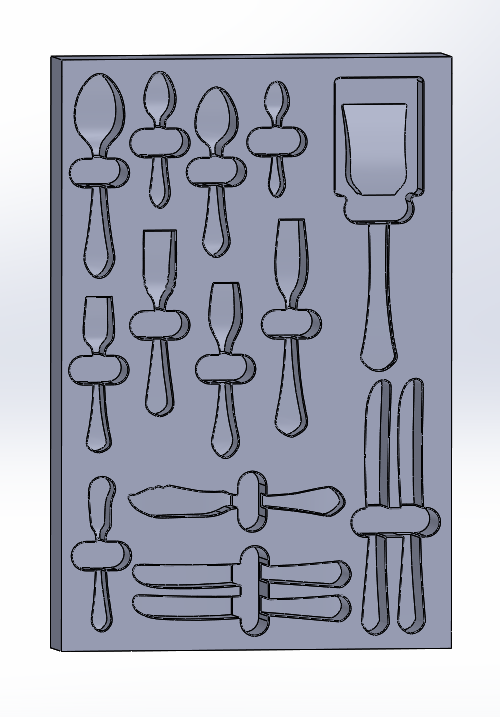

Figura 28 - Modelo CAD do tabuleiro com *layout* vertical de 15 cavidades.

Como definido no Capítulo 2, o modelo CAD do tabuleiro obtido é convertido para o formato STEP de forma a ser exportado para o Mastercam/Robotmaster onde são definidos os percursos de maquinagem.

### **Definição de ferramentas e parâmetros de maquinagem**

Na definição dos percursos de maquinagem considerou-se, independentemente da geometria do tabuleiro modelado, a programação de operações que efetuam desbaste inicial de material do bloco de partida, efetuando uma primeira aproximação à forma final da cavidade, e por operações de acabamento que determinam as dimensões e forma final das cavidades. A definição das operações de maquinagem começa pela seleção das ferramentas a utilizar, sendo a escolha efetuada de modo a que o comprimento e o diâmetro da ferramenta possibilite maquinar todas as zonas das cavidades. Assim, para as várias operações de desbaste e acabamento das cavidades foram selecionadas no catálogo *online* do fabricante Misumi [17] quatro ferramentas, compatíveis com a maquinagem de madeira:

- ferramenta 1 fresa de 8 mm de ponta plana para desbaste (referência: LS-2LF-8.0);
- ferramenta 2 fresa de 5 mm de ponta plana para desbaste de zonas inacessíveis à fresa de 8 mm (referência: LS-2LF-5.0);
- ferramenta 3 fresa de 6 mm de ponta esférica para acabamento superficial (referência: 2LS-BE-3.00R);
- ferramenta 4 ferramenta de 8 mm de diâmetro para chanfros (referência: 1C050-0200- 045-XA-1620).

Para a definição das operações de maquinagem é requerido que os parâmetros de corte das operações de fresagem sejam compatíveis com as caraterísticas da ferramenta, material da peça a maquinar e as caraterísticas do *spindle* (ex. potência e velocidade de rotação). Posto isto, para a simulação do processo de maquinagem foi considerado que se parte de um bloco de madeira, já com as dimensões finais pretendidas para o tabuleiro  $(600 \times 400 \times 70 \text{ mm}^3)$ . A escolha deste material não invalida que o procedimento a implementar possa ser aplicado a outros materiais (alumínios, polímeros, por exemplo), a menos de um ajuste nas condições de corte e ferramentas a utilizar. Neste sentido é necessário determinar os parâmetros:

- velocidade de avanço da ferramenta;
- velocidade de rotação da árvore;
- profundidade máxima de corte axial;
- espaçamento entre passagens.

A determinação destes parâmetros de modo a otimizar o processo de maquinagem, pode considerar-se um problema complexo devido ao elevado número de fatores e condicionantes que é necessário ter em conta, sendo frequentemente necessário recorrer a ensaios ou testes preliminares. No caso deste trabalho o objetivo principal é validar um procedimento de maquinagem para um dado produto, mesmo que para materiais diferentes, pelo que a definição dos parâmetros de maquinagem se concentrou apenas na utilização de valores realistas e não necessariamente de valores correspondentes a um processo de maquinagem otimizado. Por esta razão foram assumidos valores de referência dentro de gamas de valores recomendados por alguns fabricantes de ferramentas [17-19] e do fabricante do *spindle* [16]. Os parâmetros de corte utilizados são apresentados na Tabela 2 e foram calculados considerando o diâmetro e número de arestas de corte (dentes) das ferramentas escolhidas e caraterísticas do *spindle* (Anexo A). O valor da profundidade axial de corte foi considerado igual ao diâmetro da ferramenta utilizada. Usaram-se ainda como referência para o cálculo da velocidade de avanço,

valores de avanço por dente para maquinagem de madeira [18-19] e velocidade angular de 18000 rpm, que está dentro dos valores possíveis do *spindle*, segundo a equação:

$$
vf = fz * n * z \tag{1}
$$

Onde:

*v<sup>f</sup>* - velocidade de avanço [mm/min]

*f<sup>z</sup>* - avanço por dente, por rotação (*chip load*) [mm/rot]

*n* - frequência de rotação [rpm]

*z* - número de arestas de corte da ferramenta

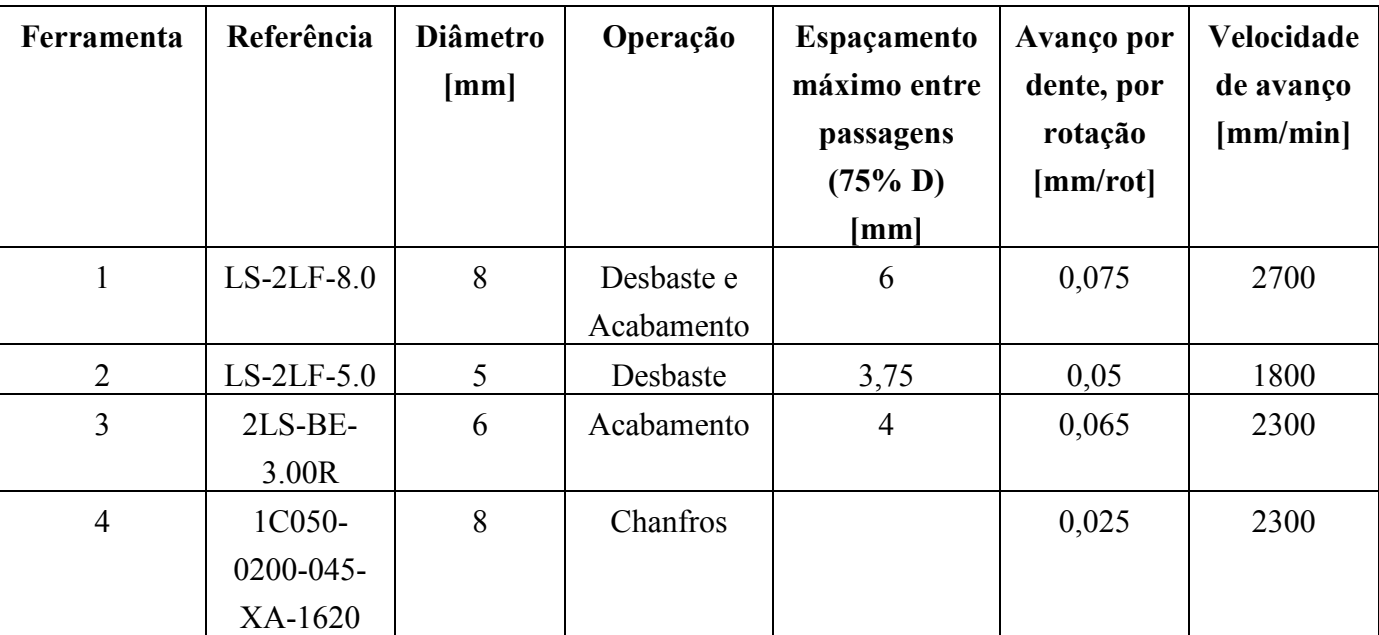

Tabela 2 - Parâmetros de corte em função das ferramentas utilizadas.

#### **Programação e simulação das operações de maquinagem**

Definidos os parâmetros de corte, procede-se à programação das operações de desbaste recorrendo às estratégias de maquinagem disponibilizadas pelo Mastercam. Dada a geometria das cavidades, para a definição das operações de desbaste foi utilizada a maquinagem de 3 eixos, sendo aplicada a mesma estratégia de maquinagem para efetuar o desbaste de material em todas as cavidades. A estratégia adotada foi a *Surface Rough Pocket* e a sua configuração no Mastercam começa pela definição dos parâmetros de corte, nomeadamente, velocidade de avanço, velocidade de rotação do *spindle*, velocidade de penetração e retração da ferramenta e pela escolha da ferramenta a utilizar. Na Figura 29 são apresentados os parâmetros de configuração das operações de desbaste que utilizam a ferramenta 1 e a estratégia de maquinagem *Surface Rough Pocket*. São também definidas coordenadas de pontos (*Reference* 

*Points*) de aproximação/retração da ferramenta a partir dos quais é possível evitar colisões na transição entre as várias operações de maquinagem, possibilitando assim encadear cada uma das operações de forma controlada.

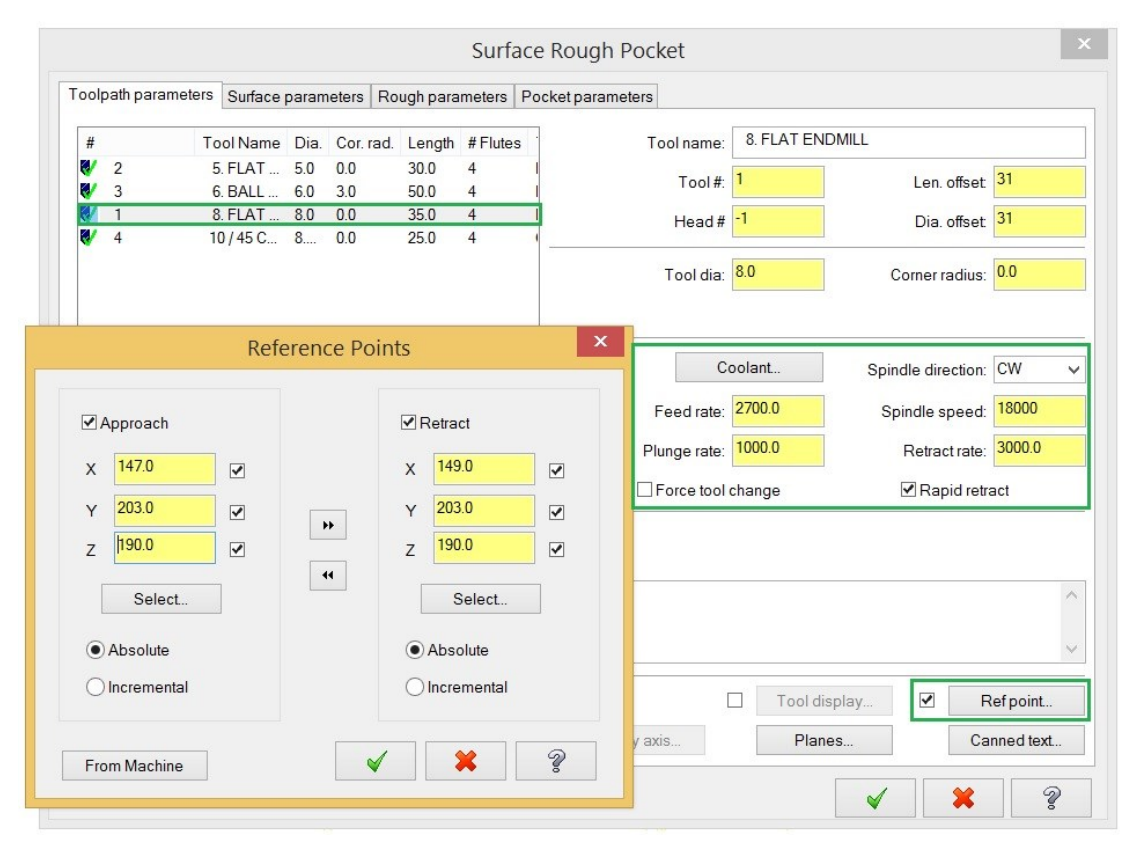

Figura 29 - Configuração de parâmetros de corte da operação de desbaste utilizando a estratégia *Surface Rough Pocket*.

É ainda necessário especificar a profundidade de corte axial máxima (*Maximum stepdown*), a espessura de material a deixar na operação de desbaste, a compensação da ferramenta, o tipo de percurso de maquinagem e por fim o espaçamento entre as várias passagens (ver Figura 30). Em operações onde é utilizada a ferramenta 2 foram considerados os mesmos parâmetros à exceção da velocidade de corte (1800 mm/min) e o espaçamento entre passagens (3,75 mm).

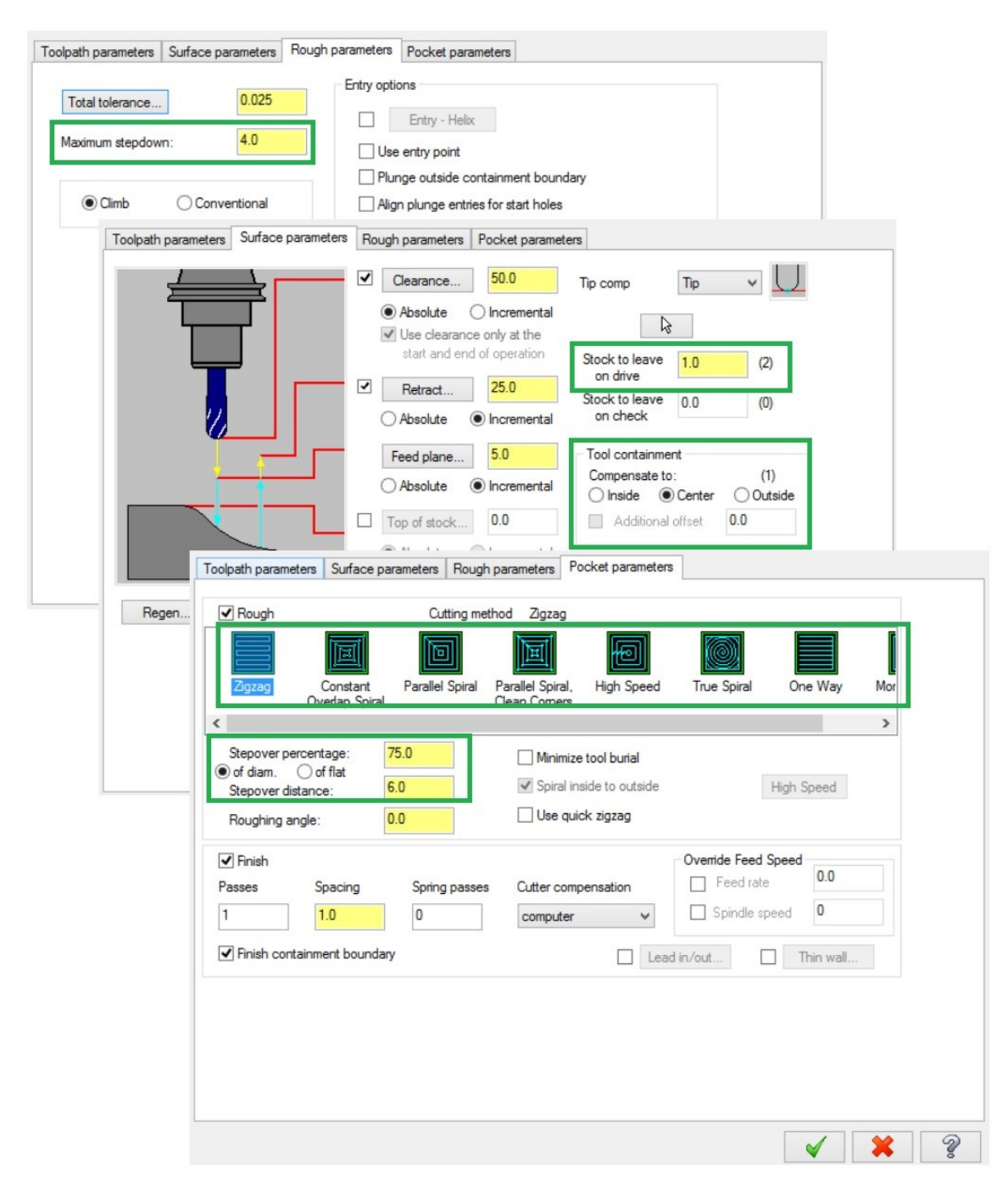

Figura 30 - Parâmetros de corte utilizados na operação de desbaste *Surface Rough Pocket* (ferramenta1).

De modo a avaliar o tempo total de execução das operações de desbaste, na Tabela 3 são apresentados os tempos de totais de maquinagem e o tempo dos movimentos de aproximação (em velocidade rápida) para as estratégias de maquinagem disponíveis na operação "*Surface Rough Pocket*".

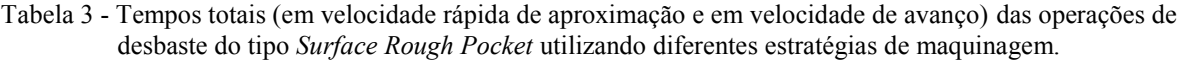

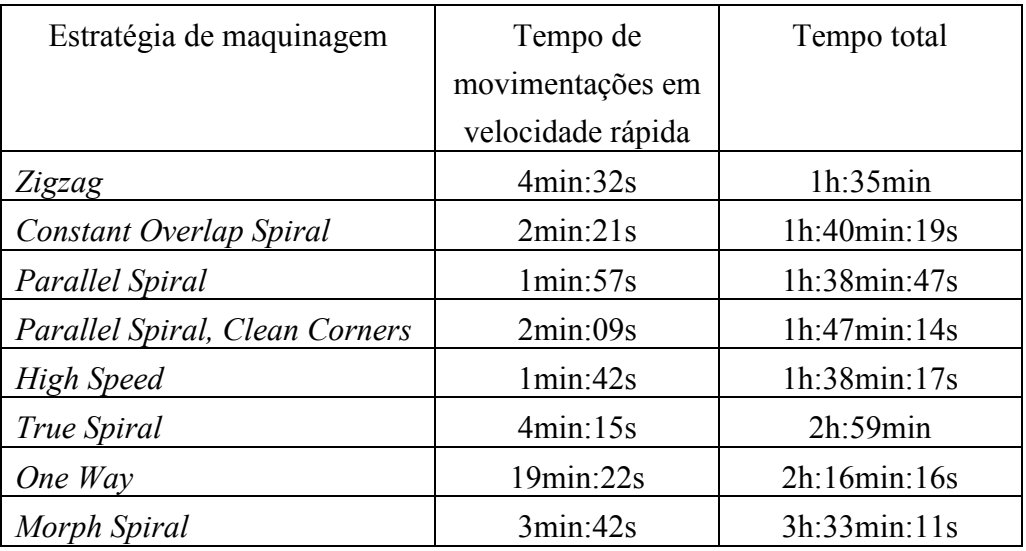

Analisados os resultados apresentados na Tabela 3, verifica-se que as cinco primeiras estratégias de maquinagem permitem tempos totais de maquinagem relativamente baixos e próximos uns dos outros, contrariamente às estratégias *True Spiral*, *One Way* e *Morph Spiral* que requerem um tempo de maquinagem superior a duas horas. Foi então adotada a estratégia *Zigzag* com vista a redução do tempo total das operações de desbaste, sendo apresentado na Figura 31 o resultado obtido.

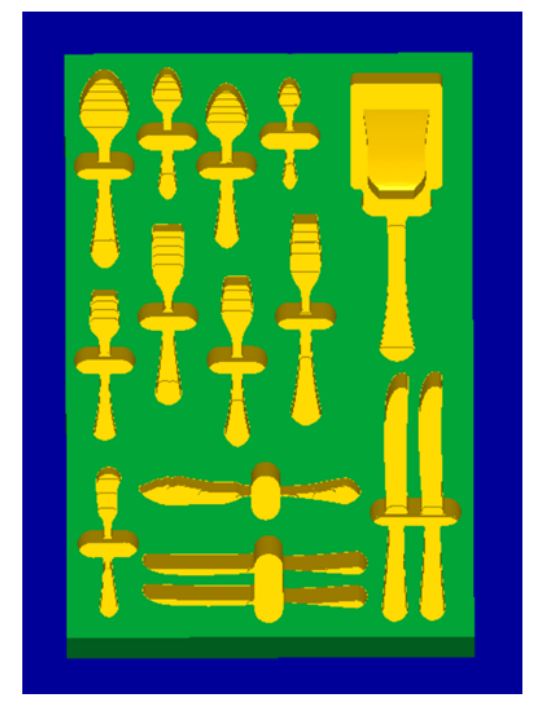

Figura 31 - Tabuleiro resultante das operações de desbaste (*Surface Rough Pocket/Zigzag*).

De forma a conferir às cavidades as dimensões finais seguem-se operações de acabamento que são efetuadas recorrendo à maquinagem de 3 eixos em todas as cavidades, com exceção da cavidade para o garfo de trinchar que utiliza maquinagem de 5 eixos. Nas operações de acabamento que utilizam maquinagem de 3 eixos é utilizada a ferramenta 3 e nas operações de criação de chanfros (2 eixos) é utilizada a ferramenta 4. São utilizados três tipos diferentes de operações que necessitam ser configuradas, que são:

- *Surface Finish Shallow* operação de 3 eixos utilizada para efetuar o acabamento da maior parte da cavidade (fundo e paredes laterais), referenciada na Figura 32 com o número 1.
- *Surface Finish Flowline* operação de 3 eixos utilizada para arredondar as arestas na zona de transição do fundo da cavidade para o orifício para os dedos, referenciada na Figura 32 com o número 2.
- *Contour* (*2D Chamfer*) operação de 2 eixos utilizada para efetuar os chanfros em redor de todas as cavidades, referenciada na Figura 32 com o número 3.

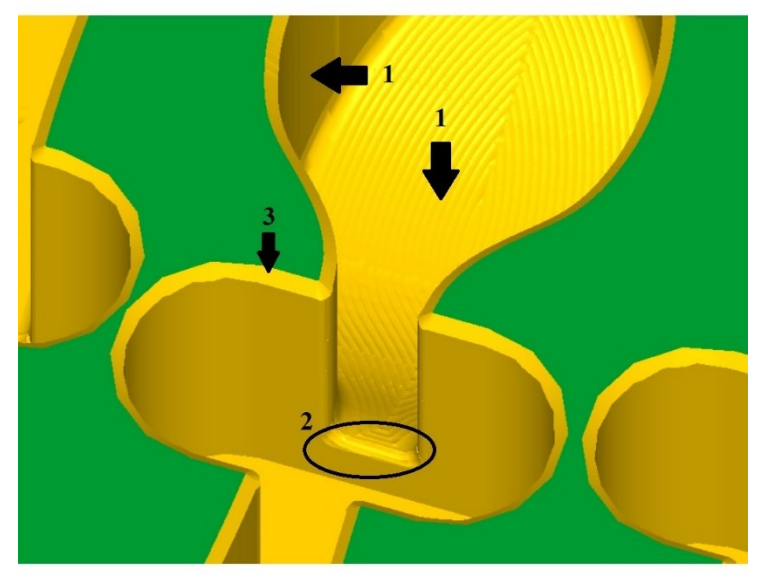

Figura 32 - Localização das diferentes operações de acabamento.

Os parâmetros a definir nas operações de acabamento *Surface Finish Shallow* e *Surface Finish Flowline* são semelhantes aos das operações de desbaste, estando descritos na Tabela 2. Na operação *Surface Finish Shallow* foi definido um espaçamento entre passagens de 1,2 mm (*max. stepover*) e na operação *Surface Finish Flowline* foi definido um espaçamento entre passagens de 0,25 mm (*scallop height*). Também nestas operações é possível a utilização de diferentes tipos de estratégias de maquinagem que, assim como no caso das operações de desbaste, proporcionam tempos de maquinagem distintos. Na Tabela 4 são apresentados os resultados dos tempos totais provenientes de simulações efetuadas às operações de acabamento, *Surface Finish Shallow* e *Surface Finish Flowline*.

| Estratégia de maquinagem | Tempo de movimentações | Tempo total  |
|--------------------------|------------------------|--------------|
|                          | em velocidade rápida   |              |
| 3DCollapse e Spiral      | 2min:17s               | 17min:29s    |
| Zigzag                   | 2min:15s               | 19min:29s    |
| One way                  | 7min:03s               | $25$ min:09s |

Tabela 4 - Tempos totais das operações de acabamento (*Surface Finish Shallow e Surface Finish Flowline*) utilizando diferentes estratégias de maquinagem.

As estratégias *3DCollapse* (operação *Surface Finish Shallow*) e *Spiral* (operação *Surface Finish Flowline*) permitem um tempo de maquinagem menor comparativamente às restantes, pelo que foram selecionadas. Para além do tempo de maquinagem associado, a estratégia de maquinagem também influencia o acabamento da superfície, gerando diferentes padrões que surgem dos sulcos deixados pela ferramenta na superfície da cavidade (Figura 33).

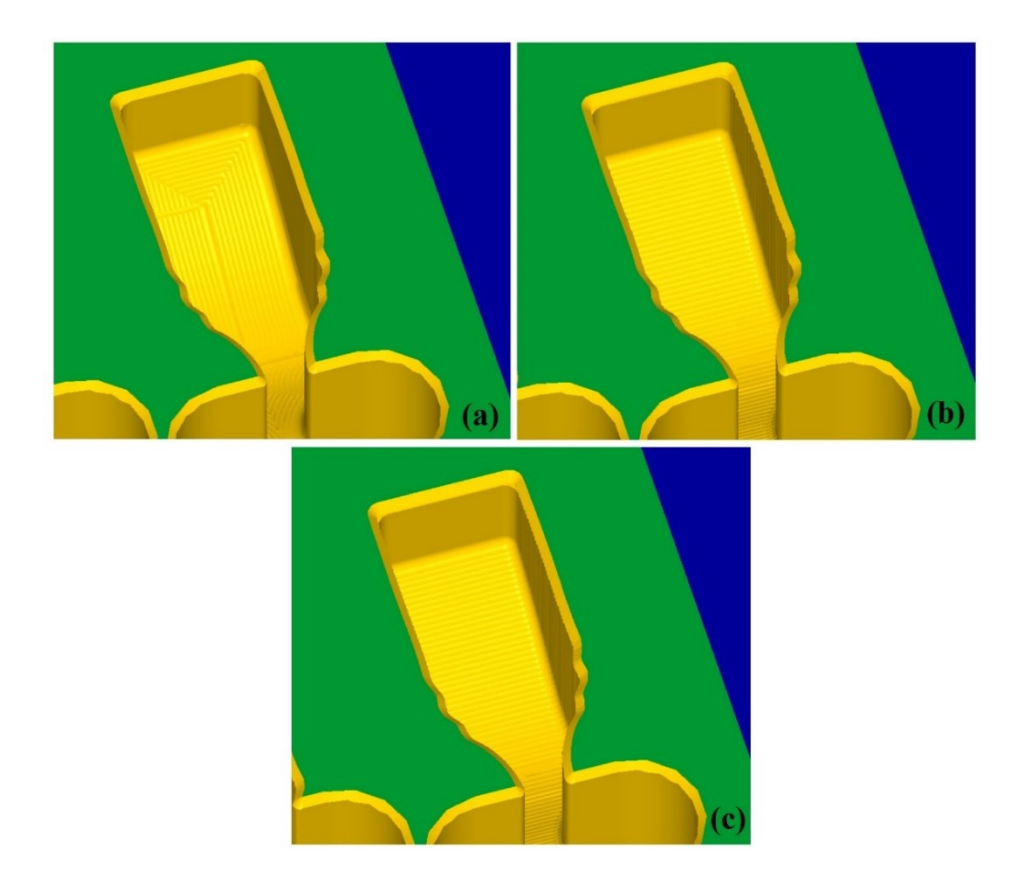

Figura 33 - Acabamento de superfície utilizando as estratégias *3DCollapse* e *Spiral* (a), acabamento de superfície utilizando a estratégia *Zigzag* (b), acabamento de superfície utilizando a estratégia *One Way* (c).

Na realização da cavidade do garfo foi adotada uma estratégia de maquinagem de 5 eixos. Foi adotada a operação *Parallel to multiple curves* com a estratégia de maquinagem *Zigzag* e foi testada a utilização de três fresas de diâmetros distintos com espaçamentos entre passagens correspondentes a metade do diâmetro da fresa para avaliar tempo de execução e o acabamento superficial resultante. A Tabela 5 e a Figura 34 apresentam os resultados de simulação obtidos.

| Estratégia de | Ferramenta        | Velocidade | Espaçamento     | Tempo total |
|---------------|-------------------|------------|-----------------|-------------|
| maquinagem    |                   | de avanço  | entre passagens |             |
|               |                   | mm/min]    | mm              |             |
|               | 8 mm, ponta plana | 2700       | 4               | 34s         |
| Zigzag        | 5 mm, ponta plana | 1800       | 2,5             | 1min:17s    |
|               | 6 mm, ponta       | 2300       |                 | 1min:02s    |
|               | esférica          |            |                 |             |

Tabela 5 - Tempos de maquinagem utilizando diferentes ferramentas na maquinagem da cavidade para o garfo.

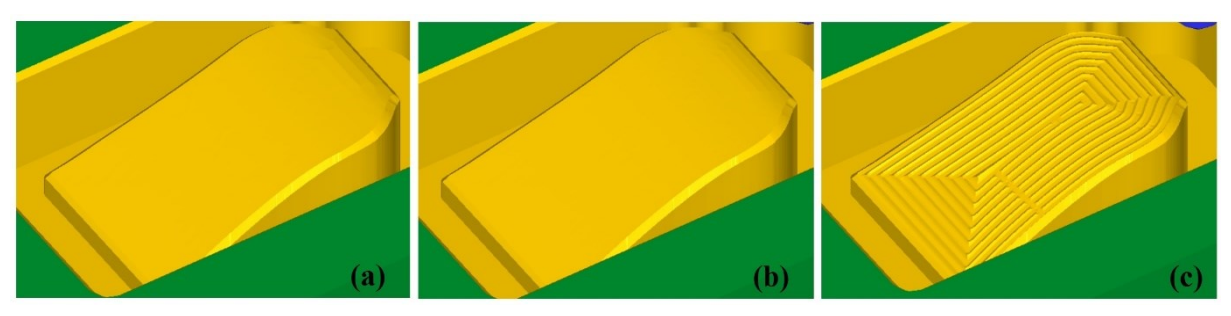

Figura 34 - Acabamento com a ferramenta 1 (a), acabamento com a ferramenta 2 (b), acabamento com a ferramenta 3 (c).

Analisados os resultados obtidos, foi escolhida para efetuar o acabamento superficial a ferramenta 1 visto que permite um acabamento liso no menor tempo possível. Relativamente às operações para criação dos chanfros, que utilizam a estratégia *Contour 2D chamfer*, o tempo total de duração foi de 3 minutos e 33 segundos. Somados os tempos das operações de desbaste, acabamento e chanfros, o tempo total de maquinagem associado à fabricação do tabuleiro é de 1 hora e 56 minutos. O resultado final do processo de maquinagem pode ser observado na Figura 35.

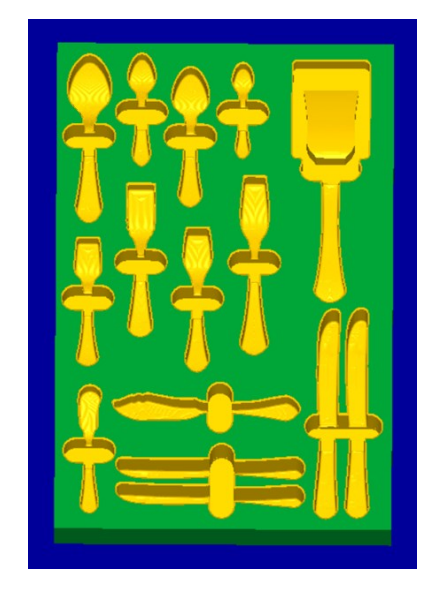

Figura 35 - Tabuleiro para suporte de talheres obtido.

A partir do modo *Verify* foi possível comparar o modelo da peça resultante das operações de maquinagem com o modelo da peça final que se pretende obter (modelo 3D em formato STL), cujo resultado é apresentado na Figura 36. As dimensões finais do tabuleiro maquinado são próximas das do tabuleiro idealizado, sendo que a ordem de grandeza dos desvios existentes não afetam a capacidade de contenção/remoção dos talheres.

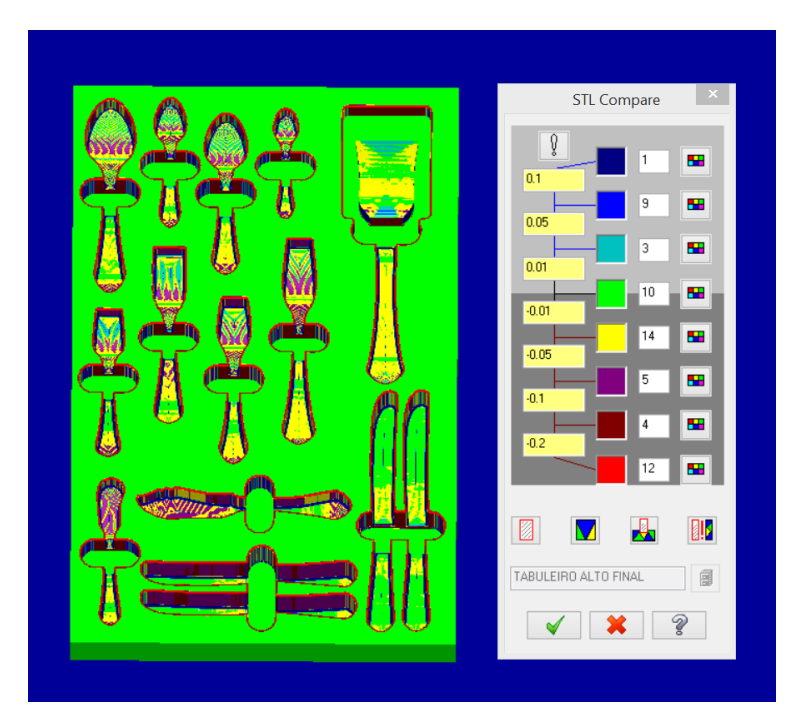

Figura 36 - Comparação entre modelo da peça resultante das operações de maquinagem com o modelo da peça final que se pretende obter.

Definidos os percursos de maquinagem, é necessário configurar os parâmetros do Robotmaster de modo a gerar os programas para movimentar o robô em função da localização do tabuleiro na célula robótica e da posição/orientação da ferramenta utilizada. Para este efeito, no Robotmaster é usado um modelo do *spindle* idêntico ao disponível na célula robótica. Nas "Configurações Globais" do Robotmaster é definido o referencial da ferramenta recorrendo ao método "*use spindle definition"*. Selecionada esta opção o TCP é automaticamente definido através da adição do comprimento da ferramenta utilizada/configurada no Mastercam e do suporte da ferramenta às coordenadas do elemento terminal do *spindle*. Na Figura 37 são visíveis as coordenadas do tabuleiro em relação ao referencial de base do robô (*Base Data*) e as coordenadas do elemento terminal do *spindle* (*Tool Data*).

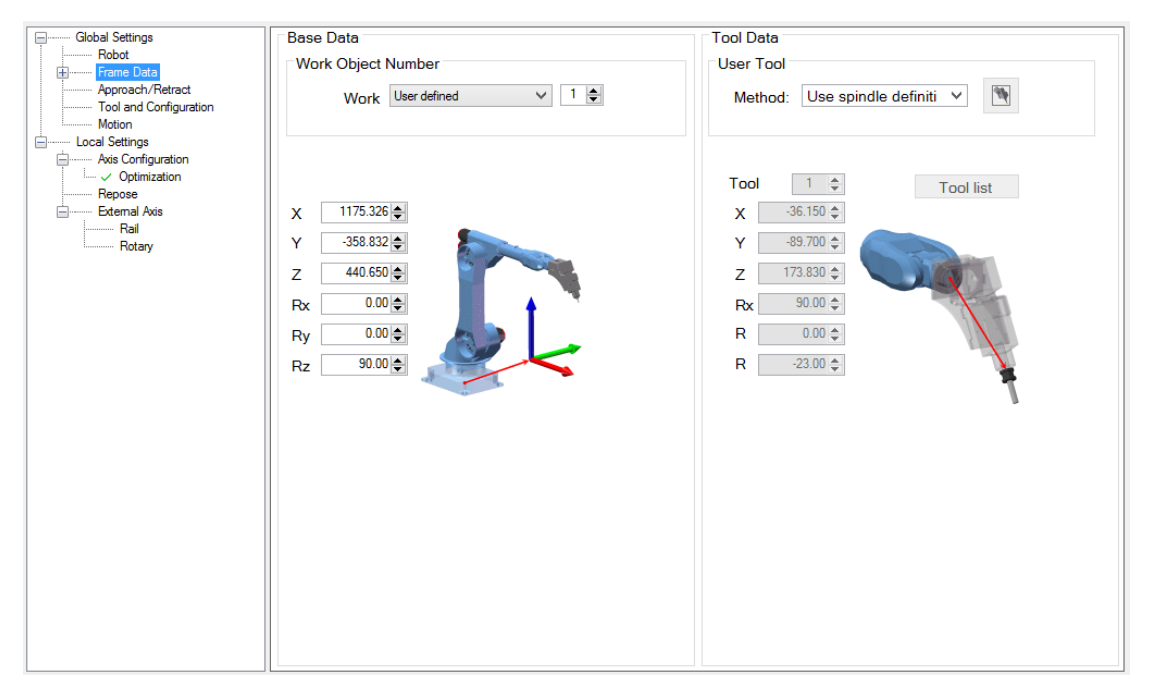

Figura 37 - Configurações globais do Robotmaster.

Nas "Configurações Locais" é definida a orientação do TCP na execução de cada operação recorrendo ao comando *Optimization* (Figura 38). Na definição deste parâmetro é necessário ter em consideração a forma como é feita a transição entre as orientações do TCP para as várias cavidades do tabuleiro, tendo em vista que existem cabos elétricos e tubos pneumáticos que ligam ao *spindle*.

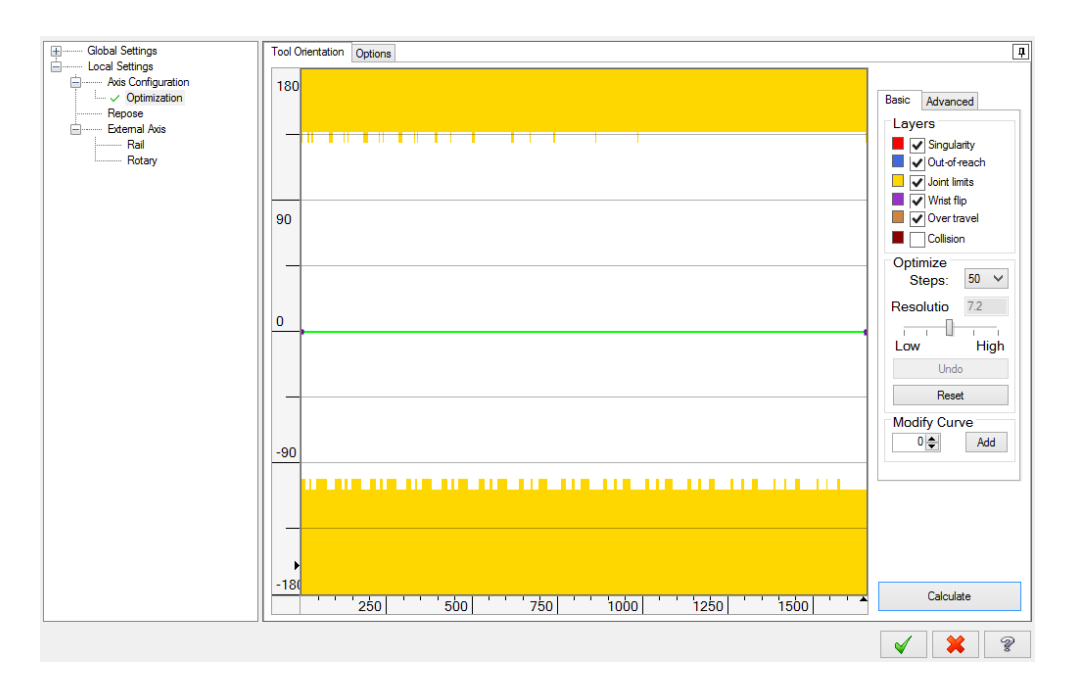

Figura 38 - Definição da orientação do TCP a partir do comando *Optimization*.

Verificada a ausência de colisões e singularidades, e validada a operação, é efetuada a simulação dos percursos de maquinagem (Figura 39).

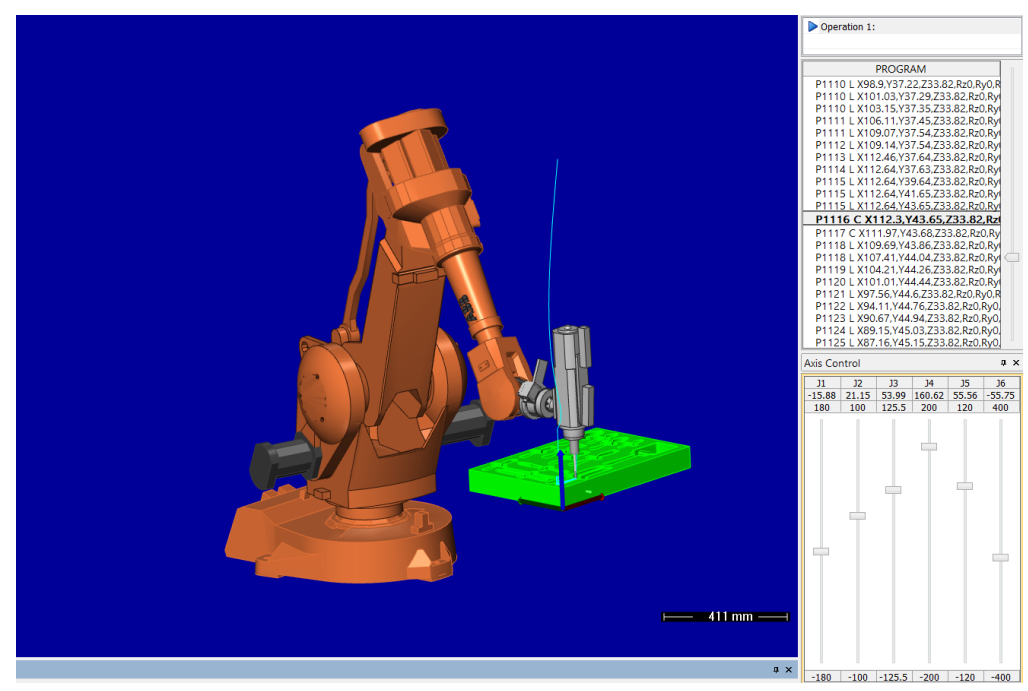

Figura 39 - Modo simulação do Robotmaster.

Configuradas todas as operações e efetuadas as simulações, é efetuado o pós-processamento do código gerado para a linguagem RAPID do controlador do robô. Dada a extensão do programa, este é dividido em vários módulos sendo gerado um módulo principal que permite chamar os restantes módulos secundários que possuem o código do programa com as movimentações do robô de modo a efetuar as operações de maquinagem.

### **Validação das operações de maquinagem no RobotStudio**

Transferido o programa em linguagem RAPID para o controlador virtual do robô no RobotStudio, são efetuadas validações finais de forma a verificar que as movimentações a efetuar pelo robô são corretamente executadas. Neste sentido, para a memória do controlador é carregado o ficheiro com a rotina principal que chama todas os módulos secundários com o programa das operações, módulos estes que são carregados para o diretório HOME. A simulação das operações na célula virtual no RobotStudio permite uma réplica exata da célula robótica real e portanto têm de ser consideradas todas as condicionantes que existem na célula robótica real. Neste sentido, é necessário impor uma limitação ao curso do quinto eixo, onde está acoplado o mecanismo de fixação do *spindle*. De forma a evitar a colisão entre o mecanismo e o braço do robô, o intervalo de valores que o ângulo de rotação do quinto eixo pode assumir tem de ser reduzido, passando de [-120º,120] a ser [-98, 98]. Na Figura 40 é

mostrada uma imagem da simulação das operações de maquinagem na célula robótica virtual, no RobotStudio.

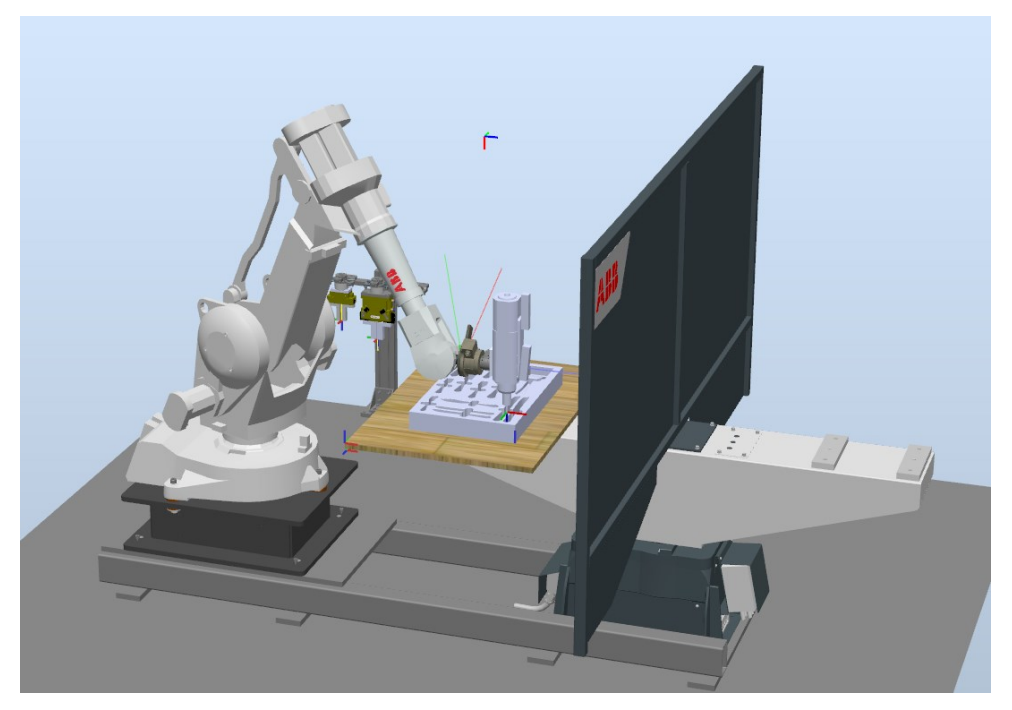

Figura 40 - Simulação das operações de maquinagem na célula robótica virtual (RobotStudio).

## **4.3 - Alternativa 2:** *layout* **horizontal com cavidades inclinadas**

Na segunda alternativa o tabuleiro desenvolvido tem um *layout* horizontal (a menos do garfo de trinchar peixe) e o número de talheres por cavidade é idêntico ao tabuleiro modelado na alternativa 1. As cavidades possuem diferentes inclinações relativamente ao plano do topo do tabuleiro de modo a obter um tabuleiro com cavidades que permitam retirar/colocar os talheres de uma forma mais ergonómica. As cavidades das colheres fazem um ângulo de 7,5º com o plano de topo do tabuleiro (Figura 41), as cavidades dos garfos 5º, as facas 2,5º. A cavidade do garfo de trinchar peixe é similar no modelo do tabuleiro anterior.

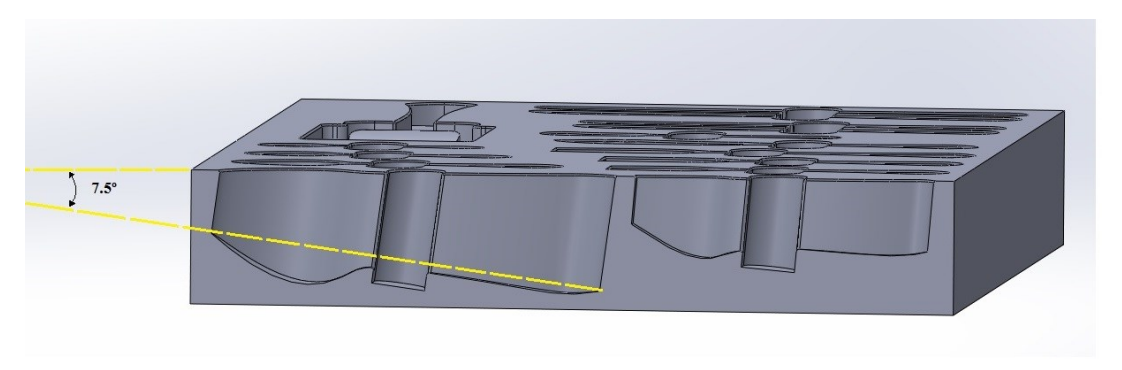

Figura 41 - Vista lateral do tabuleiro para suporte de talheres.

O modelo digital 3D do tabuleiro foi obtido pelo mesmo processo da alternativa 1, sendo ilustrado na Figura 42.

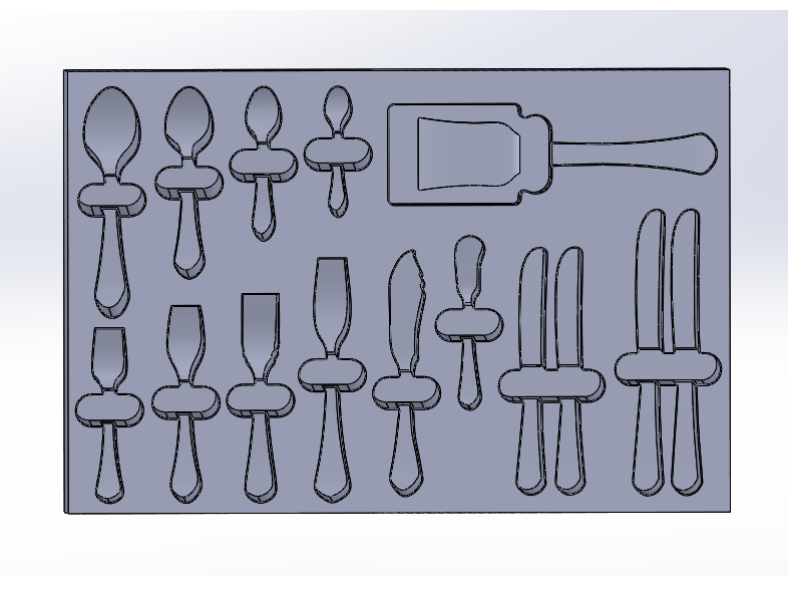

Figura 42 - Modelo CAD do tabuleiro com *layout* horizontal.

Nesta segunda alternativa foram consideradas as mesmas ferramentas e os parâmetros de corte definidos anteriormente na alternativa 1.

## **Programação e simulação das operações de maquinagem**

Visto que as cavidades estão inclinadas relativamente ao plano de topo do tabuleiro, à exceção da cavidade do garfo de trinchar peixe, surge a necessidade de utilizar a maquinagem de 5 eixos. Neste sentido, as operações de desbaste foram executadas recorrendo a duas estratégias de maquinagem, primeiro uma de 3 eixos (*Surface Rough Pocket*) seguida de 5 eixos (*Curve 5 axis*). A utilização da maquinagem de 3 eixos limita a orientação da fresa, impedindo a maquinagem de algumas partes da cavidade. Na Figura 43 é assinalado com um triângulo amarelo um exemplo de uma das zonas inacessíveis. Para contornar esta situação, a estratégia *Curve 5 axis*foi utilizada para maquinar as zonas inacessíveis à estratégia *Surface Rough Pocket* assim como para maquinar os orifícios para acesso dos dedos da mão na colocação/remoção dos talheres. Nas operações de desbaste foram utilizadas as ferramentas 1 e 2 para as operações *Surface Rough Pocket* e a ferramenta 3 nas operações *Curve 5 axis*.

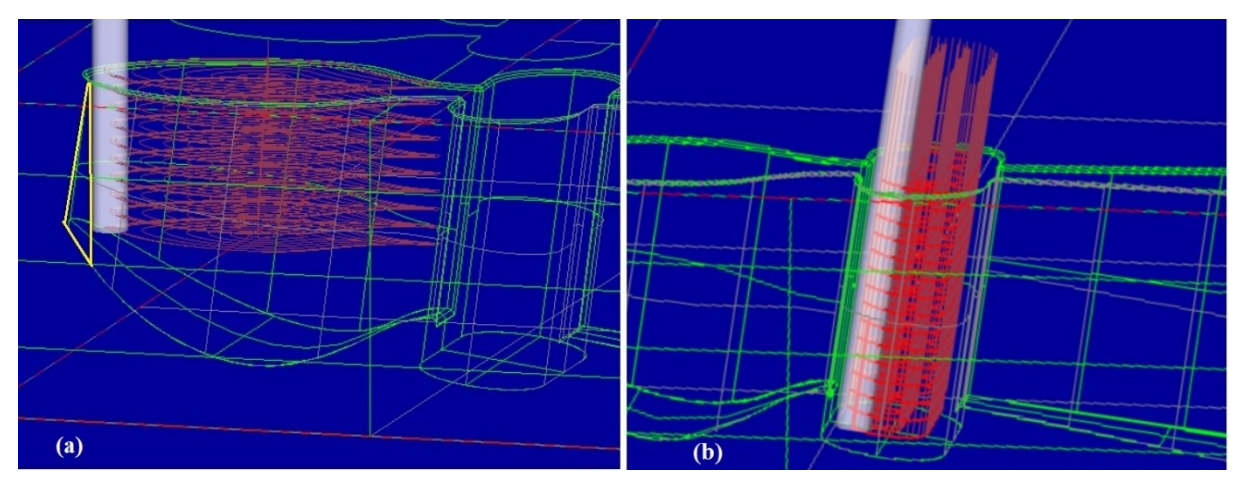

Figura 43 - Operação de desbaste utilizando maquinagem de 3 eixos (a), operação de desbaste utilizando maquinagem de 5 eixos (b).

A configuração da estratégia *Surface Rough Pocket* é idêntica à descrita anteriormente no caso 1, sendo utilizados os mesmos parâmetros de corte. Na estratégia *Curve 5 axis* para além dos parâmetros de corte e da definição das entidades geométricas que definem o percurso, é necessário definir o número de passagens na direção vertical e horizontal. Na Figura 44 são apresentados valores das passagens na direção vertical e horizontal definidos para maquinar os orifícios que permitem retirar os talheres da cavidade.

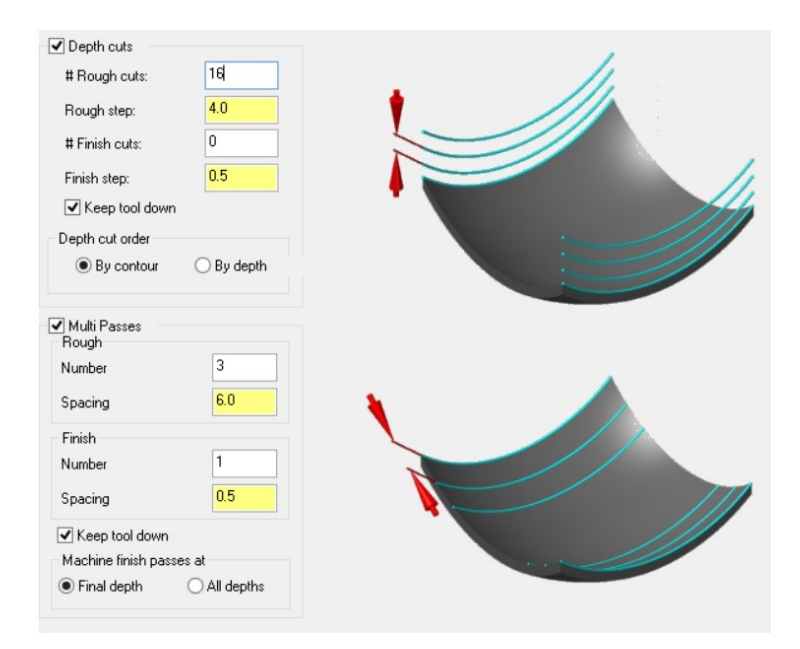

Figura 44 - Configuração da estratégia de maquinagem *Curve 5 axis*.

Na Tabela 6 são apresentados os tempos de totais de maquinagem e o tempo dos movimentos de aproximação para distintas estratégias de maquinagem nas operações de desbaste.

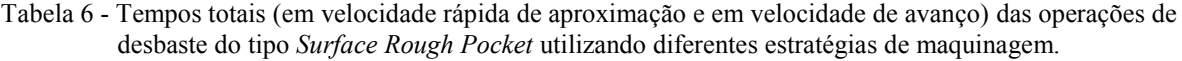

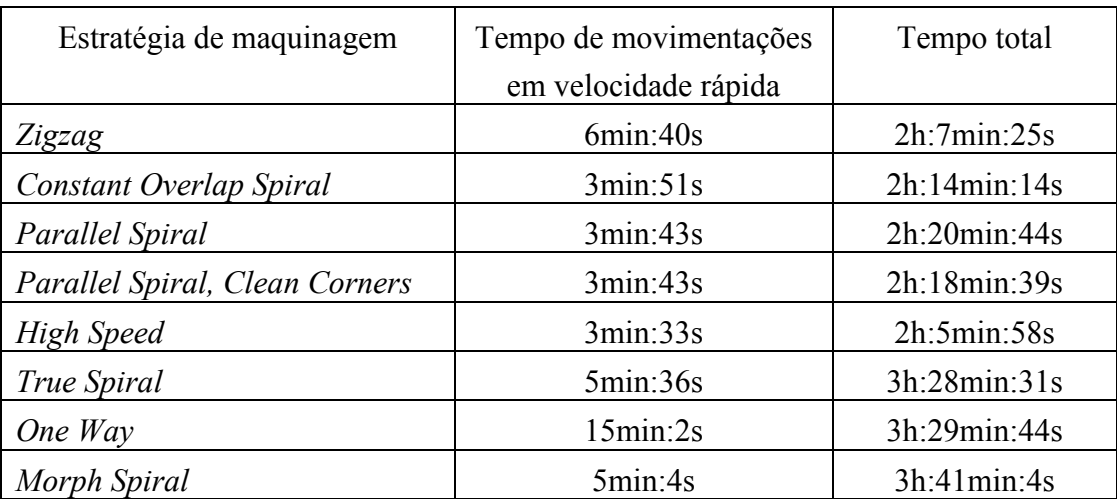

De modo a reduzir o tempo total de maquinagem foi selecionada a estratégia *Zigzag*. Nas operações de acabamento apenas é possível a utilização da maquinagem de 5 eixos, visto que a superfície do fundo é curva e a cavidade se encontra inclinada. Desta forma foi utilizada a operação *Parallel to multiple curves* para fazer o acabamento do fundo das cavidades, sendo utilizadas as ferramentas 1 e 2. Para a configuração desta operação é necessário definir a orientação da ferramenta (orientação definida na direção perpendicular à superfície a maquinar), parâmetros de colisão, entidades geométricas que definem o percurso de maquinagem, tipo de estratégia e espaçamento entre passagens (3 mm para operações que utilizem a ferramenta 1 e 2 mm operações que utilizem a ferramenta 2). Na Figura 46 são apresentadas as principais janelas que permitem a configuração das operações que utilizam a operação *Parallel to multiple curves*. À semelhança do que foi referido no capítulo 3, as operações de maquinagem de 5 eixos têm de ser interrompidas perto das paredes laterais da cavidade de modo evitar colisões. Isto leva a que não seja maquinada na totalidade a superfície do fundo da cavidade e que fiquem visíveis zonas por maquinar (Figura 45). Como referido no Capítulo 3, esta situação pode ser contornada a partir de uma operação de lixagem.

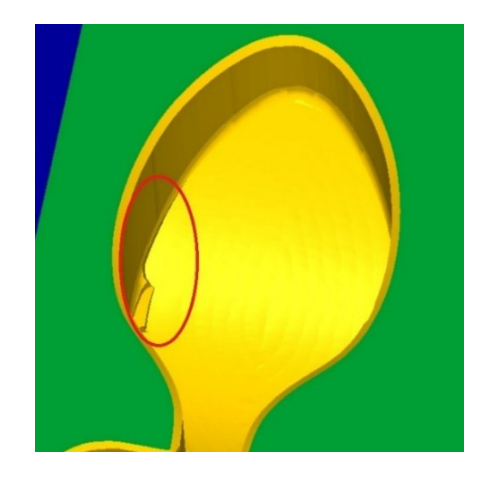

Figura 45 - Zona não maquinada no fundo da cavidade.

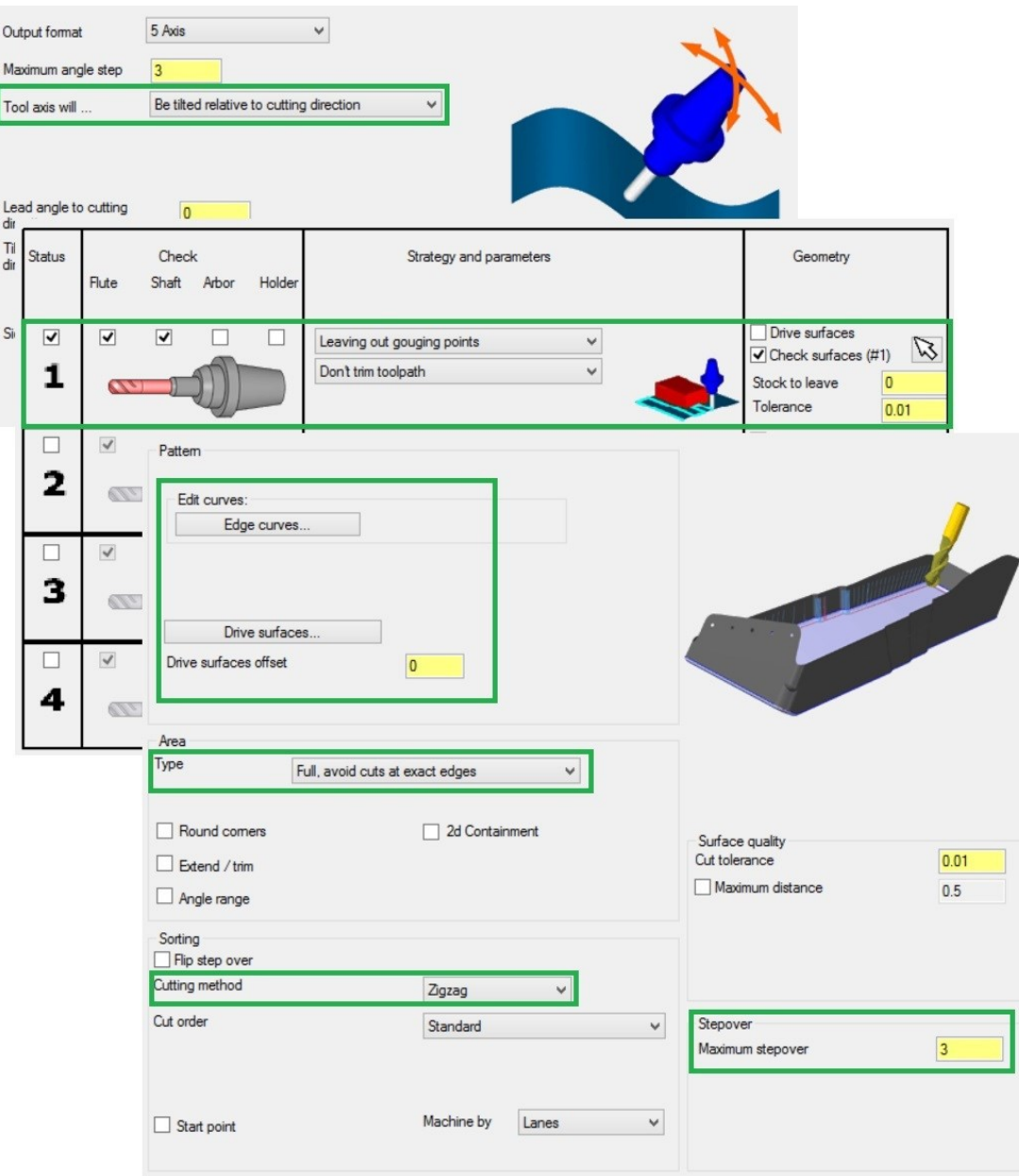

Figura 46 - Parâmetros da operação *Parallel to multiple curves*.

Na Tabela 7 são apresentados os resultados do tempo de maquinagem para as operações de acabamento do tipo *Parallel to multiple curves*, utilizando diferentes estratégias de maquinagem.

Tabela 7 - Tempos totais das operações de acabamento do tipo *Parallel to multiple curves*.

| Estratégia de | Tempo de movimentações em | Tempo total |
|---------------|---------------------------|-------------|
| maquinagem    | velocidade rápida         |             |
| Zigzag        | 2min:25s                  | 9min:44s    |
| Spiral        | 2min:44s                  | 10min:28s   |
| One way       | 2min:28s                  | 9min:48s    |

Novamente se verifica que a estratégia *Zigzag* é a que permite efetuar as operações de acabamento no menor tempo possível sendo a escolhida. O acabamento da cavidade onde está situada a pega do garfo de trinchar peixe foi feito recorrendo à estratégia *Surface Finish Shallow* e teve a duração de 1 minuto.

Relativamente às operações para criação dos chanfros, que utilizam a estratégia *Contour 2D chamfer*, o tempo total de duração é 3 minutos e 32 segundos. Somados os tempos das operações de desbaste, acabamento e chanfros, o tempo total de maquinagem associado à fabricação do tabuleiro é de 2 horas e 18 minutos.

Definidas as operações de maquinagem, a configuração dos parâmetros do Robotmaster é idêntica à efetuada na alternativa 1. Efetuados os procedimentos para configuração de todas as operações e as simulações, é gerado o código do programa e transferido para o controlador virtual do robô no RobotStudio.

## **4.4 - Alternativa 3:** *layout* **combinado**

Na terceira alternativa é desenvolvido um tabuleiro de maiores dimensões onde cada cavidade permite alojar 6 talheres, com exceção das cavidades para alojar facas de mesa e de sobremesa que acomodam 3 facas por cavidade. O tabuleiro tem a dimensão (600 x 800 x 70 mm<sup>3</sup>) e 29 cavidades de forma a alojar todos os talheres do conjunto de faqueiro utilizado. As cavidades possuem uma distribuição diversificada, sendo vertical, horizontal e a 45º. O modelo CAD do tabuleiro obtido é apresentado na Figura 47.

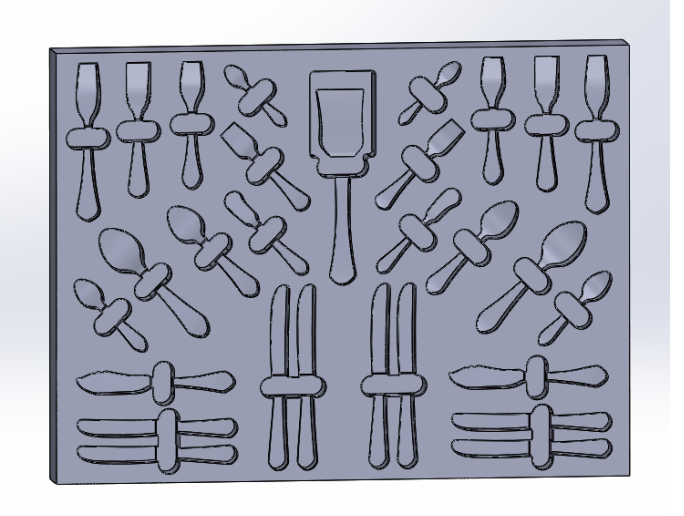

Figura 47 - Modelo CAD do tabuleiro com 29 cavidades.

### **Definição de ferramentas e parâmetros de maquinagem**

Para a definição das ferramentas e parâmetros de maquinagem foram consideradas as mesmas ferramentas e os parâmetros de corte descritos na Tabela 2, anteriormente apresentada na alternativa 1, visto que as cavidades são idênticas.

### **Programação e simulação das operações de maquinagem**

Na programação das operações de maquinagem também são utilizadas as mesmas estratégias de maquinagem referidas na primeira alternativa de configuração de *layout* de tabuleiros. Os tempos totais de maquinagem resultantes para as operações de desbaste, utilizando diferentes estratégias de maquinagem, são apresentados na Tabela 8.

Tabela 8 - Tempos totais (em velocidade rápida de aproximação e em velocidade de avanço) das operações de desbaste do tipo *Surface Rough Pocket* utilizando diferentes estratégias de maquinagem.

| Estratégia de maquinagem       | Tempo de movimentações | Tempo total  |
|--------------------------------|------------------------|--------------|
|                                | em velocidade rápida   |              |
| Zigzag                         | 6min:12s               | 1h:46min:52s |
| Constant Overlap Spiral        | 3min:24s               | 1h:54min:26s |
| Parallel Spiral                | 3min:21s               | 1h:51min:5s  |
| Parallel Spiral, Clean Corners | 3min:25s               | 1h:57min:43s |
| <b>High Speed</b>              | 3min:7s                | 1h:52min:50s |
| True Spiral                    | 5min:40s               | 3h:49min:43s |
| One Way                        | 22min:53s              | 2h:31min:51s |
| Morph Spiral                   | 2min:51s               | 4h:1min      |

Novamente, com vista a reduzir o tempo total de maquinagem optou-se pela estratégia *Zigzag*. De forma semelhante para as operações de acabamento são utilizadas as mesmas ferramentas, estratégias de maquinagem e parâmetros de corte utilizados na alternativa 1. Os resultados obtidos nas operações de acabamento do tipo *Surface Finish Shallow* e *Surface Finish Flowline* usando diferentes estratégias de maquinagem são apresentados na Tabela 9.
| Estratégia de maquinagem | Tempo de movimentações | Tempo total               |
|--------------------------|------------------------|---------------------------|
|                          | em velocidade rápida   |                           |
| 3DCollapse e Spiral      | 4min:25s               | 33min:20s                 |
| Zigzag                   | 3min:42s               | $34\text{min}:22\text{s}$ |
| One way                  | $15$ min: $21s$        | $51$ min: $20s$           |

Tabela 9 - Tempos totais das operações de acabamento utilizando diferentes estratégias.

Relativamente às operações para criação dos chanfros, que utilizam a estratégia *Contour 2D chamfer*, o tempo total de duração é 6 minutos e 41 segundos. Somados os tempos das operações de desbaste, acabamento e chanfros, o tempo total de maquinagem associado à fabricação do tabuleiro é de 2 horas, 24 minutos e 53 segundos.

#### **4.5 - Conclusões**

A partir da modelação de três alternativas de *layout* de um tabuleiro para suporte de talheres e dos resultados obtidos nas simulações, foi possível efetuar uma análise mais aprofundada do método definido nos capítulos anteriores para a fabricação de tabuleiros, desde a modelação em *software* CAD, à simulação das operações de maquinagem na célula robótica virtual.

Foram então definidas três alternativas sendo analisados os casos de um tabuleiro com *layout* vertical, um *layout* horizontal com uma ligeira inclinação das cavidades relativamente ao plano de topo do tabuleiro e por fim um *layout* com 29 cavidades. Nas três alternativas a modelação das cavidades foi essencialmente idêntica, resumindo-se à obtenção dos contornos de duas vistas do talher a partir dos quais é gerado o modelo da cavidade. Já a definição dos percursos de maquinagem é um pouco diferente, sendo possível a utilização de maquinagem de 3 ou de 5 eixos, dependendo da cavidade a maquinar. Na alternativa 1, foi utilizada em praticamente todas as cavidades a maquinagem de 3 eixos tendo a limitação de ser difícil obter um acabamento liso visto que não é possível orientar a ferramenta na direção perpendicular da superfície. A utilização de maquinagem de 5 eixos permite obter um acabamento liso, mas em contrapartida é limitado o seu uso em superfícies envoltas por paredes visto que são inevitáveis colisões com estas. De modo semelhante à primeira alternativa, a terceira alternativa utiliza os mesmos percursos de maquinagem. No entanto, comparando os tempos de maquinagem obtidos neste caso com os da alternativa um verifica-se um acréscimo de 28 minutos. Este resultado é justificado pelo maior volume de material a remover (3978 cm<sup>3</sup>) face ao tabuleiro da alternativa um (3538 cm<sup>3</sup>) e pelo maior número de movimentações entre operações. A escolha por um tabuleiro com um maior número de cavidades implica despender mais tempo no processo maquinagem refletindo-se num maior custo de fabricação.

Na alternativa dois e visto que as cavidades estão inclinadas relativamente ao plano de topo do tabuleiro, é inevitável a utilização da maquinagem de 5 eixos. Comparando o tempo total de maquinagem do tabuleiro com a opção de cavidades inclinadas com o tabuleiro obtido na primeira alternativa, verifica-se um acréscimo de 22 minutos. Este resultado é justificado tanto pelo facto de as cavidades serem inclinadas, implicando um maior volume de material a remover (3984 cm<sup>3</sup>) face ao tabuleiro da alternativa um (3538 cm<sup>3</sup>) como pelo facto de serem utilizadas operações de maquinagem diferentes.

Para além da programação das operações de maquinagem foi analisada a configuração dos parâmetros no Robotmaster de modo a que no código RAPID gerado para o controlador virtual do robô, os percursos de maquinagem sejam definidos em função da localização do tabuleiro na célula robótica e da posição/orientação do TCP da ferramenta utilizada.

Posicionado o tabuleiro a maquinar, na célula robótica, de modo a facilitar a acessibilidade a todas as cavidades, a dificuldade em configurador os parâmetros no Robotmaster mostrou ser idêntica em todos os casos.

Por fim foi analisado o processo de transferência do código gerado para o controlador virtual do robô e a necessidade de validação das operações de maquinagem. Independentemente de ser uma ferramenta extremamente útil e bem concebida, o Robotmaster apresenta limitações na transferência direta do código gerado para o controlador virtual do robô, no *software* proprietário (ABB) do robô. O robô real tem a amplitude do quinto eixo limitada, de modo a evitar colisões entre a estrutura de suporte do *spindle* e o braço. No modelo do RobotStudio esta limitação é implementada de modo idêntico ao controlador real e de forma simples. O Robotmaster não disponibiliza um processo expedito para introduzir esta alteração. Para além disto, o modelo cinemático do robô ABB 2400 disponibilizado pelo Robotmaster permite alcançar algumas posições relativas entre o segundo e terceiro eixo que não são possíveis com o robô real. Daí ser necessário validar o programa gerado pelo Robotmaster com o RobotStudio.

Concluindo, é grande a liberdade de customização dos tabuleiros visto que são múltiplas as possibilidades de personalização dos tabuleiros e que estes podem ser fabricados em função das mais variadas preferências de cada cliente. As cavidades que integram o tabuleiro podem ser orientadas segundo diversas posições e orientações de forma a criar um tabuleiro com um *layout* esteticamente agradável e que permita retirar/colocar os talheres de uma forma mais ergonómica e intuitiva. No entanto a especificação de um tabuleiro com um maior número de detalhes pode conduzir a custos adicionais no processo de fabricação e a um consequente aumento no custo do produto final.

A utilização do robô industrial para efetuar as operações de maquinagem promove uma maior flexibilidade, visto que tanto consegue efetuar maquinagem de 3 eixos como de 5 eixos.

# **Capítulo 5**

## **Conclusões e trabalhos futuros**

#### **5.1 - Conclusões**

Este projeto de dissertação teve como objetivo a utilização de uma solução de maquinagem robotizada para a fabricação de produtos customizados, nomeadamente, tabuleiros para suporte de talheres. No decorrer dos vários capítulos, cada um com a sua especificidade, foi efetuado o enquadramento do contexto da aplicação de soluções de maquinagem robotizada (Capítulo 1), estudadas soluções para a obtenção expedita dos modelos digitais 3D de tabuleiros em *software* CAD (Capítulo 2), exploradas as funcionalidades de *software* CAM para a geração das operações de maquinagem, do programa para o robô e efetuada a sua validação no *software* proprietário do robô (Capítulo 3). Por fim, é feita uma implementação da metodologia proposta, sendo analisados com maior detalhe os procedimentos para a fabricação de tabuleiros e feita uma análise de resultados (Capítulo 4).

Para a obtenção do modelo digital 3D do tabuleiro, surgiu a necessidade de identificar alternativas que tornassem o processo de modelação em *software* CAD expedito, versátil e aplicável para a geração de modelos CAD de tabuleiros para talheres com as mais variadas geometrias. Neste sentido, foram desenvolvidas duas alternativas: uma solução de aquisição de imagens 2D dos talheres que, depois de manipuladas num *software* de processamento de imagem (Inkscape), permitissem gerar contornos do talher, utilizados na criação do modelo das cavidades a incorporar no tabuleiro. A outra alternativa passa pela utilização de comandos parametrizáveis, desenvolvidos em ambiente Solidworks com recurso à programação de macros, que a partir da configuração das coordenadas de um número predefinido de pontos dos contornos dos talheres, possibilitam a geração dos modelos CAD das cavidades. A modelação das cavidades a partir da aquisição de imagens 2D dos talheres revelou ser uma solução mais interessante, na medida em que permite uma maior flexibilidade de definição de contornos com diferentes complexidades, sem necessidade de alteração do programa e por ser uma solução expedita, mesmo com o aumento do número de pontos a definir no contorno do talher. Ambas as alternativas apresentam limitações na definição de talheres com geometrias que não sejam facilmente projetáveis em 2D, podendo ser utilizadas como ferramentas de apoio à modelação manual em *software* CAD. O *software* Solidworks revelou ser uma ferramenta preponderante para a modelação CAD do tabuleiro, dado que a partir das suas ferramentas avançadas de modelação permitiu facilmente obter os modelos das cavidades, integrá-las no modelo base do tabuleiro de modo a criar o tabuleiro final, com múltiplas possibilidades de configurações de *layout*.

O *software* Mastercam revelou ser indispensável para a geração dos percursos de maquinagem, permitindo definir todas as operações de maquinagem segundo diversas estratégias de maquinagem (maquinagem de 3 ou 5 eixos). As ferramentas que disponibiliza para modificar a localização das operações de maquinagem permitiram flexibilizar o processo de fabricação de tabuleiros, na medida em que permitem rapidamente definir um programa com as operações de maquinagem para um tabuleiro com um *layout* diferente, desde que use as mesmas cavidades, eliminando a necessidade de criar um modelo CAD novo. Os modos de simulação disponibilizados permitiram identificar os percursos da ferramenta nas várias operações, o acabamento superficial resultante, os tempos totais de maquinagem e comparar os resultados obtidos com o modelo do tabuleiro idealizado. A partir do *add-on* Robotmaster foi possível a geração expedita do código do programa na linguagem do controlador virtual do robô.

A utilização do *software* RobotStudio focou-se na simulação e validação do programa com as operações de maquinagem na célula robótica virtual. A representação do Digital Twin da célula robótica real permitiu validar com maior confiança as operações de maquinagem definidas, visto que são consideradas todas as limitações que os elementos físicos da célula robótica impõe às movimentações do robô.

### **5.2 - Trabalhos futuros**

Como proposta para a continuação do estudo desenvolvido, seria interessante a implementação das operações de maquinagem na célula robótica de forma a sustentar as conclusões efetuadas nesta dissertação, analisando os tabuleiros resultantes do processo de maquinagem e o acabamento superficial obtido a partir das diferentes estratégias de maquinagem e ferramentas utilizadas. Outra possível proposta seria explorar oportunidades para aperfeiçoar o modelo do *Digital Twin* da célula robótica real, como por exemplo a modelação dos cabos elétricos e tubos pneumáticos que ligam ao *spindle*, e criar uma maior interação com o sistema físico.

### **Referências**

- [1] Ramos, A., Relvas, C., Simões, J., Mota, L. (2017). *ENGENHARIA + DESIGN: Da Ideia Ao Produto*. Publindústria.
- [2] Chandra, C., & Kamrani, A. K. (2004). *Mass customization: a supply chain approach*. Springer Science & Business Media.
- [3] Malik, A. A., & Bilberg, A. (2018). *Digital twins of human robot collaboration in a production setting*. Procedia Manufacturing, 17, 278-285.
- [4] Ji, W., & Wang, L. (2019). *Industrial robotic machining: a review*. The International Journal of Advanced manufacturing Technology, 103(1-4), 1239-1255.
- [5] Menges, A., Schwinn, T., & Krieg, O. D. (Eds.). (2016). *Advancing wood architecture: a computational approach*. Routledge.
- [6] Armendia, M., Ghassempouri, M., Ozturk, E., & Peysson, F. (2019). *Twin-Control: A Digital Twin Approach to Improve Machine Tools Lifecycle*. (p. 296). Springer Nature.
- [7] ABB. (2019). *Digital twins and simulations*. Acedido em 1 de Junho 2020. https://search.abb.com/library/Download.aspx?DocumentID=9AKK107492A3437&L anguageCode=en&DocumentPartId=&Action=Launch.
- [8] Reviewbox. (2019). *Talheres: Como fazer a melhor escolha em 2020?* Acedido em 18 de Fevereiro 2020, https://www.reviewbox.com.br/talheres/#Talheres\_individuais conjuntos ou faqueiros.
- [9] Sousa, J. F. (2015). *Scanner a 3D*. Dissertação de Mestrado, Universidade do Minho, Guimarães, Portugal.
- [10] 3D RevEng. (2016). *Reverse Engineering to A CAD Model*. Acedido em 12 de Maio 2020. http://www.3dreveng.com/reverse-engineering/.
- [11] Pinto, M. J. (2014). *Aquisição Rápida 360º de Informação 3D usando uma Configuração Estática*. Dissertação de Mestrado, Universidade do Minho, Guimarães, Portugal.
- [12] Inkscape. (n.d.). Funcionalidades / Inkscape. Acedido em 23 de Março 2020. https://inkscape.org/.
- [13] GOMIS, J. M., COMPANY, P., GIL, M. A. (n.d.). *Vectorization in Recovering Engineering Drawings*. Acedido em 23 de Março 2020. http://www.regeo.uji.es/ publicaciones /N98upv.PDF.
- [14] Wallace, J. (2016). *Digital Illustration Fundamentals*. Apress.
- [15] Carvalho, A. L. (2013). *Utilização de sistemas de CAM para programação de máquinas-ferramenta*, Dissertação de Mestrado, Universidade do Porto, Porto, Portugal.
- [16] PDS. (n.d.). *Speed & Feeds*. Acedido em 9 de Junho 2020. https://www.pdsspindeln.de/en/ application-data/speed-feeds.
- [17] Misumi. (n.d.). *Nachi-Fujikoshi HSS End Mills*. Acedido em 20 de Junho 2020. https://us.misumiec.com/vona2/fs\_machining/T0102000000/.
- [18] ShopBotTools. (2016). *Selecting the Right Bit/Feeds and Speeds Charts*. Acedido em 12 de Junho 2020. https://static1.squarespace.com/static/59efc96d90badec50a4afa15/t/ 5a21f4b6e2c483bcf39a2c84/1512174775486/FeedsandSpeeds.pdf.
- [19] LMT Onsrud LP. (n.d.). *Wood - Composite Woods*. Acedido em 25 de Junho 2020. https://www.onsrud.com/Series/Wood-CompositeWoods.asp.

### **Anexo A: Caraterísticas do** *spindle*

As caraterísticas do *spindle* disponível são apresentadas na Tabela A.1.

| Spindle PDC XLC70                                         |                             |  |
|-----------------------------------------------------------|-----------------------------|--|
| Alimentação [V]                                           | 380                         |  |
| Potência [kW]                                             | 2,2                         |  |
| Número de pólos                                           | $\mathcal{D}_{\mathcal{L}}$ |  |
| Velocidade máxima [rpm] @ frequência [Hz]                 | 40000 ( $\bar{a}$ ) 667     |  |
| Velocidade para binário máximo [rpm] @<br>frequência [Hz] | $24000 \; (\partial)$ 400   |  |
| Peso   kg                                                 |                             |  |

Tabela A.1 - Caraterísticas do *spindle PDC XLC70*.

O valor indicado para a velocidade máxima (40000 rpm) é atingido com recurso a um variador de frequência a 667 Hz mas a solução existente só permite operar o *spindle* a uma velocidade máxima de 24000 rpm. A velocidade de operação pretendida de 18000 rpm é assim possível de implementar.